*Universidad del Bío-Bío. Red de Bibliotecas - Chile*

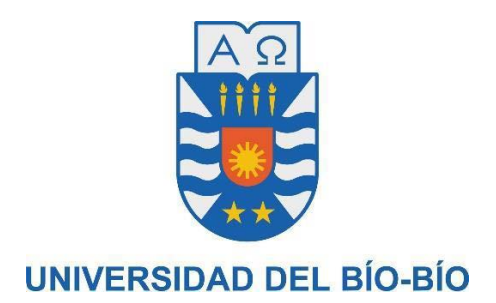

## FACULTAD DE CIENCIAS EMPRESARIALES DEPARTAMENTO DE CIENCIAS DE LA COMPUTACIÓN Y TECNOLOGÍAS DE LA INFORMACIÓN

# BOLSA DE EMPLEO Y CAPACITACIÓN PARA TRABAJADORES NO CALIFICADOS

Felipe Ignacio López Arce

 Docente Guía : María Antonieta Soto Chico Docente Informante : María Angélica Caro Gutiérrez

> AGOSTO DE 2017 CHILLÁN, CHILE

*Universidad del Bío-Bío. Red de Bibliotecas - Chile*

### **Agradecimientos**

#### **A mi madre**

*A mi madre en primer lugar, por todo el amor entregado en cada momento de mi vida. Por ser mi primera fuente de consejos y contención en los momentos más difíciles.* 

#### **A mi padre**

*A mi padre por cada ejemplo a tu manera que me has dado, por todo tu esfuerzo puesto día a día para salir adelante.* 

#### **A mi hermana**

*A mi hermana por ser la mejor, si no fuera por ti esto no se habría logrado.*

#### **A mis sobrinos**

*A mis sobrinos por cada momento de felicidad que me dan con sus locuras.*

#### *A mis primos*

*A mis primos César y Christian por tantos buenos momentos en mi adolescencia y haberme enseñado el mundo universitario.*

#### **A mis amigos**

*A mis amigos y amigas que me han apoyado y estado conmigo durante esta travesía, Paula, Luna, Pablo, Juan Carlos, Alejandro, Cristopher, Mauricio, Fran, Alejandra, Jocelyn.* 

#### **A mi profesora Guía**

*A mi profesora guía, María Antonieta Soto Chico, por su paciencia infinita y tan acertadas explicaciones. Aprendí mucho de usted.* 

#### **A la vida**

*Agradezco a la vida todo lo entregado, las felicidades, las tristezas, las personas que están hoy a mi lado y a las que no, agradezco todo lo aprendido durante estos años y cada nuevo día es una nueva oportunidad de ser feliz.*

#### **Resumen**

Este proyecto se presenta para dar conformidad a los requisitos exigidos por la Universidad del Bío-Bío, en el proceso de titulación de la carrera de Ingeniería Civil en Informática.

El proyecto titulado "Bolsa de empleo y capacitación para trabajadores no calificados" tiene como objetivo facilitar la búsqueda de oportunidades de trabajo y capacitación a los usuarios de la Oficina Municipal de Integración Laboral de la comuna de Chillán (OMIL).

En base a las necesidades por parte de los usuarios y la propia OMIL Chillán, se propone realizar una aplicación que lleva por nombre "OMIL Chillán App" enfocada en las personas que no cuentan con mayor capacitación, pero de igual forma necesitan trabajar para mejorar su situación económica, entregándoles una aplicación móvil, la cual no existe al día de hoy, accesible desde cualquier lugar que cuente con acceso a Internet, que les facilite la búsqueda de empleo, que entregue la información sobre las capacitaciones que imparte la OMIL al mayor número de personas posible, de igual forma, ser una plataforma que facilite a los empleadores encontrar personas para sus proyectos.

En cuanto al desarrollo del proyecto, se optó por utilizar una adaptación de la metodología de desarrollo ágil SCRUM para la gestión del proyecto y para parte del desarrollo del software se optó por utilizar Test-Driven Development.

El software desarrollado tiene un enfoque orientado a objetos, para el back-end se utilizó una arquitectura por capas. Para la aplicación móvil se utilizó una arquitectura Vista-Modelo-Presentador.

Con el desarrollo de este proyecto, se obtuvo tanto una aplicación web como móvil, la primera de estas está a disposición de los usuarios Institucionales OMIL, quienes serán los encargados de la administrar la información generada por ellos o por los usuarios. La aplicación móvil por su parte, está a disposición de los usuarios de la OMIL Chillán que pueden ser empleadores o solicitantes quienes podrán hacer uso de las distintas prestaciones disponibles para ellos en la aplicación móvil.

Las aplicaciones desarrolladas buscan complementar las funciones realizadas por la OMIL Chillán acercando a los usuarios con las prestaciones que esta dispone.

## Índice General

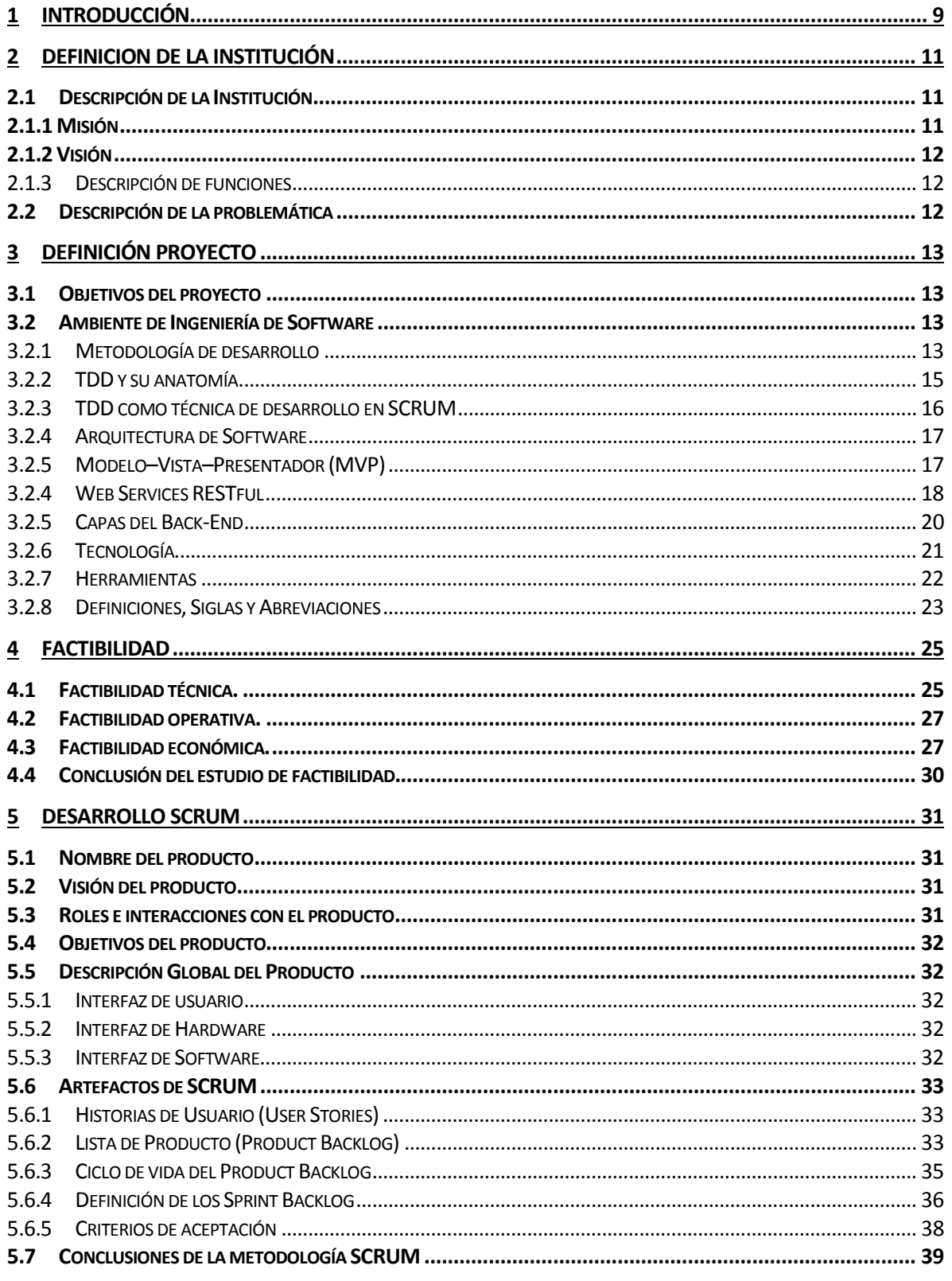

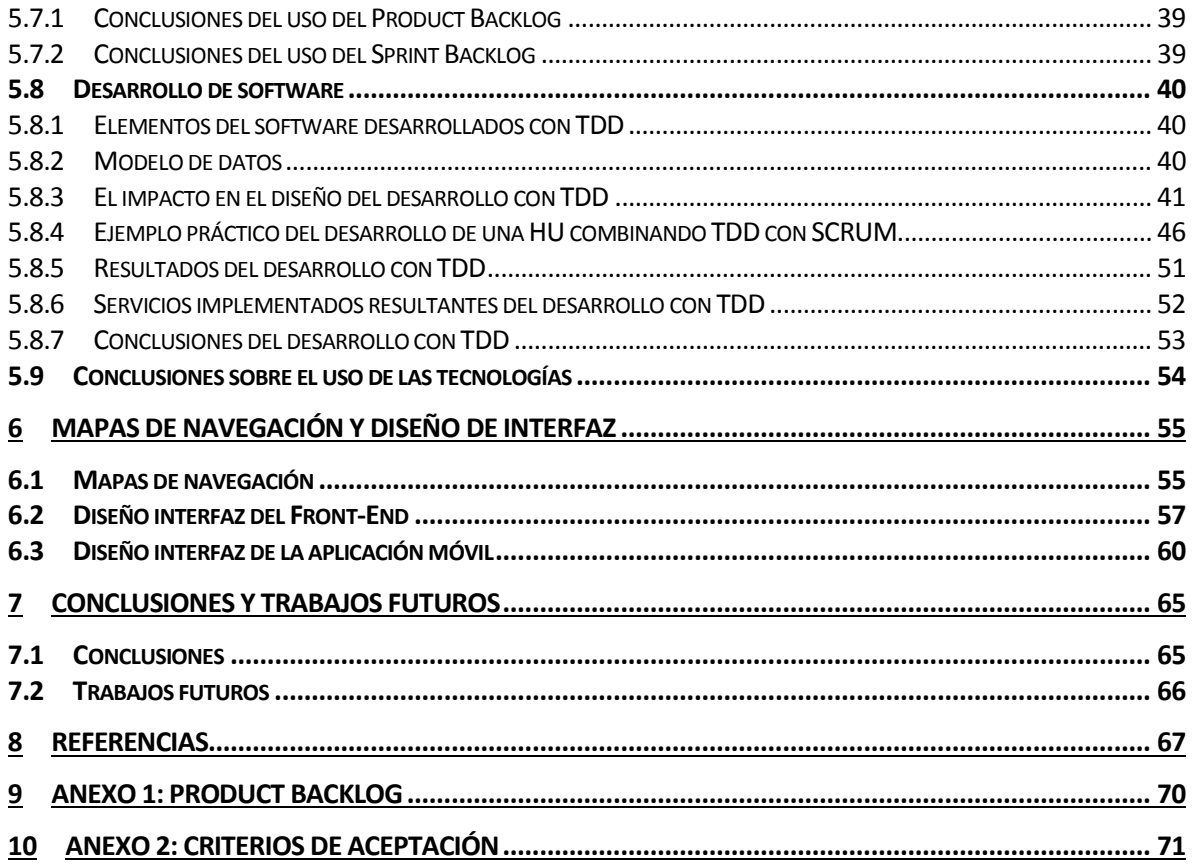

## Índice de Tablas

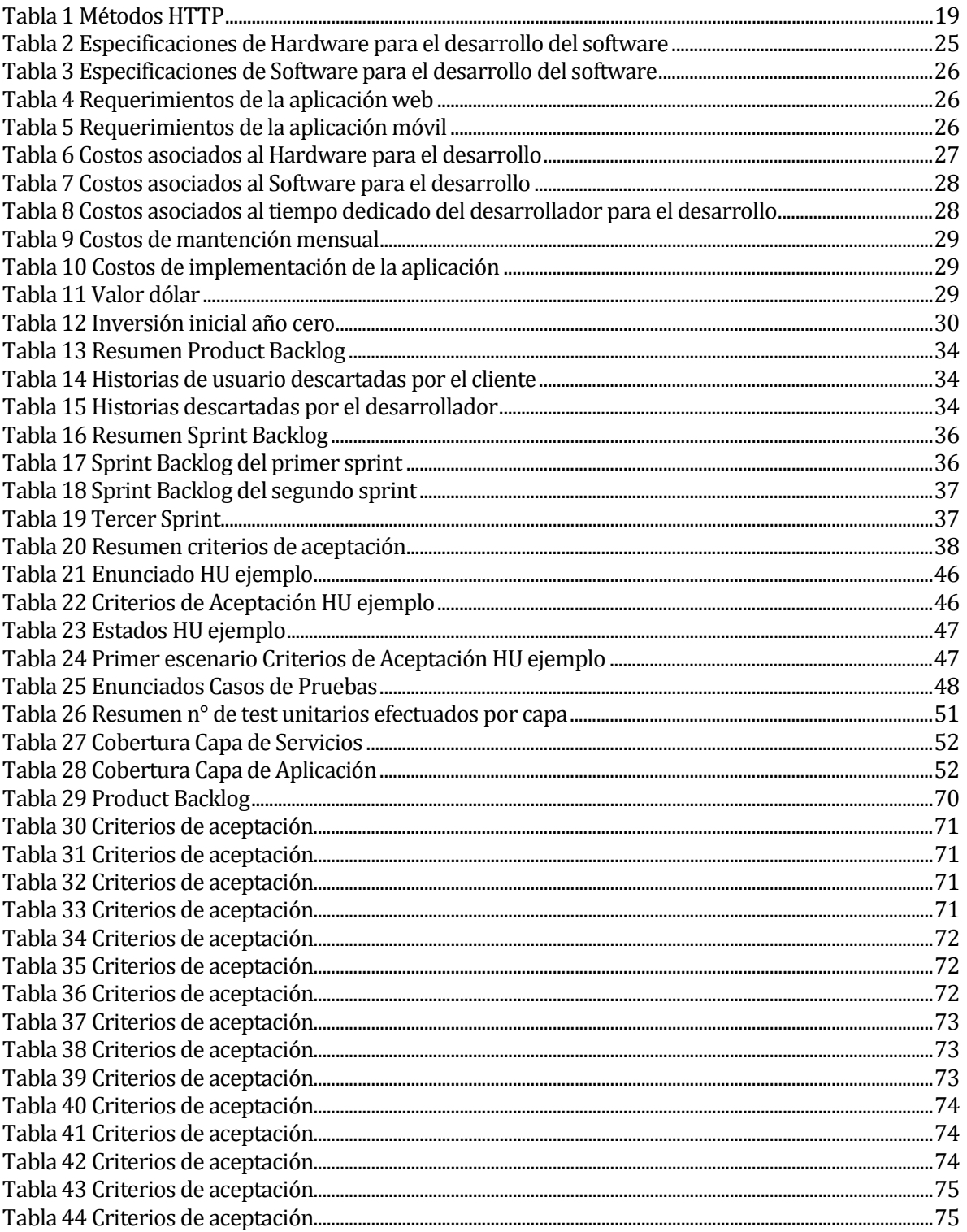

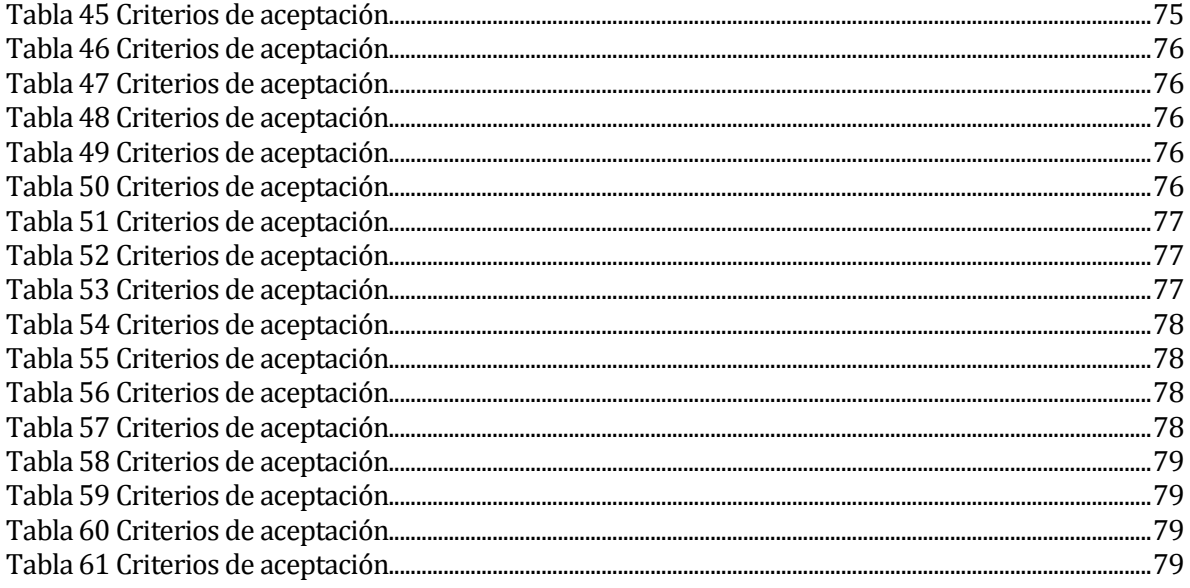

# Índice de Figuras

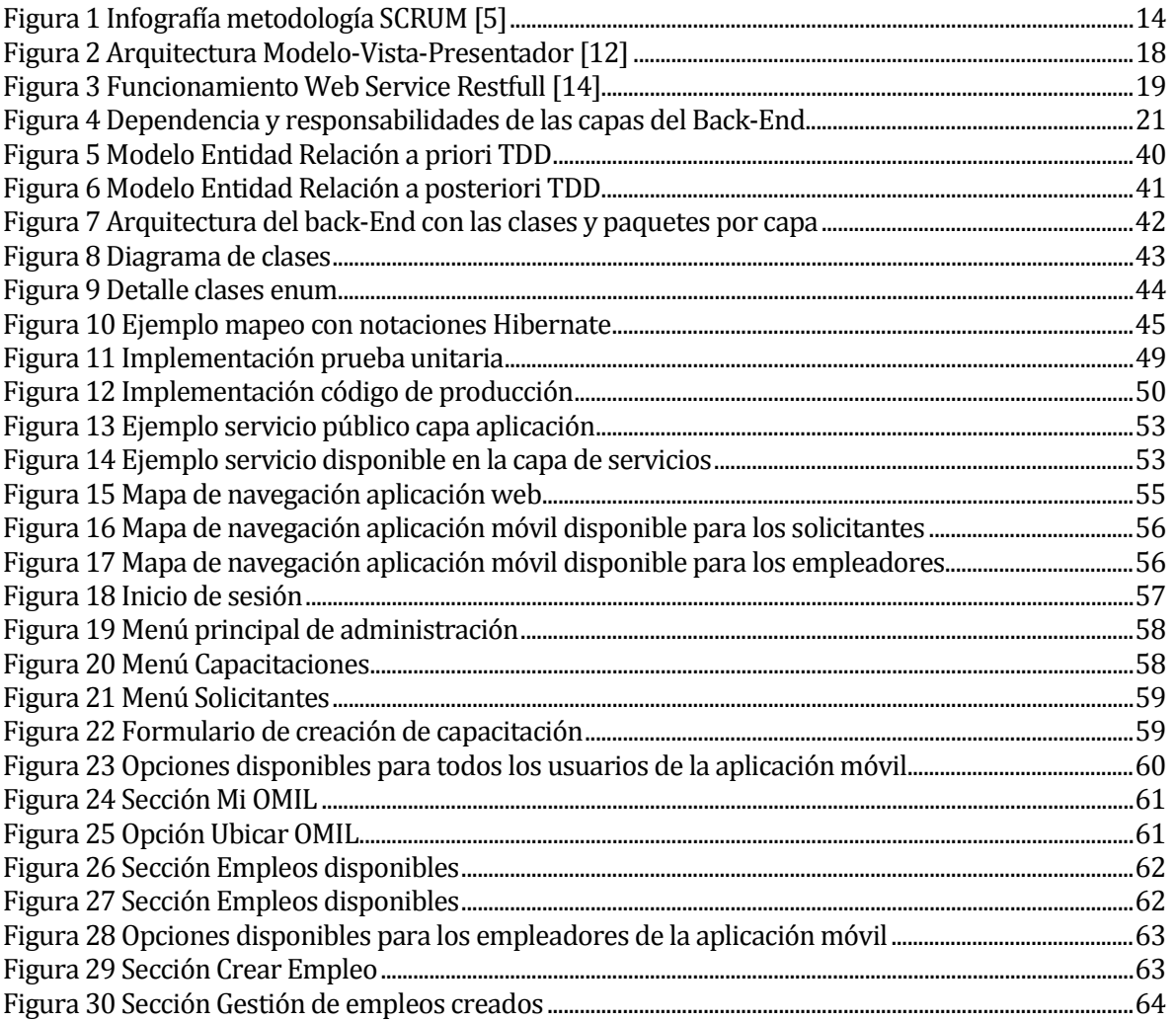

#### <span id="page-8-0"></span>**1 INTRODUCCIÓN**

Las Tecnologías de la Información y las Comunicaciones (TIC's) tienen repercusiones en prácticamente todos los aspectos de la vida de las personas. El rápido avance de estas tecnologías brinda la posibilidad de reducir muchos obstáculos tradicionales, especialmente el tiempo, distancia y gastos económicos, beneficiando el desarrollo personal de las personas.

 Actualmente, las organizaciones buscan cumplir con sus funciones mediante la utilización de las TIC's para apoyar sus sistemas de información, que les sirven para entregar sus servicios a sus usuarios por medio de plataformas computacionales ya sean web o móviles.

Dado que ningún sistema económico podría desarrollarse sin fuerza de trabajo y sin una organización que permita a las personas recibir un ingreso para poder comprar bienes y servicios. Por esto, es de vital importancia para las personas de todos los niveles socio económicos contar con un empleo y capacitación.

Actualmente existen herramientas para buscar u ofertar trabajo como son las que prestan grandes empresas tales como Laborum.com, entre otras, en el sector privado. Por otra parte, en el sector público existe la Bolsa Nacional de Empleo y las distintas Oficina Municipal De Integración Laboral (OMIL) en cada municipio que se encargan de la intermediación laboral, la cual se enfoca en otorgar información y orientación en materia de trabajo, tanto a los empleadores como a los que buscan trabajo y facilita la incorporación de estos últimos a procesos de capacitación que les permitan mejorar sus ofertas y condiciones de empleabilidad y servicios.

Es por esto que el objetivo de este proyecto es suplir la necesidad de las personas que no cuentan con mayor capacitación, pero de igual forma necesitan trabajar para mejorar su situación económica. Entregándoles una aplicación móvil la cual no existe al día de hoy, accesible desde cualquier lugar que cuente con una red de Internet, que les facilite la búsqueda de empleo, que entregue la información sobre las capacitaciones que imparte la OMIL al mayor número de personas posibles y de igual forma ser una plataforma que facilite a los empleadores ofertar empleos para buscar personas para sus proyectos.

Para llevar a cabo el proyecto se utilizó una metodología de desarrollo ágil llamada SCRUM la cual es un framework de gestión de proyectos donde se aplican de manera regular un conjunto

de buenas prácticas, para trabajar colaborativamente en equipo, a fin de obtener el mejor resultado de un proyecto. Estas prácticas se apoyan unas a otras y tiene origen en la manera de trabajar de equipos altamente productivos. Acompañada de TDD, la cual es una práctica de programación que consiste en escribir primero las pruebas (generalmente unitarias), y después escribir el código de producción que pase cada prueba satisfactoriamente y, por último, refactorizar el código escrito.

A continuación, se presenta el detalle de los capítulos presentes en esta memoria. El primer capítulo aborda la introducción al proyecto, el segundo capítulo se define la institución donde se dará a conocer la misión, visión, las funciones que desempeña, además, se dará a conocer la problemática a resolver. El tercer capítulo contiene los objetivos del proyecto, el ambiente de ingeniería de software utilizados durante el desarrollo, en el cuarto capítulo se presenta el estudio de factibilidad. El quinto capítulo contiene todo lo referente al desarrollo del proyecto, se definen los aspectos más relevantes del proyecto como es la visión del mismo, sus objetivos, la técnica de desarrollo utilizada y sus conclusiones. En el sexto capítulo se da a conocer la arquitectura funcional y el diseño de interfaces de usuarios. Finalmente, el capítulo séptimo, contiene las conclusiones y la proyección de un trabajo futuro.

#### <span id="page-10-0"></span>**2 DEFINICION DE LA INSTITUCIÓN**

#### <span id="page-10-1"></span>**2.1 Descripción de la Institución**

La Oficina Municipal de Intermediación Laboral (OMIL) Chillán, corresponde a una oficina técnica, que tiene por función establecer una coordinación entre la oferta y demanda de empleo, otorgando información y orientación en materia de trabajo, tanto a los empleadores como a los que buscan trabajo, también facilita la incorporación de estos últimos a procesos de capacitación que les permitan mejorar sus condiciones de empleabilidad y servicios. Esta oficina depende administrativamente de la Dirección de Desarrollo Comunitario (DIDECO) de la Municipalidad de Chillán y la supervisión técnica es realizada por el Servicio Nacional de Capacitación y Empleo (SENCE).

Antecedentes generales de la Institución.

- Nombre: Oficina Municipal de Intermediación Laboral (OMIL) Chillán
- Dirección: Claudio Arrau 602, Chillán. Región del Bío Bío
- Rubro: Empleo y capacitación
- Servicios que ofrece: Intermediación laboral y capacitación.
- Página web: <http://www.municipalidadchillan.cl/sitio/menu/tramites/omil.php>

#### <span id="page-10-2"></span>**2.1.1 Misión**

Según la OMIL Chillán, "*La misión de esta unidad es contribuir en forma proactiva al mejoramiento de las condiciones y calidad de vida de las familias de la comuna de Chillán, afectados por el desempleo, mediante el desarrollo de una política de acercamiento con las empresas públicas y privadas de la comuna, permitiendo articular ofertas de trabajos (vacantes) que impulsen el desarrollo económico local y así logar la disminución de la cesantía*".

*Entre sus funciones se incluye, de acuerdo a la Ley 19.728 que crea el seguro de cesantía, en el artículo 28, que "las Oficinas Municipales de Intermediación Laboral (OMIL), deberán cumplir el rol de intermediar a los beneficiarios del seguro con cargo al Fondo Solidario, para apoyar su búsqueda activa de empleo, asignar cursos de capacitación y certificar su derecho al pago del beneficio".*[1].

#### <span id="page-11-0"></span>**2.1.2 Visión**

La visión de la OMIL Chillán es, *"Ser un Servicio Público moderno y eficiente en la gestión de reinsertar laboralmente a las personas cesantes, sin oficios, quienes buscan trabajo por primera vez, trabajadores que desean cambiar su actividad ocupacional y personas inactivas con necesidad de ingresar al mundo laboral. Para lograr un desarrollo óptimo contamos con una atención personalizada de alta calidad, integrado por un equipo de personas capacitadas, participativas, altamente motivadas y comprometidas con los valores y objetivos de nuestro municipio"* [1].

#### <span id="page-11-1"></span>**2.1.3 Descripción de funciones**

- Inscripción en la BNE (Bolsa Nacional de Empleo):
- Intermediación Laboral
- Ofertas de Capacitación
- Nivelación de Estudios
- Aprestos Laborales
- Trámite, Control, y Certificación Seguro Cesantía FCS
- Control y Certificación Subsidio Cesantía (Caja INP)
- Cambio de OMIL

#### <span id="page-11-2"></span>**2.2 Descripción de la problemática**

La carencia de aplicaciones que apunten al acercamiento entre la OMIL Chillán y los usuarios que requieren los servicios que ésta presta, propicia la desinformación y pérdida de oportunidades disponibles para la comunidad, en cuanto a materia laboral y capacitación, ya que no se logra el vínculo diario que se necesita para conocer dichas oportunidades, ya sea por el tiempo que se requiere para acudir en forma presencial a la OMIL Chillán o por el gasto económico que esto conlleva.

#### <span id="page-12-0"></span>**3 DEFINICIÓN PROYECTO**

#### <span id="page-12-1"></span>**3.1 Objetivos del proyecto**

#### Objetivo General:

Desarrollar una aplicación móvil llamada "OMIL Chillan APP" que facilite la búsqueda de oportunidades de trabajo y capacitación a los usuarios de la OMIL de la comuna de Chillán. Objetivos específicos

- Implementar el registro de ofertas de capacitación y empleo por parte de la OMIL.
- Implementar el registro de solicitudes de empleo por parte de los trabajadores y las ofertas de empleo por parte de los empleadores.
- Permitir a las personas buscar ofertas de capacitaciones y de empleo, esta última por categoría según el rubro que deseen elegir.

#### <span id="page-12-2"></span>**3.2 Ambiente de Ingeniería de Software**

#### **3.2.1 Metodología de desarrollo**

<span id="page-12-3"></span>Para el desarrollo del proyecto se utiliza una adaptación de la metodología SCRUM [2], siendo esta una metodología ágil y flexible para gestionar el desarrollo de software, junto con Test-Driven Development [3] (ahora en adelante TDD) el cual es una metodología de diseño y programación de software.

Scrum es un proceso en el cual se aplican de manera regular un conjunto de buenas prácticas, para trabajar colaborativamente en equipo, a fin de obtener el mejor resultado de un proyecto. Estas prácticas se apoyan unas a otras y tienen origen en la manera de trabajar de equipos altamente productivos.

En Scrum se realizan entregas parciales y regulares del producto final, priorizadas por el beneficio que aportan al receptor del proyecto. Por ello, Scrum está especialmente indicado para proyectos en entornos complejos, donde se necesita obtener resultados pronto, donde los requisitos son cambiantes o poco definidos, donde la innovación, la competitividad, la flexibilidad y la productividad son fundamentales [4]

La siguiente Figura presenta los roles, ceremonias y artefactos que hacen parte de la metodología SCRUM.

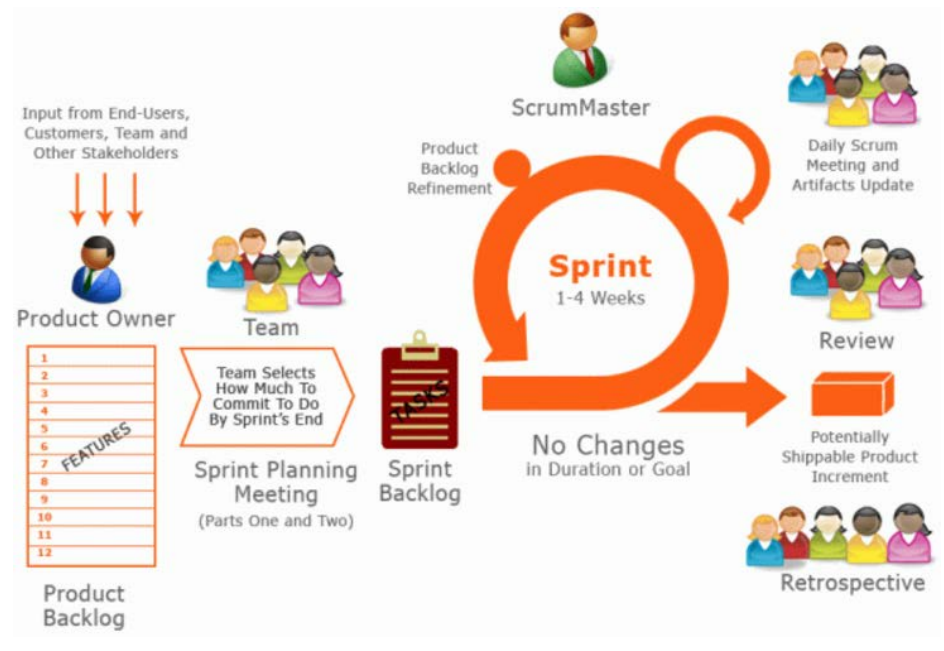

*Figura 1 Infografía metodología SCRUM [5]*

<span id="page-13-0"></span>Los aspectos de la metodología Scrum consideradas son:

- **Ejecución de la iteración (Sprint):** Se planificó tres iteraciones, que corresponden a tres semanas de trabajo cada una.
- **Listar los objetivos y requisitos priorizados (Product Backlog):** Lista creada al inicio del proyecto, dando prioridad al ítem según el valor que le aporta al cliente, siendo esta la única fuente de requisitos para cualquier cambio a realizarse en el producto.
- **Planificación de la iteración (Sprint Planning):** Lista donde se eligen los requisitos que serán abordados en cada iteración.
- **Lista de tareas de la iteración (Sprint Backlog):** Son las tareas designadas a una iteración, en las que el desarrollador tiene bien definidas las acciones que debe realizar para cumplir los objetivos impuestos por la iteración.
- **Re-planificación del proyecto (Refinement):** Se detalla y se replantea la planificación de la siguiente iteración, o en su defecto se vuelve a planificar la iteración que se acaba de realizar, al completarse de forma errónea o no llegar a ser completada en el tiempo establecido, pero en la cual se hacen las modificaciones correspondientes para volver a repetirla.

En cada Sprint se realizan las siguientes ceremonias:

- Sprint Planning, se lleva a cabo al inicio de cada Sprint para definir qué Historias de Usuario (ahora en adelante HU) se abordarán.
- Review/Demo demostración del incremento.

Una de las técnicas de desarrollo de software alineada con SCRUM y con el desarrollo ágil de software es Test Driven Development (TDD), que, a su vez, es una de las técnicas de Extreme Programming (XP) [6].

#### <span id="page-14-0"></span>**3.2.2 TDD y su anatomía**

El desarrollo dirigido por tests es una técnica basada en realizar pequeños tests que describen la funcionalidad antes de desarrollarla. De esta manera, el código final debe ir consiguiendo pasar los test y avanzar mediante refactorización.

Los tres pilares fundamentales de esta técnica de desarrollo son:

- La implementación de las funciones justas que el cliente necesita y no más.
- La minimización del número de defectos que llegan al software en fase de producción.
- La producción de software modular, altamente reutilizable y preparado para el cambio.

En total son cinco pasos a seguir para desarrollar con TDD según James Shore[7].

- **Pensar:** Tomar un tiempo, para pensar qué test es más adecuado para dirigir la finalidad del código.
- **Red:** Escribir pocas líneas de código de prueba y ejecutar el test. El test falla. Se presta atención a los mensajes de error.
- **Green:** Escribir las líneas necesarias de código de producción para pasar el test. Se ejecutan los test nuevamente.
- **Refactor:** Una vez que los tests pasan, se puede hacer cambios necesarios para optimizar el código. Se ejecutan nuevamente los test para asegurar de que todos sigan siendo correctos.
- **Repeat:** Se debe repetir este ciclo tantas veces sea necesario, dedicando más tiempo a refactorizar.

En la Figura 2 se puede apreciar el ciclo efectuado al utilizar TDD.

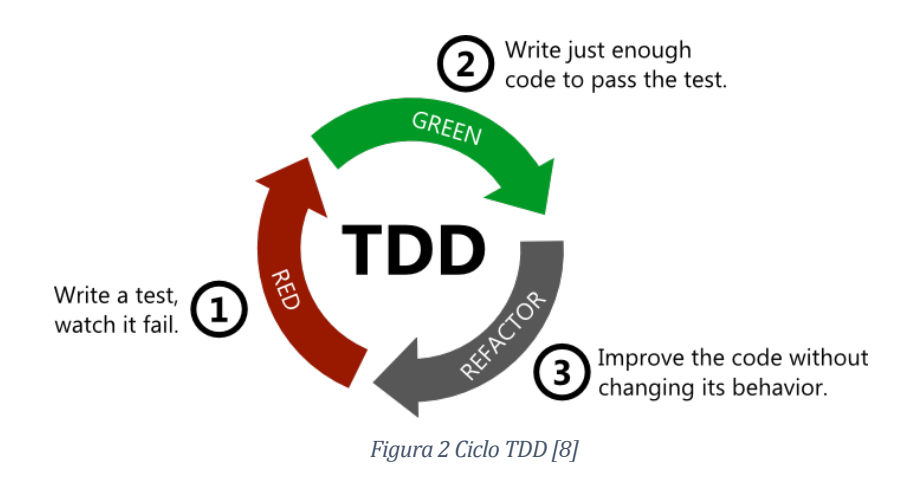

La utilización de esta técnica de desarrollo en SCRUM se explica en el siguiente punto.

#### <span id="page-15-0"></span>**3.2.3 TDD como técnica de desarrollo en SCRUM**

Como se manifestó en los puntos anteriores TDD, es una técnica que cambia el orden establecido en cuanto a primero desarrollar (programar) y luego probar, de manera que primero se definen las pruebas (ejemplos de prueba) y a partir de estos se va desarrollando la funcionalidad, repitiendo el ciclo.

Los pasos para aplicar esta técnica en SCRUM son:

- Tomar una HU claramente definida y aprobada por el Product Owner.
- Escribir una serie de pruebas usualmente llamadas ejemplos para esa HU.
- Desarrollar TDD, explicado en el punto anterior, con las pruebas.
- Desde el desarrollo de la HU con TDD pueden surgir nuevos casos de prueba producto del refinamiento de la definición del producto, adicionalmente, se incluyen pruebas de nuevas funcionalidades recibidas del dueño de producto.
- El proceso continúa hasta que no es posible idear más casos de prueba.

TDD permite asegurar que se escribe el código justo necesario para cubrir dicho requisito, a la vez que se cumplen los criterios de aceptación del cliente.

#### **3.2.4 Arquitectura de Software**

<span id="page-16-0"></span>La arquitectura de software es un conjunto de patrones que proporcionan un marco de referencia necesario para guiar la construcción de un software, permitiendo a los programadores, analistas y todo el conjunto de desarrolladores del software compartir una misma línea de trabajo y cubrir todos los objetivos y restricciones de la aplicación. Es considerada el nivel más alto en el diseño de la arquitectura de un sistema puesto que establecen la estructura, funcionamiento e interacción entre las partes del software. [9]

 Para el front-end se utilizó una aplicación web y una aplicación móvil, desarrollado en Android nativo, el cual tiene una arquitectura Modelo–Vista–Presentador [10] y para el back-end se desarrolla un Web Services RESTful en Spring Framework que utiliza una arquitectura por capas [11].

#### <span id="page-16-1"></span>**3.2.5 Modelo–Vista–Presentador (MVP)**

Corresponde a un patrón arquitectónico de interfaz de usuario que se compone de tres partes separadas (Modelo–Vista–Presentador), también conocido como "Vista Pasiva" es otro patrón de arquitectura que está orientado a interfaces gráficas (GUI).

Para entender mejor el patrón arquitectónico, es adecuado pensar que es una derivación del patrón arquitectónico modelo–vista–controlador (MVC).

Detalle de las capas del patrón MVP:

- El modelo es una interfaz que define los datos que se muestran o no actuando en la interfaz de usuario.
- El presentador actúa entre el modelo y la vista. Recupera datos de los repositorios (el modelo) y los formatea para mostrarlos en la vista.
- La vista es una interfaz pasiva que exhibe datos (el modelo) y órdenes de usuario de las rutas (eventos) al presentador para actuar sobre los datos.

A continuación, en la figura 2 se presenta la interacción de estas capas en la aplicación móvil.

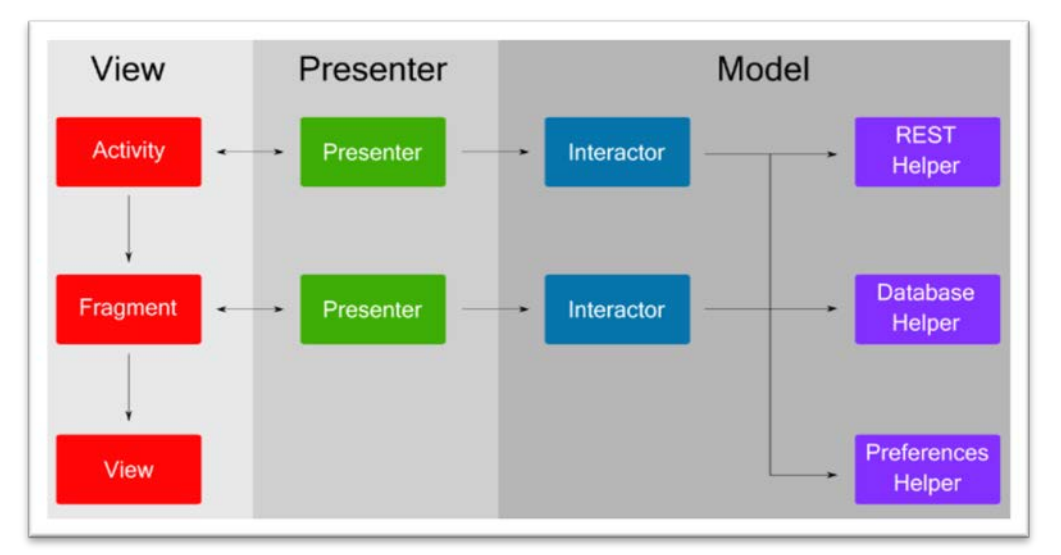

*Figura 2 Arquitectura Modelo-Vista-Presentador [12]* 

#### <span id="page-17-1"></span><span id="page-17-0"></span>**3.2.4 Web Services RESTful**

Hace referencia a un servicio web, que implementa la arquitectura API REST, el cual contiene una API pública, que hace uso de los métodos HTTP, y sigue el protocolo definido por RFC 2616. [13]

Un Web Services RESTful contiene lo siguiente:

- URI del recurso el cual indica el acceso a la API pública.
- Representaciones del recurso, los cuales pueden ser del tipo JSON, XML y TXT. El que se utiliza para el desarrollo del proyecto es JSON por su facilidad de acceso y presentación.
- Operaciones HTTP (ver Tabla 1). Una vez definido el Web Services RESTful, se traspasa la responsabilidad de utilizarlas adecuadamente al cliente.
- Hipervínculos en las respuestas hacia otras acciones que se pueden realizar sobre los recursos.

En la siguiente Tabla se indican los métodos HTTP que se utilizan para el desarrollo del software.

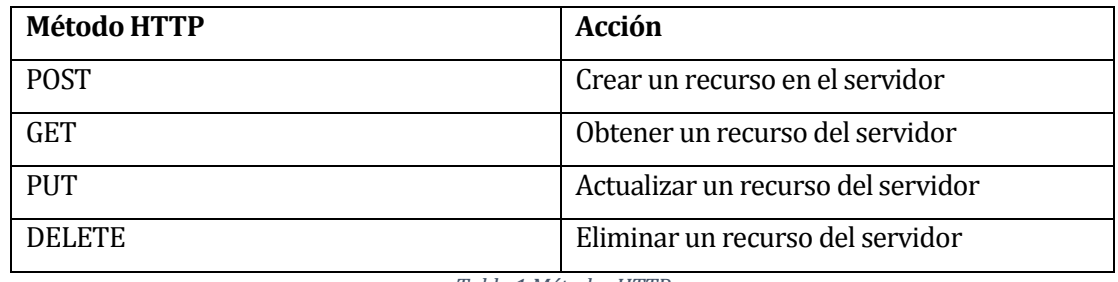

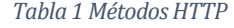

A continuación, en la Figura 3 se presenta el funcionamiento del Web Service RestFull.

<span id="page-18-0"></span>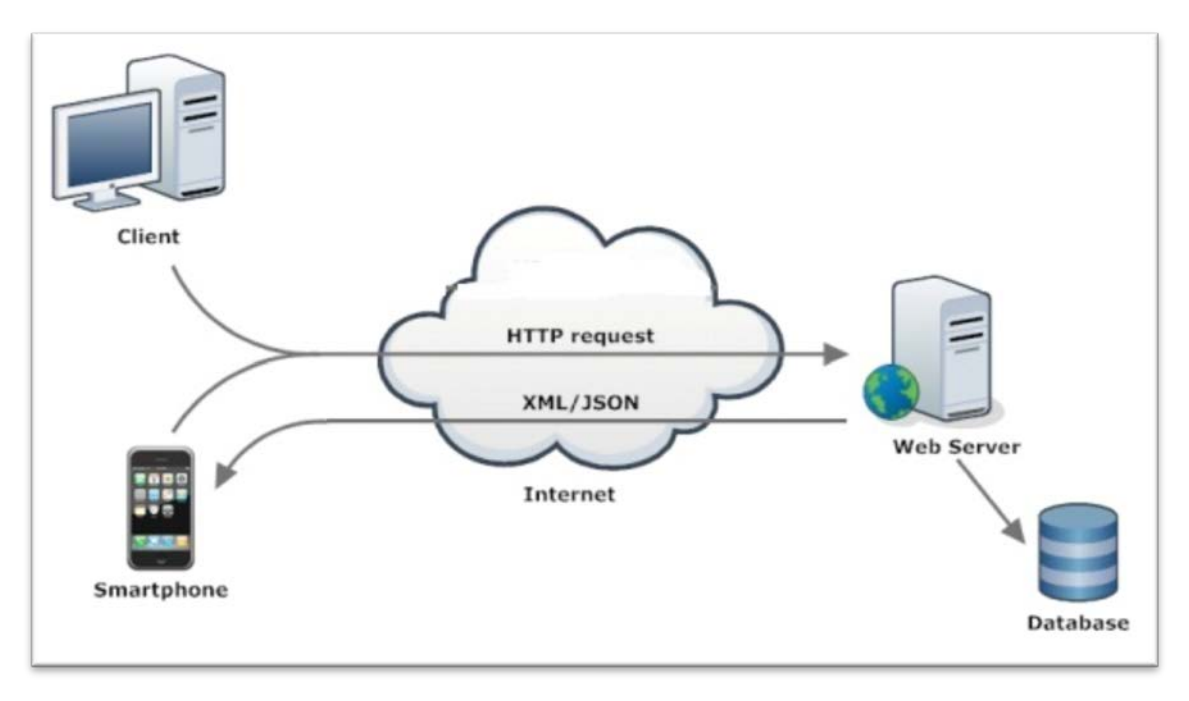

<span id="page-18-1"></span>*Figura 3 Funcionamiento Web Service Restfull [14]* 

#### <span id="page-19-0"></span>**3.2.5 Capas del Back-End**

A continuación, se describe brevemente las capas del Back-End:

#### **Capa de Presentación**

Es la capa de interfaz de usuario, el rostro visible y en cierta forma, estético del sistema. Sin lugar a dudas, la parte más importante para el usuario final del sistema [11].

#### **Capa de Aplicación**

Es la capa responsable del control del flujo de trabajo desde el lado del cliente. Se caracteriza por presentar un acoplamiento con la capa inmediata siguiente (servicios) [11].

#### **Capa de Servicios**

Es la capa más importante e indispensable de un software, el API (Application Programming Interface) del sistema. Es el punto de entrada a la lógica de negocios, la cual se encuentra encapsulada a través de un conjunto de componentes de servicio [11].

#### **Capa de Persistencia**

Es la capa encargada del almacenamiento de información en un medio no volátil (bases de datos, archivos de texto plano, etc). Los elementos de esta capa típicamente funcionan como objetos de acceso a datos o DAOs (Data Access Objects), proveyendo métodos para leer y almacenar los datos de los objetos de negocio [11].

#### **Capa del Dominio**

En ella está contenido el modelo conceptual, mejor conocido como modelo de dominio, el cual consiste en todas aquellas entidades (facturas, productos, órdenes de compra, etc.) y actores (clientes, bancos, empleados, etc.) que componen y/o interactúan en los procesos del negocio, y son creadas a raíz de la abstracción de sus atributos significativos para el sistema [11].

Una característica de estas entidades es su capacidad para asociarse con otras entidades o incluso con sí mismas.

La dependencia entre las capas y sus responsabilidades son detalladas en la Figura 4.

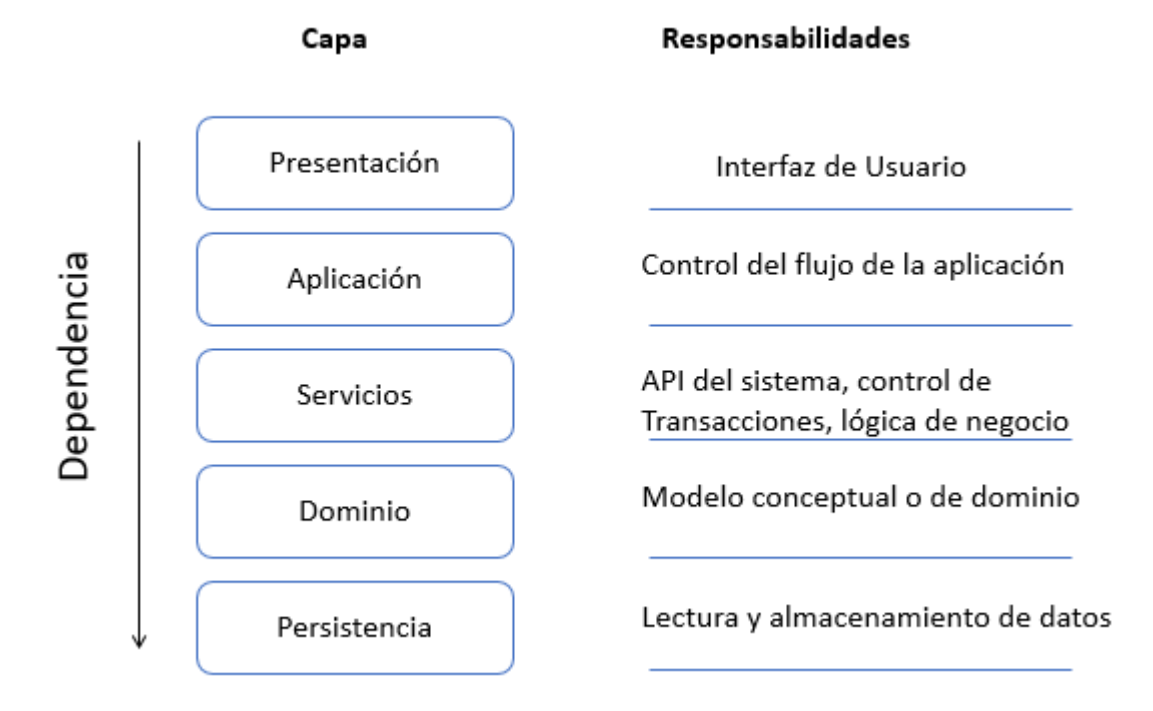

*Figura 4 Dependencia y responsabilidades de las capas del Back-End*

#### <span id="page-20-1"></span><span id="page-20-0"></span>**3.2.6 Tecnología**

A continuación, se detalla la tecnología utilizada durante el desarrollo del software:

#### **Spring Framework**

Spring es un framework para el desarrollo de aplicaciones y contenedor de inversión de control, de código abierto para la plataforma Java.

#### **Android**

Es un sistema operativo basado en Linux, un núcleo de sistema operativo libre, gratuito y de plataforma. Android está diseñado para dispositivos móviles y actualmente es una de las tecnologías más utilizadas en los dispositivos móviles en el mundo, los que van desde smartphones, tablets, relojes, televisores, automóviles, entre otros, dada su facilidad para el funcionamiento en una amplia gama de dispositivos.

#### **API REST**

Representational State Transfer, o Transferencia de Estado Representacional es un estilo de arquitectura para diseñar aplicaciones en red. Utiliza el protocolo HTTP, el cual permite compartir información entre un cliente y un servidor.

#### **SQL (Structured Query Language)**

Es un lenguaje de programación diseñado para almacenar, manipular y recuperar datos almacenados en bases de datos relacionales.

#### **Postgresql**

Es un sistema de gestión de bases de datos relacional orientado a objetos.

#### **Java Development Kit 8**

kit de librerías de desarrollo para Java 1.8.

#### <span id="page-21-0"></span>**3.2.7 Herramientas**

Herramientas utilizadas durante el desarrollo del software:

#### **-** IntelliJ IDEA

Es un ambiente de desarrollo integrado (IDE) para el desarrollo de programas informáticos.

#### **GITLab**

Plataforma web de gestión para el código fuente, conocido también como un sistema de repositorio de código o controlador de versiones.

#### **Gradle**

Herramienta para automatizar la construcción de proyectos en Java, basada en el lenguaje Groovy.

#### **Postman**

Aplicación para Google Chrome, la cual es un cliente con interfaz gráfica de servicios REST.

#### **JUnit**

Librerías de programación para realizar pruebas unitarias, entre otras.

#### **Mockito**

Framework para JUnit que permite realizar pruebas unitarias utilizando dobles de prueba. Lo que permite aislar el código bajo prueba en el caso de pruebas unitarias.

#### **REST-assured**

Es un framework que permite realizar pruebas unitarias a Servicios REST.

#### **Android Studio**

Es una herramienta para crear apps en los dispositivos Android.

#### **PgAdmin 4**

Es una herramienta de propósito general para diseñar, mantener y administrar bases de datos de Postgres.

#### <span id="page-22-0"></span>**3.2.8 Definiciones, Siglas y Abreviaciones**

#### **GUI**

La interfaz gráfica de usuario, conocida también como GUI (del inglés Graphical User Interface), es un programa informático que actúa de interfaz de usuario, utilizando un conjunto de imágenes y objetos gráficos para representar la información y acciones disponibles en la interfaz.

#### **Historias de Usuario (HU)**

Es una representación de un requisito escrito en una o dos frases utilizando el lenguaje común del usuario.

#### **Product Backlog**

Documento que recoge el conjunto total de Historias de Usuario que se asocian al proyecto, donde cada HU posee una prioridad.

#### **Sprint Backlog**

Subconjunto de requerimientos para ser programados durante un sprint, el cual contempla un periodo corto de tiempo entre 1-4 semanas.

#### **Cobertura de código**

La cobertura de código es una medida (porcentual) en las pruebas de software que mide el grado en que el código fuente de un programa ha sido comprobado.

#### **Prueba unitaria**

Una prueba unitaria es una forma de comprobar el correcto funcionamiento de una unidad de código.

#### **SUT**

Subject Under Test representa a la clase a la que se le realizan pruebas unitarias.

#### <span id="page-24-0"></span>**4 FACTIBILIDAD**

#### <span id="page-24-1"></span>**4.1 Factibilidad técnica.**

La aplicación que se desarrolla para la OMIL Chillán no considera necesarios otros dispositivos de hardware, más que el computador en el cual se desarrolla el software y el celular donde se probaron las interfaces de usuario, además de las prestaciones de la capa gratuita de Amazon Web Services<sup>1</sup> donde se realizaron pruebas preliminares para montar la aplicación en la etapa de desarrollo y Firebase[2](#page-24-4) para realizar las notificaciones en los dispositivos Android. Con respecto al software para el desarrollo, se opta por herramientas de libre acceso, las cuales no considera un costo monetario.

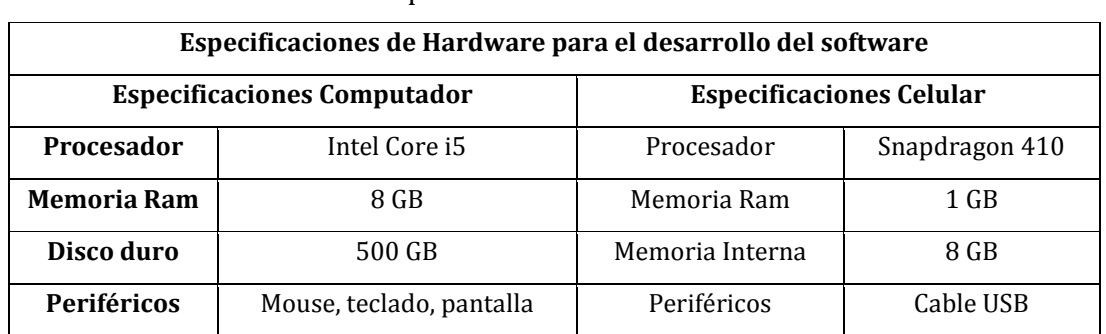

En la Tabla 2 se indican las especificaciones de hardware donde se desarrolló del software.

<span id="page-24-2"></span>*Tabla 2 Especificaciones de Hardware para el desarrollo del software*

<sup>1</sup> https://aws.amazon.com/es/free/

<span id="page-24-4"></span><span id="page-24-3"></span><sup>2</sup> https://firebase.google.com/

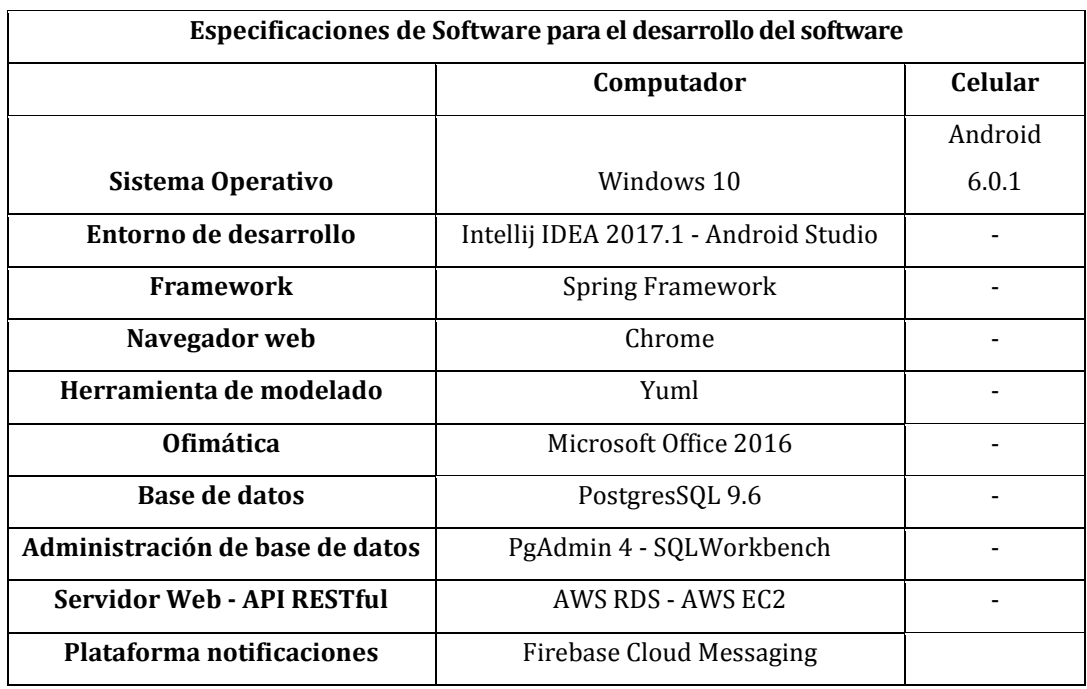

En la Tabla 3 se indican las especificaciones de software para el desarrollo del software.

*Tabla 3 Especificaciones de Software para el desarrollo del software*

<span id="page-25-0"></span>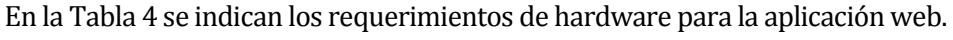

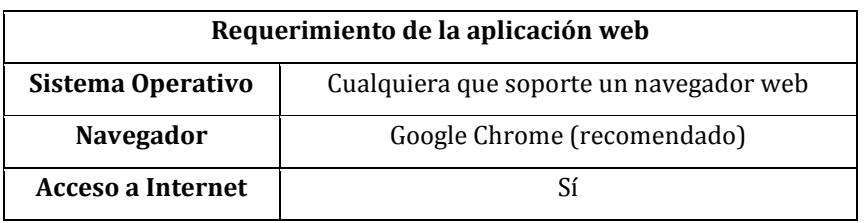

*Tabla 4 Requerimientos de la aplicación web*

<span id="page-25-1"></span>En la Tabla 5 se indican los requerimientos de hardware para la aplicación móvil.

<span id="page-25-2"></span>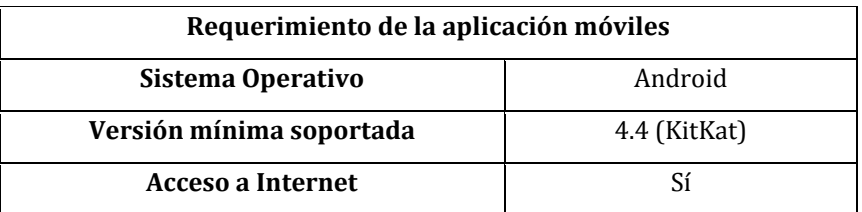

*Tabla 5 Requerimientos de la aplicación móvil*

#### <span id="page-26-0"></span>**4.2 Factibilidad operativa.**

Los encargados de la OMIL Chillán reconocen la importancia de las tecnologías de la información y los impactos positivos que esta trae al cumplimiento de su visión (véase el punto 2.1.2). Por esto, la implementación de la aplicación móvil acercará a los miembros de la comuna de Chillán con su OMIL y sus prestaciones.

Desde el punto de vista de los usuarios y el acceso que estos tienen, tanto a smartphone como a Internet, las cifras de irrupción de estas tecnologías a nivel nacional según estadísticas de la Subtel [15] son que existen 23,3 millones de dispositivos móviles abonados y la irrupción del acceso a Internet indica que de 88,2 de cada 100 habitantes posee acceso a Internet.

#### <span id="page-26-1"></span>**4.3 Factibilidad económica.**

Los costos considerados son, los asociados al desarrollo y puesta en marcha de la aplicación. Estos se determinan analizando los aspectos como hardware, software, servicios y tiempo de desarrollo dedicado por el desarrollador.

Para llevar acabo los cálculos de los valores involucrados se utilizó como referencia la información de la página [w](#page-26-4)eb mifuturo<sup>[3](#page-26-3)</sup> correspondiente al Ministerio de Educación y tarifas dispuestas por Calculator<sup>4</sup> de Amazon Web Service.

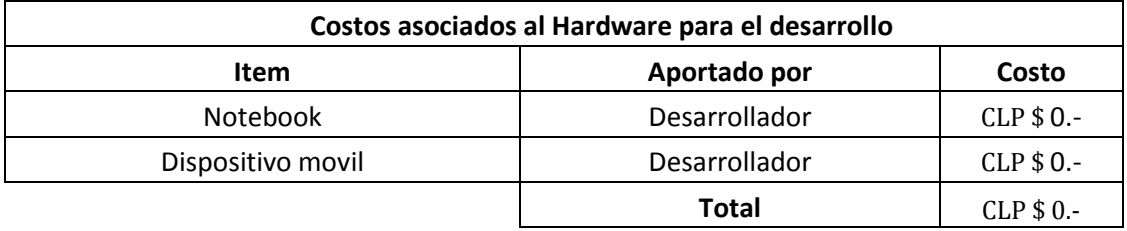

En la Tabla 6 se detallan los costos asociados al hardware para el desarrollo.

*Tabla 6 Costos asociados al Hardware para el desarrollo*

<span id="page-26-2"></span>Como se puede observar los costos de hardware para el desarrollo son costo cero, dado que los equipos dispuestos no necesitan ser comprados.

<sup>3</sup> http://www.mifuturo.cl

<span id="page-26-4"></span><span id="page-26-3"></span><sup>4</sup> http://calculator.s3.amazonaws.com/index.html?lng=es\_ES

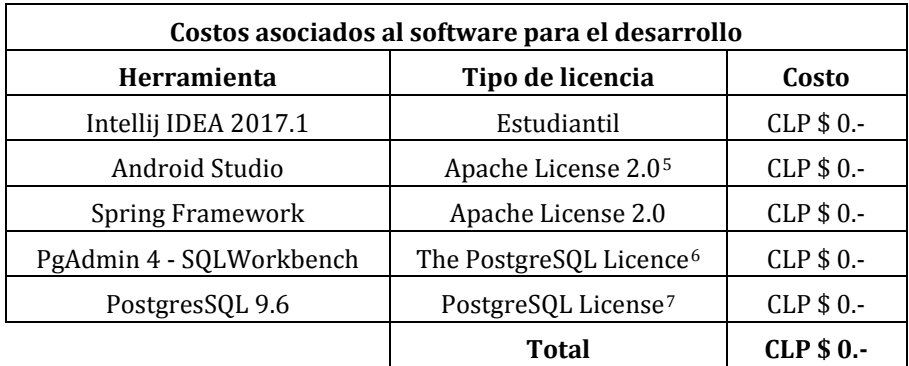

En la Tabla 7 se detallan los costos asociados al software para el desarrollo.

*Tabla 7 Costos asociados al Software para el desarrollo*

<span id="page-27-0"></span>Como se puede observar en la tabla anterior el software que se contempla utilizar son de licencias libres, es decir, que no requieren de pago para su uso.

Para la realización de la Tabla 8 se considera la remuneración de un Ingeniero Civil en Computación e Informática con un ingreso mensual al primer año de titulación de \$1.209.461.-

Tomando el sueldo mensual y considerando las 45 horas semanales establecidas en el Código del Trabajo<sup>8</sup>, se obtuvo un valor por hora de \$ 6.720.- aproximadamente.

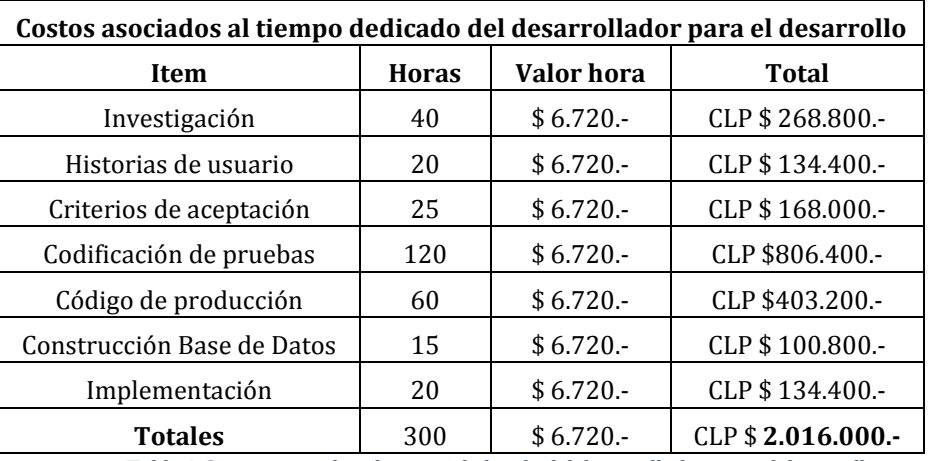

<span id="page-27-1"></span>*Tabla 8 Costos asociados al tiempo dedicado del desarrollador para el desarrollo*

<sup>5</sup> https://www.apache.org/licenses/LICENSE-2.0

<span id="page-27-3"></span><span id="page-27-2"></span><sup>6</sup> https://www.pgadmin.org/licence/

<span id="page-27-4"></span><sup>7</sup> https://www.postgresql.org/about/licence/

<span id="page-27-5"></span><sup>8</sup> http://www.dt.gob.cl/1601/w3-article-72784.html

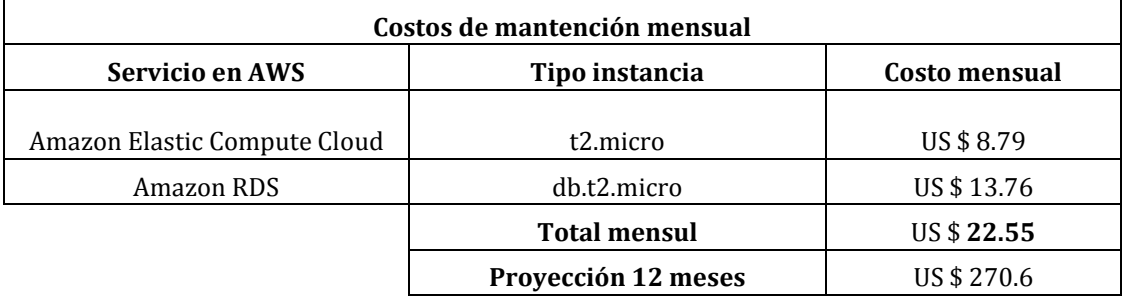

En la Tabla 9 se detallan los costos asociados a la mantención en línea de la aplicación proyectados a doce meses.

*Tabla 9 Costos de mantención mensual*

<span id="page-28-0"></span>En la Tabla 10 se detallan los costos de implementación de la aplicación.

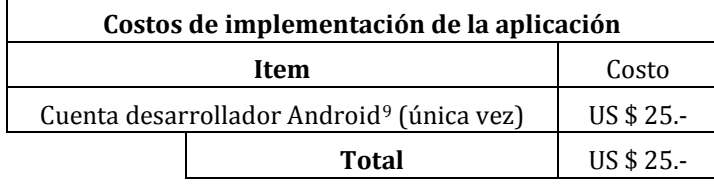

*Tabla 10 Costos de implementación de la aplicación*

<span id="page-28-1"></span>Para calcular la inversión inicial se toma en cuenta una proyección a doce meses para mantener en línea las aplicaciones, dado que existen valores en dólares expuestos en las tablas de este punto, se hace una conversión a pesos chilenos utilizando el valor del dólar<sup>[10](#page-28-4)</sup> al momento del cálculo el cual se expresa en la Tabla 11.

<span id="page-28-2"></span>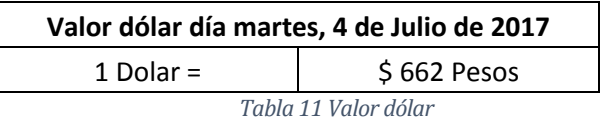

<sup>9</sup> https://play.google.com

<span id="page-28-4"></span><span id="page-28-3"></span><sup>10</sup> http://www.valor-dolar.cl/

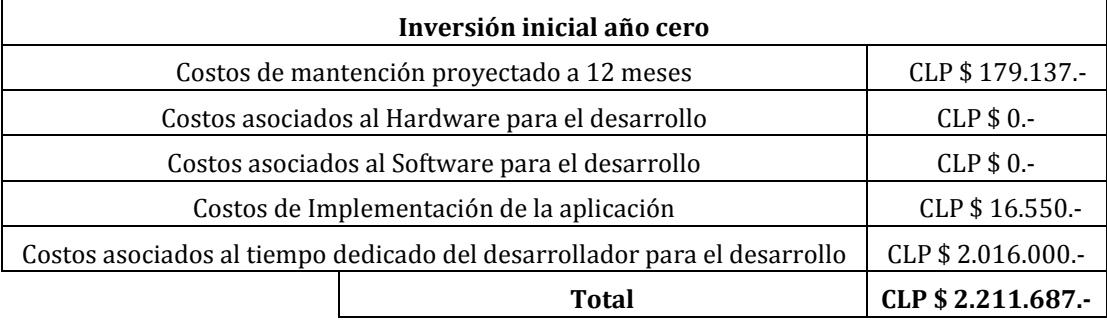

En la Tabla 12 se detalla la inversión inicial correspondiente al año 0.

*Tabla 12 Inversión inicial año cero*

<span id="page-29-1"></span>Teniendo en cuenta que la OMIL Chillán depende administrativamente de la Dirección de Desarrollo Comunitario (DIDECO) y está última a la Municipalidad de Chillán, no se considera una evaluación económica acabada que contenga los flujos de caja dado los grandes movimientos de recursos monetarios de estas instituciones y considerando que las aplicaciones no generan beneficios económicos para estas.

La responsabilidad económica para la implantación de las aplicaciones recae en las autoridades de la OMIL Chillán, las cuales deben gestionar los recursos necesarios para esto mediante su gestión económica.

Según los datos expuestos en las tablas de este punto, la inversión inicial del año cero para la implantación de las aplicaciones alcanza la suma de CLP \$ 2.211.687.-, destinados a comprar la licencia de desarrollador en Google Play[11](#page-29-2), mantener en línea las aplicaciones por un período de doce meses y el pago del tiempo invertido por el desarrollador.

Como se indicó anteriormente la aplicación no genera ingresos para la OMIL Chillán, pero los beneficios intangibles, entre otros, son fomentar el cumplimiento de su visión entregando una plataforma de información de los servicios que presta a sus usuarios.

#### <span id="page-29-0"></span>**4.4 Conclusión del estudio de factibilidad.**

El éxito del proyecto es auspicioso dado que la inversión sería cero en cuanto al tiempo destinado por el desarrollador, dando como resultado un bajo coste de implementación y mantención en comparación con los beneficios intangibles que entrega el proyecto, quedando de igual forma la responsabilidad en el uso y publicidad que se le haga a

<span id="page-29-2"></span><sup>11</sup> https://play.google.com

la aplicación para que pueda llegar al mayor número posible de habitantes de la comuna de Chillán.

#### <span id="page-30-0"></span>**5 DESARROLLO SCRUM**

#### <span id="page-30-1"></span>**5.1 Nombre del producto**

OMIL Chillán App.

#### <span id="page-30-2"></span>**5.2 Visión del producto**

Proporcionar una herramienta útil y escalable para apoyar la función de integración laboral de la OMIL Chillán hacia sus usuarios.

#### <span id="page-30-3"></span>**5.3 Roles e interacciones con el producto**

#### **Solicitante de Empleo**

El solicitante de empleo es aquella persona que está en búsqueda de una oportunidad de trabajo o capacitación.

OMIL Chillán App Móvil permite a los solicitantes crear una solicitud de empleo donde pueden elegir el rubro en el cual desean emplearse, además de conocer las ofertas de trabajo y capacitaciones disponibles en la OMIL Chillán.

#### **Empleador**

El empleador es aquella persona que busca encontrar trabajadores para efectuar alguna actividad económica.

OMIL Chillán App Móvil permite a los empleadores crear un perfil y ofertas de trabajo.

#### **Usuario Institucional OMIL**

El usuario institucional OMIL es aquella persona que trabaja en la OMIL Chillán y hace uso de la aplicación.

OMIL Chillán App Web permite al usuario institucional OMIL crear ofertas de empleo y capacitaciones, de igual forma administrar las ofertas de empleo creadas por los empleadores y ver la información de contacto de los usuarios registrados.

#### <span id="page-31-0"></span>**5.4 Objetivos del producto**

- Facilitar la búsqueda de trabajo por parte de los solicitantes de empleo de la OMIL Chillán.
- Facilitar la búsqueda de capacitación por parte de los solicitantes de empleo de la OMIL Chillán.
- Facilitar la búsqueda de trabajadores por parte de los empleadores de la OMIL Chillán.
- Facilitar la búsqueda de participantes para las capacitaciones por parte de la OMIL Chillán.
- Registrar la participación en capacitaciones de los solicitantes de empleo de la OMIL Chillán.

#### <span id="page-31-1"></span>**5.5 Descripción Global del Producto**

#### <span id="page-31-2"></span>**5.5.1 Interfaz de usuario**

La interfaz de OMIL Chillán App, se divide en dos aplicaciones:

- Aplicación web.
- Aplicación móvil.

Las acciones disponibles de las aplicaciones se detallan en el punto 5.3.

En el caso de los colores e iconos, se ha sugerido una paleta de colores minimalista y la creación de un logo distintivo que contenga las palabras OMIL Chillán.

#### <span id="page-31-3"></span>**5.5.2 Interfaz de Hardware**

La aplicación no interactúa directamente con otros dispositivos de hardware.

#### **5.5.3 Interfaz de Software**

<span id="page-31-4"></span>La aplicación interactúa con dos APIs públicas provistas por Google, estas son Google Maps[12](#page-31-5) para la geolocalización de la OMIL Chillán y Firebase Cloud Messaging[13](#page-31-6) que se encarga de las notificaciones enviadas a los dispositivos móviles que cuentan con la aplicación instalada.

<span id="page-31-5"></span><sup>12</sup> https://developers.google.com/maps/?hl=es-419

<span id="page-31-6"></span><sup>13</sup> https://firebase.google.com/docs/cloud-messaging/

#### <span id="page-32-0"></span>**5.6 Artefactos de SCRUM**

En ese punto se presentan los artefactos utilizados para llevar a cabo la gestión del proyecto, los cuales son parte de la metodología SCRUM.

Para la realización de las tablas se utilizó como referencia el material disponible en la página web PROinformatica[14,](#page-32-3) la cual es una web sobre gerencia de proyectos de informática, software y tecnología.

#### **5.6.1 Historias de Usuario (User Stories)**

<span id="page-32-1"></span>La metodología de desarrollo SCRUM utiliza las historias de usuario como el principal instrumento para identificar los requerimientos del usuario que se plasman en el software.

Las historias de usuario (de ahora en adelante HU) son descripciones cortas y simples de una funcionalidad, escritas desde la perspectiva de la persona que necesita una nueva capacidad de un sistema, por lo general el usuario, área de negocio o cliente.

Típicamente las historias siguen una plantilla simple: Yo como un [Rol], necesito [Descripción de la funcionalidad], con la finalidad de [Descripción de la consecuencia].

#### **5.6.2 Lista de Producto (Product Backlog)**

<span id="page-32-2"></span>El Product Backlog, como se indicó anteriormente, es un artefacto dentro de la metodología SCRUM, donde se listan las características o funcionalidades del software a desarrollar en forma de HU, las cuales son priorizadas de acuerdo a las necesidades del área de negocio. El Product Backlog nunca está completo. El desarrollo más temprano de este sólo refleja los requisitos conocidos y mejor entendidos al principio. La lista de producto evoluciona a medida que el producto y el entorno en el que se usará también lo hacen. La lista de producto es dinámica; cambia constantemente para identificar lo que el producto necesita para ser adecuado, competitivo y útil. Mientras el producto exista, su lista de producto también existe.Respecto a la construcción del Product Backlog, en la formulación del proyecto, existió una partida inicial de dieciséis HU creadas por el desarrollador, que posteriormente y previo análisis efectuado durante las reuniones junto al encargado de informática de la OMIL Chillán y algunas propuestas efectuadas por la profesora guía, fueron aumentado hasta llegar a las treinta y ocho historias de usuario, dado que algunas HU de la

<span id="page-32-3"></span><sup>14</sup> http://www.pmoinformatica.com/

partida inicial representaban historias épicas (HU muy grandes) fueron divididas en HU más pequeñas.

 Del total de HU, dos se descartaron al pasar el primer sprint por solicitud del cliente, dado que atentaban contra la principal función de la OMIL que es la intermediación empleadorsolicitante, ya que la aplicación tomaría el papel de intermediador. De igual forma, el cliente descartó una HU que ya es realizada por una aplicación interna de la institución y otras dos historias de usuario fueron descartadas para cumplir con los tiempos de entrega del proyecto, dado que la lógica asociada a ellas demanda una cantidad considerable de tiempo. Finalmente, quedó un total de treinta y tres HU por realizar.

A continuación, en la Tabla 13, se presenta el resumen del Product Backlog.

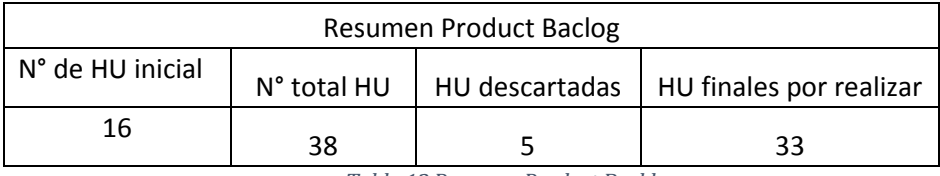

<span id="page-33-0"></span>*Tabla 13 Resumen Product Backlog*

En la Tabla 14 se presentan las historias de usuario descartadas por el cliente.

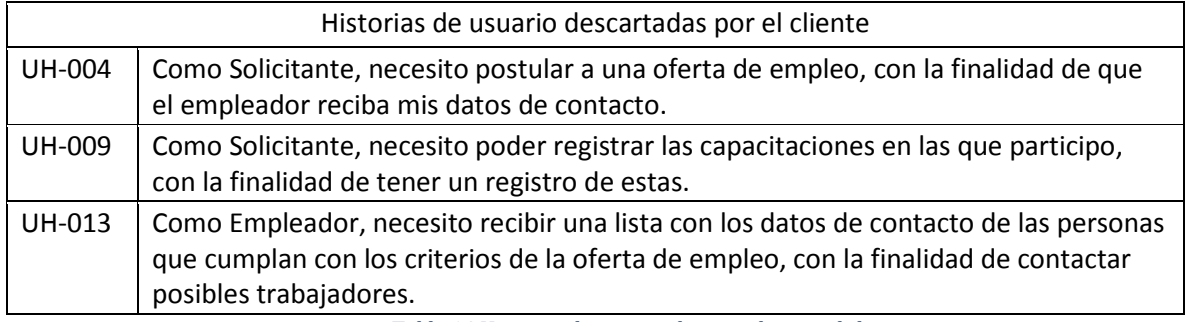

*Tabla 14 Historias de usuario descartadas por el cliente*

En la Tabla 15 se presentan las historias de usuario descartadas por el desarrollador.

<span id="page-33-1"></span>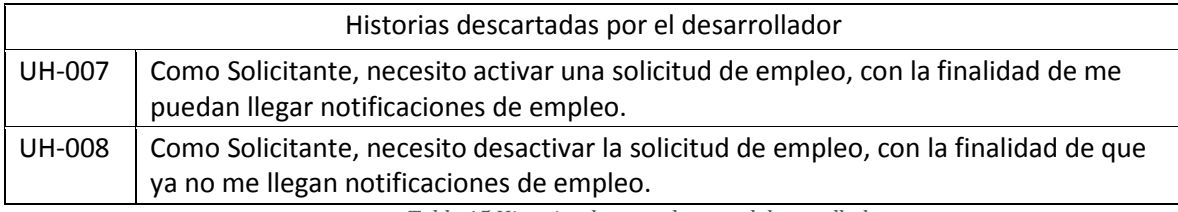

*Tabla 15 Historias descartadas por el desarrollador*

<span id="page-33-2"></span>El detalle del Product Backlog del proyecto se incluye en el ANEXO 1.

#### **5.6.3 Ciclo de vida del Product Backlog**

<span id="page-34-0"></span>En esta sección se presenta el seguimiento del Product Backlog, el cual contiene la información sobre el ciclo de vida de cada una de las historias de usuario contenidas por éste, los puntos claves se detallan a continuación:

Clasificación del estado de cada HU:

- **No Asignada:** La historia fue identifica, pero aún no ha sido asignada a una iteración.
- **Planificada:** La historia fue asignada a una iteración y aún no ha comenzado su ejecución.
- **En Proceso:** La historia fue seleccionada por el equipo y está en proceso de desarrollo (en ejecución).
- **Realizada:** La historia fue desarrollada. Una historia ya realizada y puede presentarse al dueño del producto para sus pruebas de aceptación.
- **Descartada:** El cliente determinó que la historia ya no es relevante, su contenido se incluyó en otro grupo de historias o fue cancelada.

**Estimación de esfuerzo:** Para la estimación de esfuerzo se utilizó la técnica basada en unidades relativas que agrupa las tareas por tallas de vestuario: XS (muy pequeña), S, M, L y XL (muy grande).

La determinación del esfuerzo de cada HU se realizó considerando la interacción entre las aplicaciones con el Web Service ResFull.

Se estimó una HU de tamaño S cuando esta se resuelve en solo una capa, ya sea del Web Service ResFull o de las aplicaciones cliente, en cambio una HU con tamaño XL es aquella que hace uso de todas las capas tanto del Web Service RestFull como de las capas de la aplicación cliente para ser resuelta.

**Sprint:** Iteración o Sprint al que se asignó la historia.

**Prioridad:** Se le deben asignar prioridades a las historias, según las instrucciones del dueño de producto (Product Owner). De esta forma pueden ordenarse. Las historias de mayor prioridad deben ser las que agregan más valor al negocio, y deben ser originadas en sus necesidades.

En el siguiente punto se puede observar el uso de estas métricas, en específico en las Tablas 17,18 y 19.

#### **5.6.4 Definición de los Sprint Backlog**

<span id="page-35-0"></span>Para definir las HU a elaborar para cada sprint se contó con una planificación (Sprint Planning) en la que se dispuso de un número determinado de HU del Product Backlog con mayor prioridad para el cliente y se agregó a la lista a desarrollar en el sprint. Al finalizar cada uno de estos se realizó una demostración junto al cliente donde se presentaron los avances y se aprovechó también de hacer refinamiento (Refinement) de las HU que sirvió para planificar el siguiente sprint.

En la Tabla 16 se presenta el resumen Sprint Backlog con la información de los tres sprint realizados.

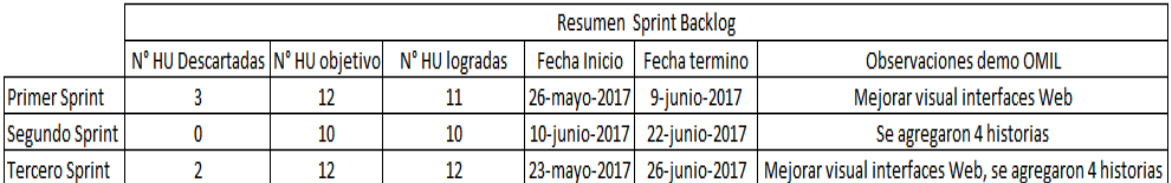

*Tabla 16 Resumen Sprint Backlog*

<span id="page-35-1"></span>A continuación, las siguientes Tablas representan la evolución del Sprint Backlog, el cual contiene el conjunto de HU del Product Backlog que han sido abordadas para desarrollar, las que representan el objetivo del Sprint.

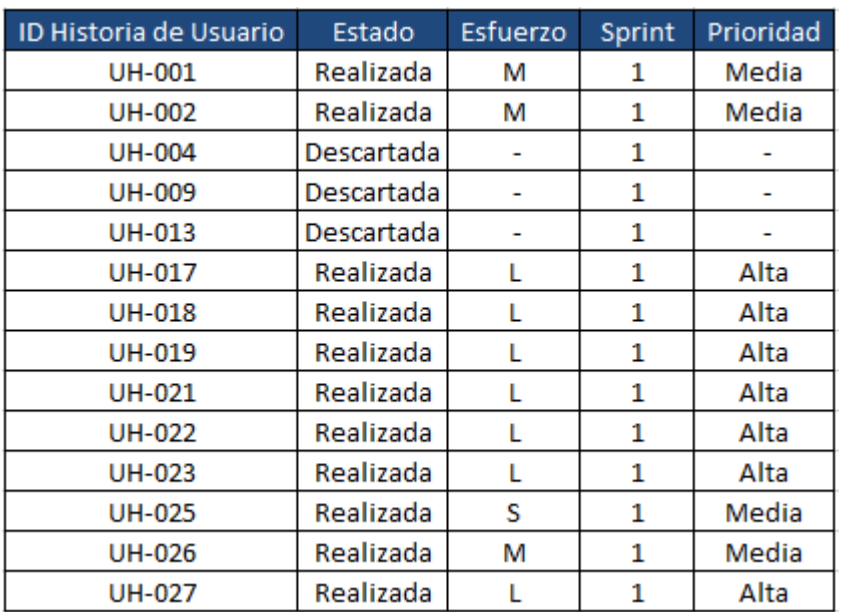

En la Tabla 17 se presenta el Sprint Backlog del primer sprint.

*Tabla 17 Sprint Backlog del primer sprint*

<span id="page-35-2"></span>Cabe mencionar que en el primer sprint se optó por agregar al Sprint Backlog tareas menos complejas no tomando en cuenta su prioridad para conocer la velocidad de desarrollo y disminuir así la posibilidad de fracaso del sprint.
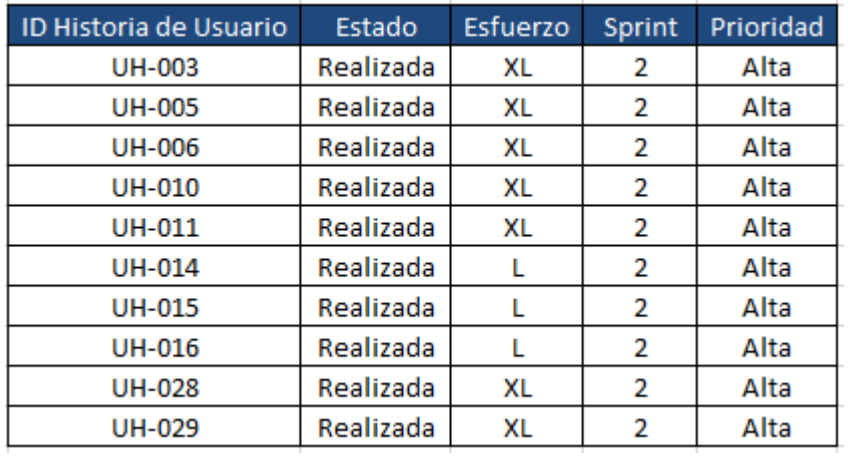

# En la Tabla 18 se presenta el Sprint Backlog del segundo sprint.

*Tabla 18 Sprint Backlog del segundo sprint*

# En la Tabla 19 se presenta el Sprint Backlog del tercer sprint.

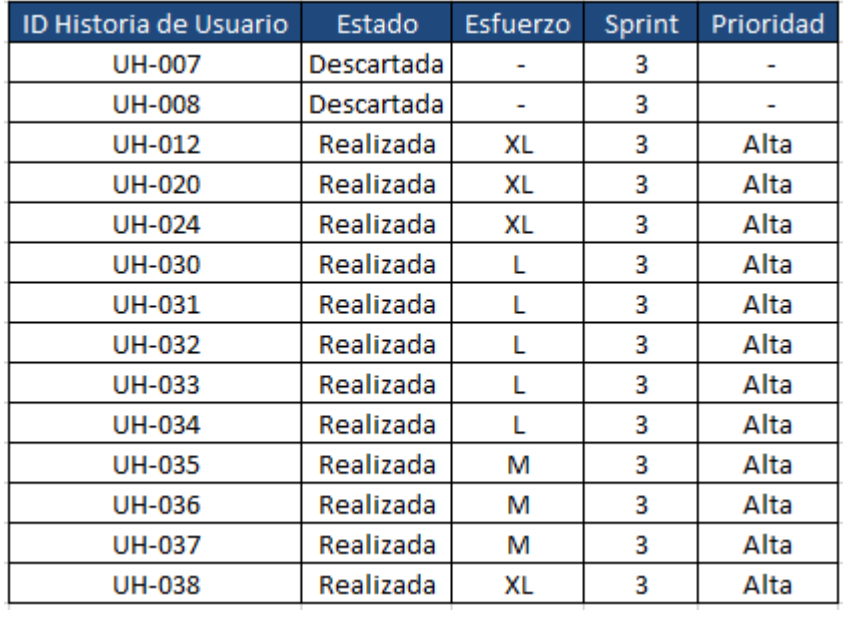

*Tabla 19 Tercer Sprint*

#### **5.6.5 Criterios de aceptación**

Los criterios de aceptación [16] son las características que un producto en este caso HU debe cumplir. Es por este medio por el cual el equipo desarrollador sabe cuándo un ítem del Product Backlog está terminado, con el fin de corroborar que fue desarrollado según las expectativas de los interesados.

A continuación, se presenta un resumen de completitud de los criterios de aceptación de cada HU, el detalle completo se incluye en el ANEXO 2.

| <b>ID HU</b>  | Nº de C. Aceptación | Completitud |
|---------------|---------------------|-------------|
| <b>UH-001</b> | 1                   | 100%        |
| <b>UH-002</b> | 2                   | 100%        |
| <b>UH-003</b> | 2                   | 100%        |
| <b>UH-004</b> |                     | ä,          |
| <b>UH-005</b> | 2                   | 100%        |
| <b>UH-006</b> | 3                   | 100%        |
| UH-007        |                     |             |
| <b>UH-008</b> |                     |             |
| <b>UH-009</b> |                     |             |
| <b>UH-010</b> | 3                   | 100%        |
| UH-011        | 3                   | 100%        |
| UH-012        | 2                   | 100%        |
| UH-013        |                     |             |
| <b>UH-014</b> |                     |             |
| <b>UH-015</b> | 3                   | 100%        |
| <b>UH-016</b> | 3                   | 100%        |
| UH-017        | 3                   | 100%        |
| UH-018        | 3                   | 100%        |
| UH-019        | 3                   | 100%        |
| <b>UH-020</b> | 1                   | 100%        |
| <b>UH-021</b> | з                   | 100%        |
| <b>UH-022</b> | 4                   | 100%        |
| <b>UH-023</b> | 2                   | 100%        |
| UH-024        | 1                   | 100%        |
| UH-025        | 1                   | 100%        |
| <b>UH-026</b> | 2                   | 100%        |
| <b>UH-027</b> | 3                   | 100%        |
| <b>UH-028</b> | 3                   | 100%        |
| <b>UH-029</b> | 3                   | 100%        |
| <b>UH-030</b> | $\overline{a}$      | 100%        |
| <b>UH-031</b> | 2                   | 100%        |
| <b>UH-032</b> | 2                   | 100%        |
| <b>UH-033</b> | $\overline{a}$      | 100%        |
| UH-034        | $\overline{2}$      | 100%        |
| UH-035        | $\overline{2}$      | 100%        |
| <b>UH-036</b> | $\overline{2}$      | 100%        |
| UH-037        | $\overline{2}$      | 100%        |
| <b>UH-038</b> | 2                   | 100%        |

*Tabla 20 Resumen criterios de aceptación*

Se puede observar que los criterios de aceptación fueron cumplidos en su totalidad.

### **5.7 Conclusiones de la metodología SCRUM**

A continuación, se presentan las experiencias obtenidas del uso de la metodología SCRUM.

#### **5.7.1 Conclusiones del uso del Product Backlog**

Como se mencionó en el punto anterior, la construcción del Product Backlog fue realizada mediante consecutivas reuniones con el cliente (encargado informático OMIL Chillán) donde este pudo introducir cambios durante el ciclo de vida del proyecto y priorizar las historias a realizar. Para el cliente la experiencia de poder conocer y administrar el avance del proyecto le entregó la confianza necesaria para creer en el proyecto.

El uso del Product Backlog permite tener una perspectiva de todo lo que se quiere hacer y tener claras las prioridades del cliente.

Las constantes reuniones o visitas del desarrollador a la OMIL Chillán para aclarar dudas, hizo posible manejar la incertidumbre durante el proyecto, dado que en cada reunión se trabajaba en describir con más detalle las HU importantes que se abordarían en cada sprint.

#### **5.7.2 Conclusiones del uso del Sprint Backlog**

El uso del Sprint Backlog facilitó el cálculo de cuántas HU se podía desarrollar en cada sprint, como fue en el caso del primer sprint donde se optó por agregar al Sprint Backlog doce tareas menos complejas para conocer la velocidad de desarrollo, dando como resultado una HU que no se alcanzó a desarrollar. Esto otorgó la experiencia necesaria para la planificación del siguiente sprint donde se agregaron diez HU al Sprint Backlog para el segundo sprint, las cuales fueron desarrolladas sin grandes dificultades. En la planificación del último sprint se optó por agregar todas las HU restantes dando como resultado la finalización del desarrollo de todas las HU.

Por parte del cliente, el Sprint Backlog ayudó a gestionar las expectativas del cliente de manera regular, donde pudo tomar decisiones y entregar información necesaria para cada sprint.

La característica más apreciada por el cliente fue poder obtener resultados importantes y potencialmente usables desde el primer sprint.

## **5.8 Desarrollo de software**

En este punto se describe la aplicación de TDD en el desarrollo del proyecto y los resultados obtenidos.

### **5.8.1 Elementos del software desarrollados con TDD**

En el Back-End las capas de servicio y de aplicación, se han desarrollado mediante la metodología TDD.

En cambio, la aplicación móvil y la capa de presentación correspondiente a la aplicación web no se desarrollan mediante esta técnica, dada la escasa experiencia con herramientas de TDD para la plataforma Android nativo y la complejidad atribuida a desarrollar TDD con las vistas de la aplicación web.

#### **5.8.2 Modelo de datos**

Para entender cómo se relacionan las distintas entidades del sistema se realizó un análisis a priori, el cual se presenta en la Figura 5 como un Modelo Entidad Relación.

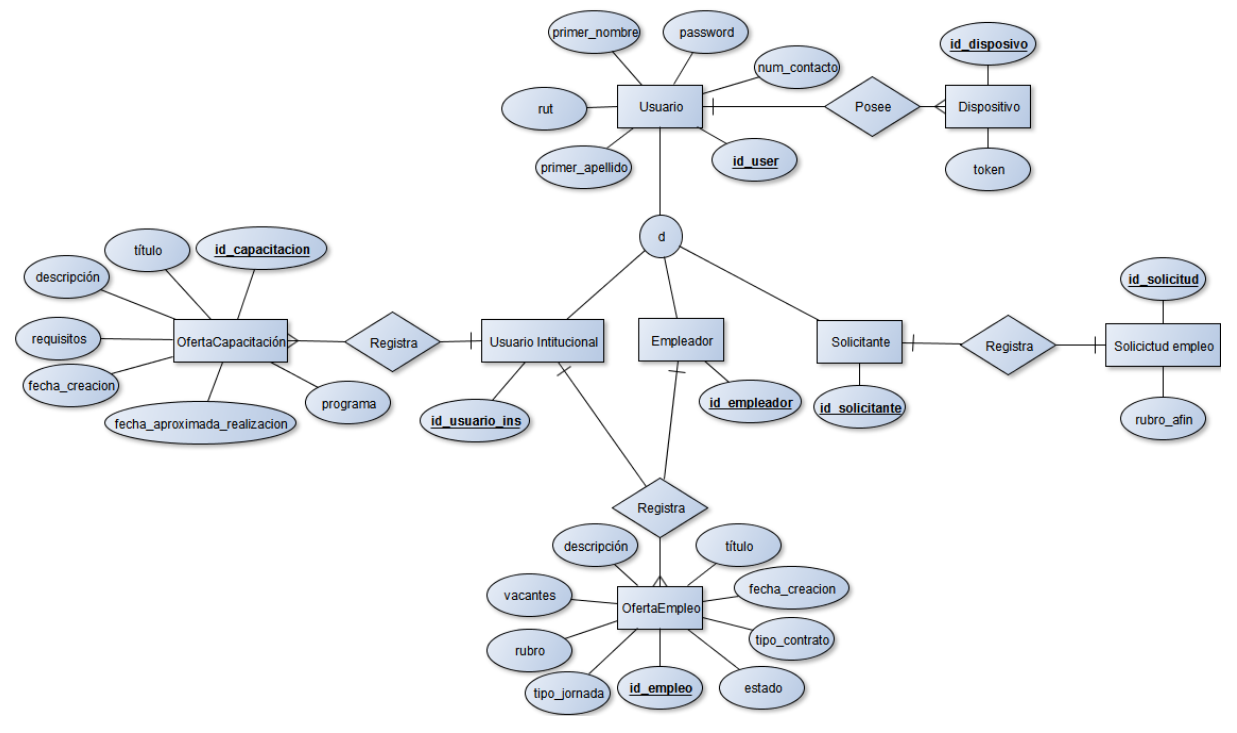

*Figura 5 Modelo Entidad Relación a priori TDD* 

**Observación del modelo antes representado:** El símbolo que contiene una "d" representa una generalización de tipo disjunta [17], lo cual quiere decir que la entidad Usuario no puede pertenecer a más de un conjunto de entidades del nivel más bajo, es por esto que Usuario Institucional, Empleador y Solicitante no comparten elementos en común.

#### **5.8.3 El impacto en el diseño del desarrollo con TDD**

TDD es una práctica que impacta al desarrollo de software en su conjunto, especialmente el diseño de este, pues a medida que se desarrollaron los test vinculados con los criterios de aceptación de cada historia de usuario, se fue descubriendo el diseño del software. Como ejemplo, las historias de usuario relacionadas con la creación de ofertas de empleo por parte de los empleadores, describieron la necesidad de una clase que encapsulara los datos del empleador al cual asignarle la oferta de empleo y una clase oferta de empleo la cual agrupara los datos de la oferta de empleo.

Este descubrimiento continuo del diseño hace que trabajar con TDD sea una buena forma de entender el código y su funcionamiento, muchas veces incluso mejor que la documentación.

En resumen, durante el desarrollo del TDD se fue descubriendo el diseño del software, que permitía dar respuesta a las necesidades dispuestas por cada HU, lo que se ha plasmado en el código de producción.

A continuación, se presenta el Modelo Entidad Relación resultante del desarrollo del software utilizando TDD.

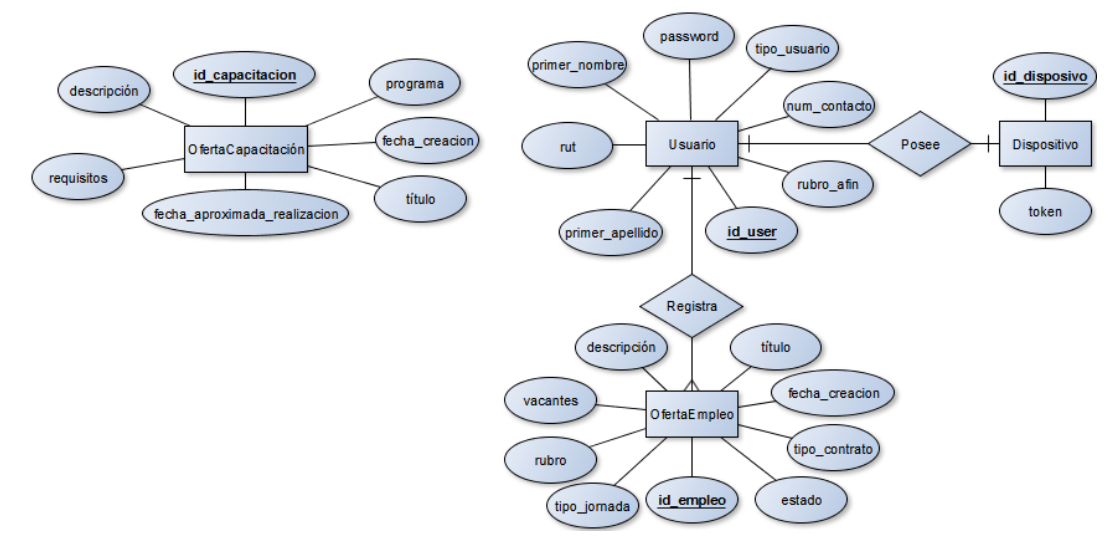

*Figura 6 Modelo Entidad Relación a posteriori TDD*

Como se puede observar en el Modelo Entidad Relación anterior los permisos de los usuarios para poder registrar ofertas de empleo o capacitación es resuelta con el atributo tipo\_usuario, el cual contiene un indicador del tipo de usuario, la relación entre las entidades OfertaCapacitacion y Usuario fue omitida dado que solo una única ocurrencia de Usuario tiene los permisos de registrar ofertas de capacitación, además, la normalización del modelo fue afectada con la inclusión del atributo rubro\_afin en la entidad Usuario para simplificar el mapeo de las tablas de la base de datos desde el Web Service RESTfull.

En la Figura 7 se presentan las clases y paquetes resultantes del desarrollo con TDD de cada capa presentes en la arquitectura del Back-End.

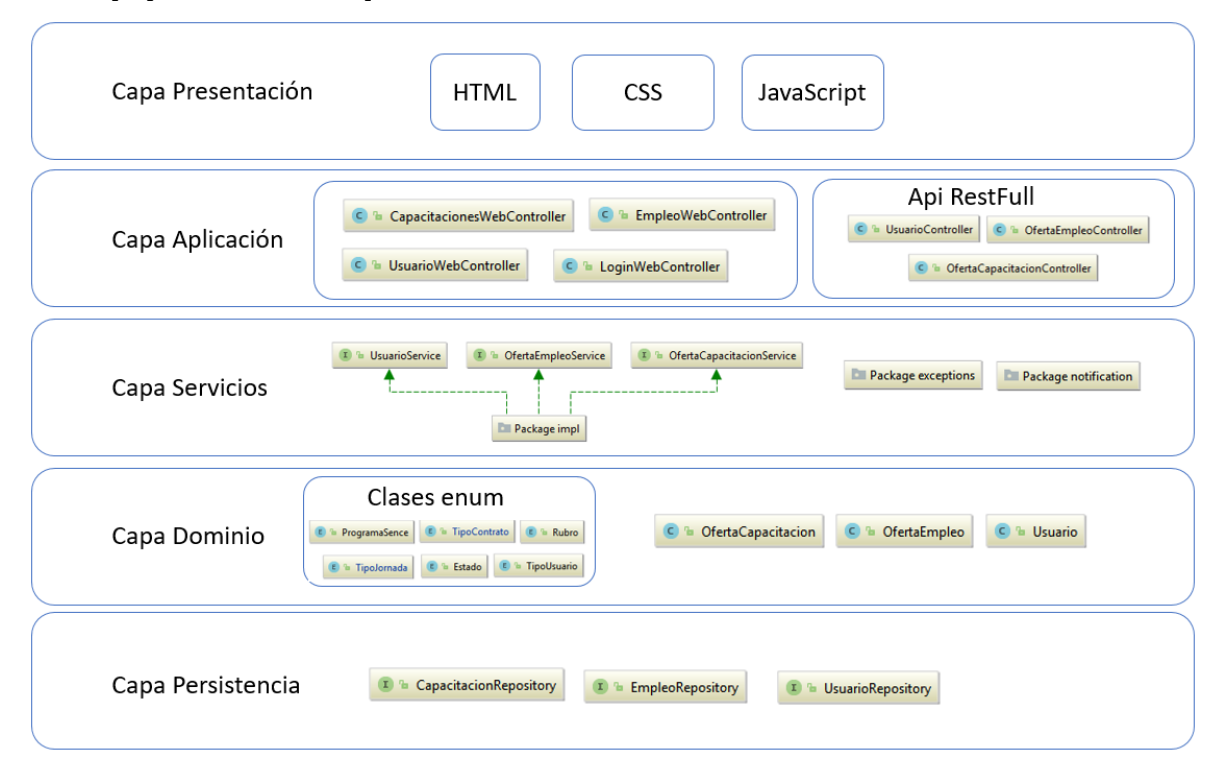

*Figura 7 Arquitectura del back-End con las clases y paquetes por capa*

A continuación, se presenta el Diagrama de Clases que representa la capa de dominio la cual, a su vez, representa el diseño físico de la base de datos, dado el mapeo realizado por Hibernate [19].

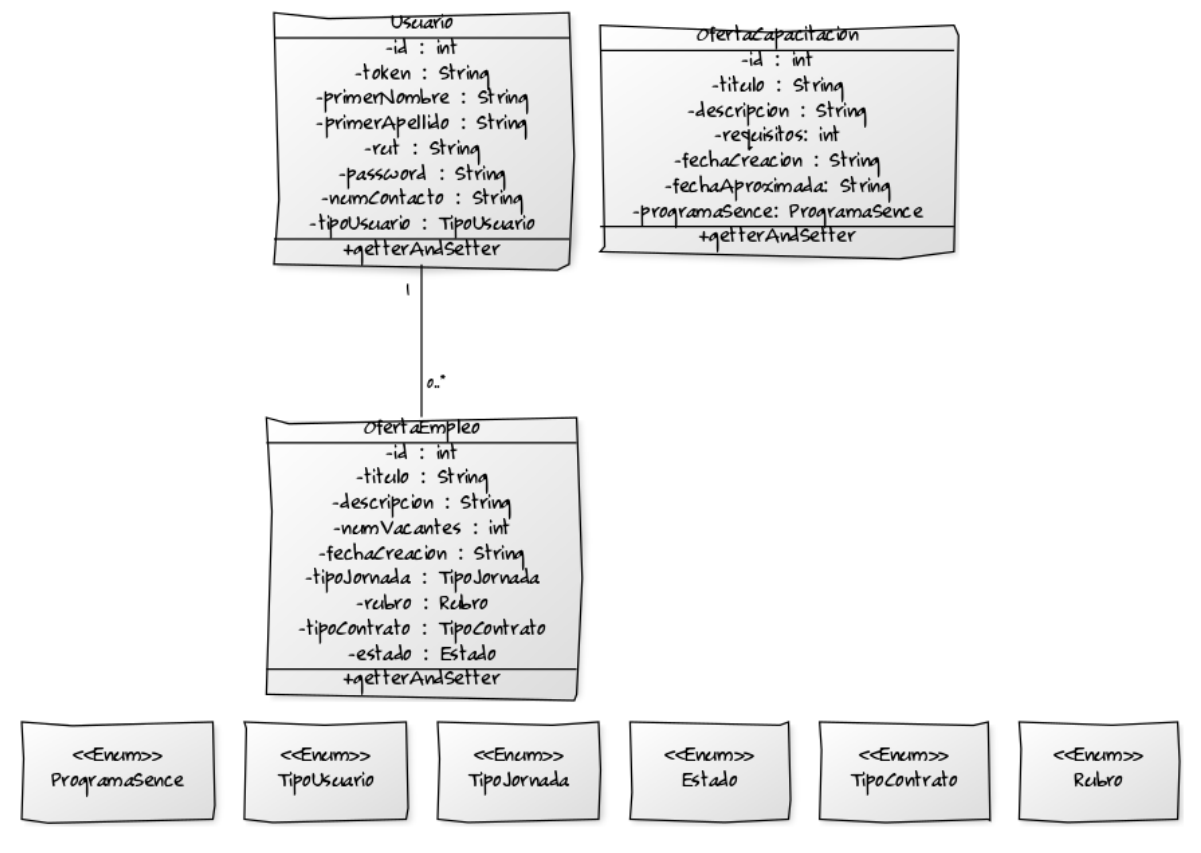

*Figura 8 Diagrama de clases*

**Observaciones del diagrama de clases:** Las clases enum corresponden a entidades que no cambian durante el paso del tiempo, como es el caso de Rubro que representa las distintas actividades económicas [18] reconocidas por el Servicio de Impuestos Internos (SII).

Por otra parte, no se agregó la asociación entre la clase Usuario y la clase OfertaCapacitacion dado que solo una instancia de Usuario podrá crear ofertas de capacitación, en específico el usuario de tipo Usuario Institucional que es único a pedido del cliente.

En la Figura 9 se puede observar el detalle de las clases enum.

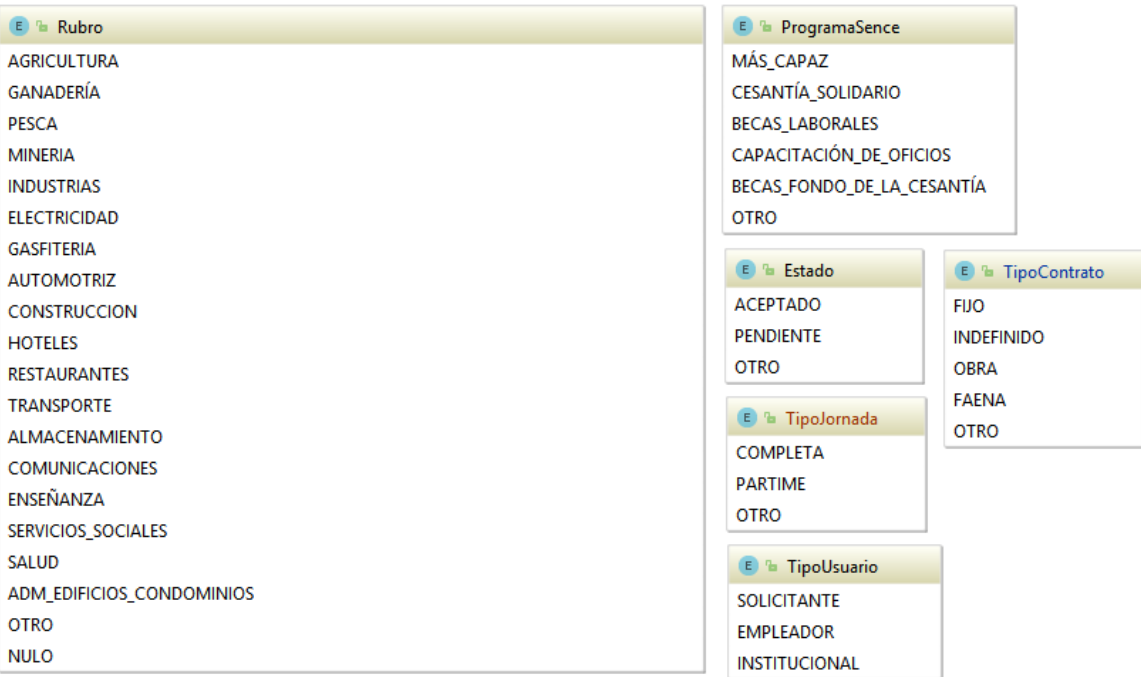

*Figura 9 Detalle clases enum*

En la Figura 10 se presenta un ejemplo de la forma de mapear las clases pojo (ver Figura 8) con las entidades de la base de datos mediante Hibernate[19], utilizando anotaciones.

```
@Entity
@Table(name = "oferta capacitacion")
public class OfertaCapacitacion {
    @Id
    @GeneratedValue(strategy = GenerationType.AUTO)
    @Column(name = "id capacitacion")
    private int id:
    @NotNull
    \text{Gsize}(\text{max} = 50)@Column(name = "titulo")private String titulo;
    @NotNull
    \textcircSize(max = 250)
    @Column(name = "description")private String descripcion;
    @NotNull
    \text{QSize}(\text{max} = 250)@Column(name = "requires")private String requisitos;
    @NotNull
    \text{Gsize}(\text{max} = 11)@Column(name = "fecha creacion")private String fechaCreacion;
    @NotNull
    \text{QSize}(\text{max} = 11)@Column(name = "fecha aproximada")private String fechaAproximada;
   @Column(name = "programa")@ @Enumerated(EnumType.ORDINAL)
  private ProgramaSence programaSence;
    public OfertaCapacitacion() {
    \mathcal{F}/*Getter And Setter*/
\mathbf{I}
```
*Figura 10 Ejemplo mapeo con notaciones Hibernate*

Como se puede observar la anotación @Table representa el nombre de la tabla en la base de datos que representa la clase pojo [20], @Id representa que el atributo mapeado a continuación es el identificador, las anotaciones @Column representan la columna en la tabla.

## **5.8.4 Ejemplo práctico del desarrollo de una HU combinando TDD con SCRUM**

A continuación, con la finalidad de ejemplificar el desarrollo de una HU se describe el proceso necesario para que esta quede en el estado de realizada. Para llevar a cabo el proceso de diseño de software, combinando TDD con SCRUM es necesario realizar los siguientes pasos:

# **1. El cliente escribe su HU.**

En la Tabla 21 se detalla el enunciado de la HU creada por el cliente.

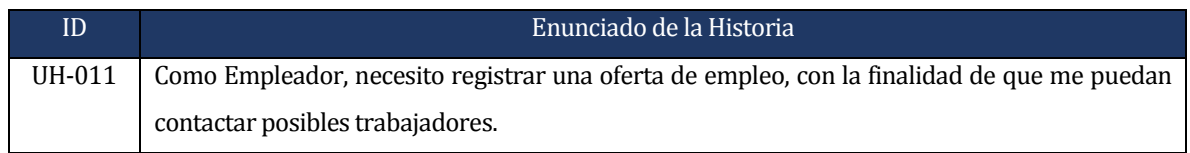

*Tabla 21 Enunciado HU ejemplo*

# **2. Se escriben junto con el cliente los criterios de aceptación para la HU.**

En la Tabla 22 se detallan los criterios de aceptación que se deben cumplir para dicha HU.

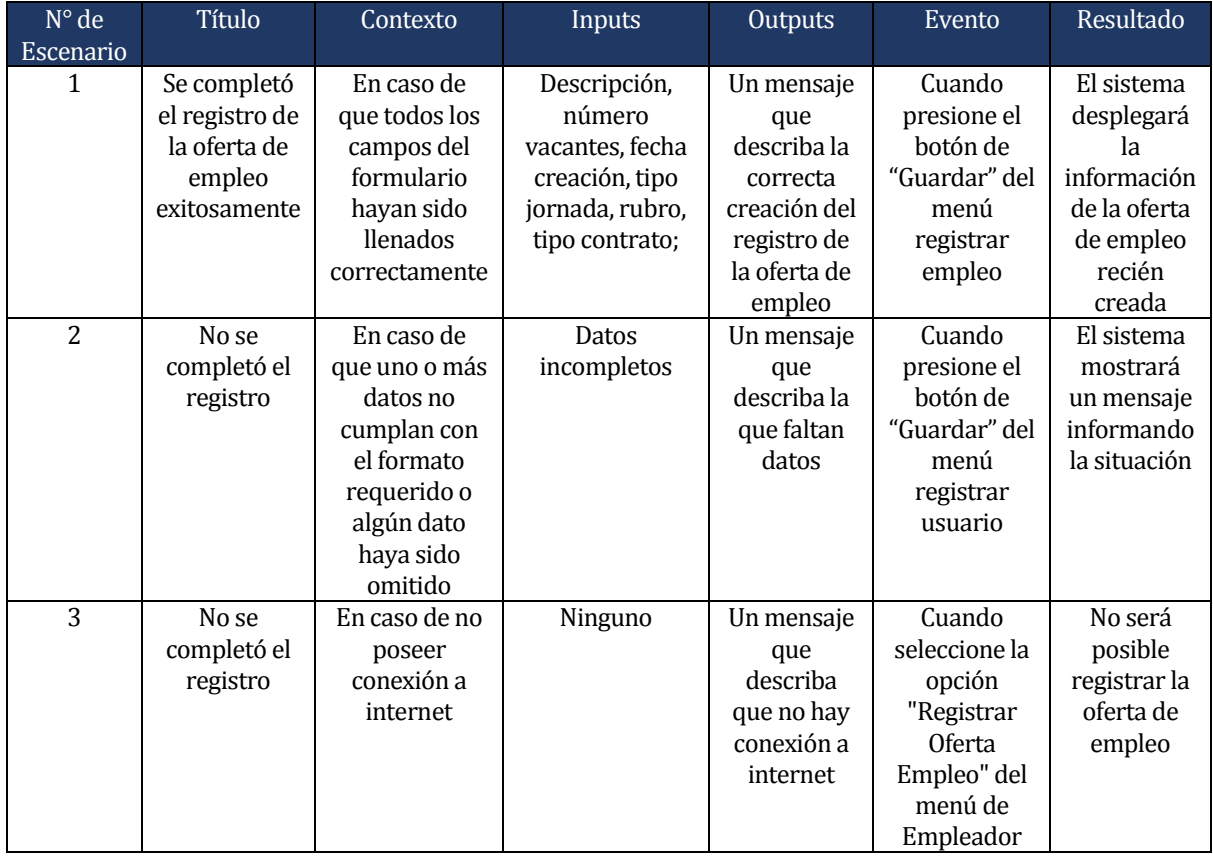

*Tabla 22 Criterios de Aceptación HU ejemplo*

En este punto la HU está en el Product Backlog a la espera de ser asignada a algún Sprint Backlog para ser desarrollada en el correspondiente Sprint. Es por esto que se decide incluir la HU en el segundo Sprint quedando en el estado de planificada a espera de su ejecución.

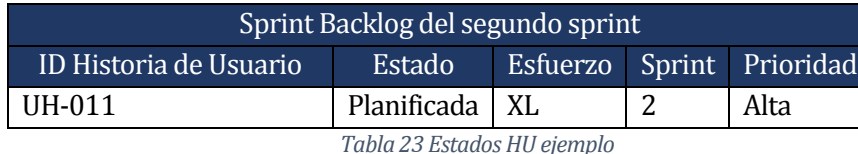

En la Tabla 23 se puede observar que la HU su prioridad y esfuerzo.

En el transcurso del segundo Sprint se toma la decisión de ejecutar la HU, razón por la cual cambia de estado a "En Proceso" y se desarrolla por medio de TDD dando origen al siguiente paso.

# **3. Se escogen los criterios de aceptación y se elaboran los casos de prueba.**

Para este ejemplo, se toma en consideración el primer escenario de los criterios de aceptación asociados a la HU y se elaboran los casos de prueba asociados a esta, los cuales se traducen en pruebas unitarias.

En la Tabla 24 se detalla el primer escenario de los criterios de aceptación asociados a la HU.

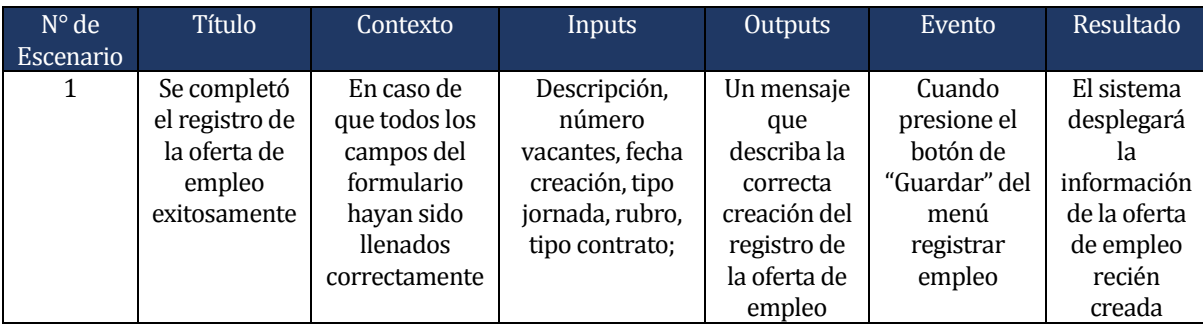

*Tabla 24 Primer escenario Criterios de Aceptación HU ejemplo*

Para resolver el escenario del criterio de aceptación de la tabla anterior se pensó en la creación de un servicio, en la capa de servicios, encargado de la creación de ofertas de empleo por parte del empleador, para lo cual se crearon tres casos de pruebas los que describen distintas situaciones posibles llamadas ejemplos en TDD.

En la Tabla 25 se detallan los casos de prueba asociados al primer escenario de los criterios de aceptación de la HU de ejemplo.

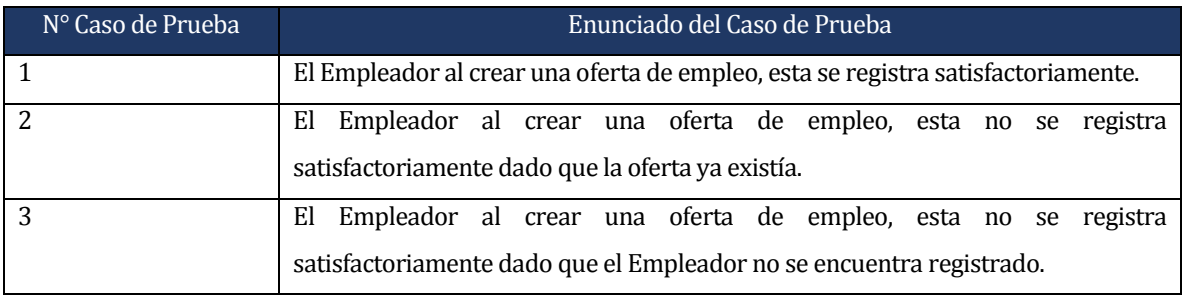

*Tabla 25 Enunciados Casos de Pruebas*

### **4. Se codifican las pruebas unitarias y se comprueban que estas compilen.**

Para ejemplificar la construcción de las pruebas unitarias se presenta el test correspondiente al primer caso de prueba.

La Figura 11 contiene la implementación de la prueba unitaria.

```
@RunWith(MockitoJUnitRunner.class)
public class OfertaEmpleoServiceImplTest2 {
    private OfertaEmpleo empleo;
    private Usuario usuario;
    @Mock
    private OfertaEmpleoRepository empleoRepository;
    Mock
    private UsuarioRepository usuarioRepository;
    @InjectMocks
    private OfertaEmpleoServiceImpl empleoService;
    @Before
    public void setUp() throws Exception {
        //Arrange
        empleo = new OfertaEmpleo();
        usuario = new Usuario();
        usuario.setId(1);
        usuario.setPrimerNombre("Felipe");
        usuario.setPrimerApellido("López");
        empleo.setId(1);
        empleo.setTitulo("Mezclador");
        empleo.setTipoJornada(TipoJornada.COMPLETA);
        empleo.setTipoContrato(TipoContrato.INDEFINIDO);
        empleo.setDescripcion("Cemento");
        empleo.setEstado(Estado.ACEPTADO);
        empleo.setRubro(Rubro.CONSTRUCCION);
        empleo.setNumeroVacantes(1);
        empleo.setCreador(usuario);
    \overline{\phantom{a}}\pm@Test
\bar{1}public void checkCreateNewEmpleoByEmpleador() throws Exception {
        //Arrenge
        when (usuarioRepository.exists (usuario.getId()))
                .thenReturn(true);
        when(empleoRepository.exists(empleo.getId()))
               .thenReturn(false);
        //ActempleoService.createByEmpleador(empleo, usuario.getId());
        //Assert
        verify(empleoRepository).save(empleo);
    \overline{\phantom{a}}\overline{\phantom{a}}
```
*Figura 11 Implementación prueba unitaria*

Las pruebas unitarias tienen por lo general una estructura compuesta de tres partes:

**Arrange:** Es la parte de la prueba unitaria en donde se configura todo el código para ejecutar la prueba.

**Act:** Esta es la fase de la prueba unitaria en donde se ejecuta el código a probar.

**Assert:** Es la sección de la prueba unitaria en donde se prueba el resultado del mismo.

Cabe mencionar que la sección de código con la anotación @Before se ejecuta antes de cada prueba unitaria, por otra parte, la anotación @Mock identifica a los dobles de prueba que en este caso corresponden a los colaboradores del servicio a probar y la anotación @InjectMocks identifica el servicio que es probado y relaciona los mocks con dicho servicio.

Dado que no existe código de producción que permita la compilación de la prueba unitaria. El entorno de desarrollo, en este caso Intellij IDEA, indica qué acciones tomar para pasar la compilación, dando la opción de crear el método "createByEmpleador" que hasta este momento no existe en el SUT.

#### **5. Se comprueba que esta prueba unitaria falla.**

 En este punto la prueba unitaria compila y se encuentra lista para ser ejecutada, pero falla, ya que el método "createByEmpleador" no cuenta con la lógica necesaria para hacer frente a las exigencias de la prueba unitaria.

#### **6. Se escribe el código que hace pasar la prueba.**

Se escribe el código estrictamente necesario para pasar la prueba.

### **7. Se ejecutan todas las pruebas unitarias existentes.**

Se ejecuta la prueba unitaria anteriormente realizada, junto a todas las pruebas unitarias existentes previamente, con el fin de corroborar que no se haya comprometido la funcionalidad de alguna otra prueba unitaria al momento de modificar el código de producción para hacer pasar dicha prueba.

## **8. Se refactoriza y se limpia el código.**

En este paso la prueba unitaria se encuentra funcionando y lo que se busca es mejorar el código de producción y eliminar código duplicado si es que lo hubiese.

 La siguiente Figura 12 contiene la implementación del método que corresponde al código de producción posterior a la refactorización.

```
@Override
public void createByEmpleador(OfertaEmpleo empleo, int id) throws EmpleoAlreadyExistsException, UserNotFoundException {
   empleo.setCreador(usuarioService.read(id));
   empleo.setEstado(Estado.PENDIENTE);
   create (empleo);
```
*Figura 12 Implementación código de producción*

# **9. Se vuelven a ejecutar todas las pruebas unitarias para comprobar que todo sigue funcionando.**

Se busca repetir el paso número siete.

## **10. Se reinicia el ciclo desde el paso número tres.**

Se repite el ciclo las veces que sean necesarias con los criterios de aceptación faltantes hasta completar la aplicación.

Para finalizar, en el ejemplo se observa que desarrollando los casos de prueba mediante TDD se va descubriendo e implementando el código de producción. Al terminar este servicio, se construyeron las pruebas necesarias en la capa superior, en este caso en la capa de aplicación, donde se probó el funcionamiento de dicho servicio, que funciona como un servicio público del Web Service RestFull dando como resultado otros tres casos de prueba idénticos a los creados en la capa de servicios.

A continuación, se construyó la interfaz y lógica necesaria en el cliente móvil para lograr consumir este servicio.

Finalmente, en la reunión de Review/Demo junto al cliente se realizó la presentación de los resultados del Sprint y se llevó a cabo la revisión de los cumplimientos de los criterios de aceptación dando por finalizada la HU cambiando de estado a "Realizada".

## **5.8.5 Resultados del desarrollo con TDD**

Existe un total de 116 pruebas unitarias enfocadas al desarrollo de las capas descritas en el punto 5.8.1.

En la Tabla 26 se detalla el número de test unitarios de cada capa desarrollada con TDD.

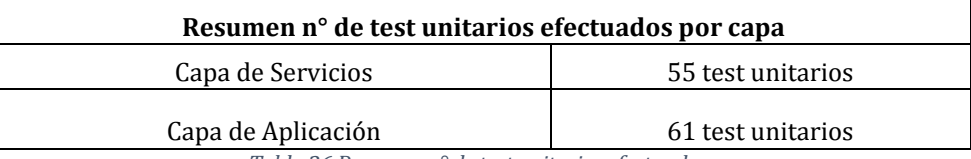

*Tabla 26 Resumen n° de test unitarios efectuados por capa* 

A continuación, se detallan las clases, métodos y líneas de código cubiertas por los test unitarios.

En la Tabla 27 se detalla la cobertura de código de la capa de servicios. Las clases presentes en la tabla corresponden a las clases que aparecen en la capa de servicio de la Figura 7.

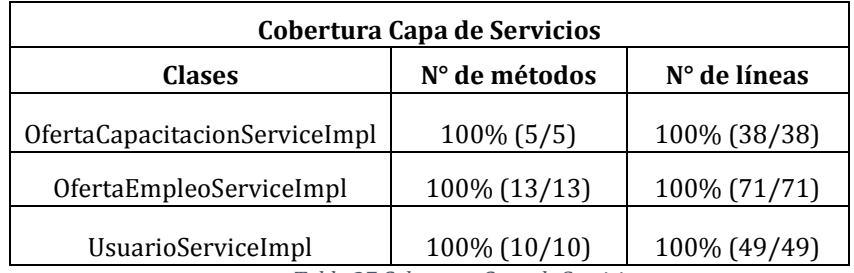

*Tabla 27 Cobertura Capa de Servicios*

En la Tabla 28 se detalla la cobertura de código de la capa de aplicación. Las clases presentes en la tabla corresponden a las clases que aparecen en la capa de aplicación de la Figura 7.

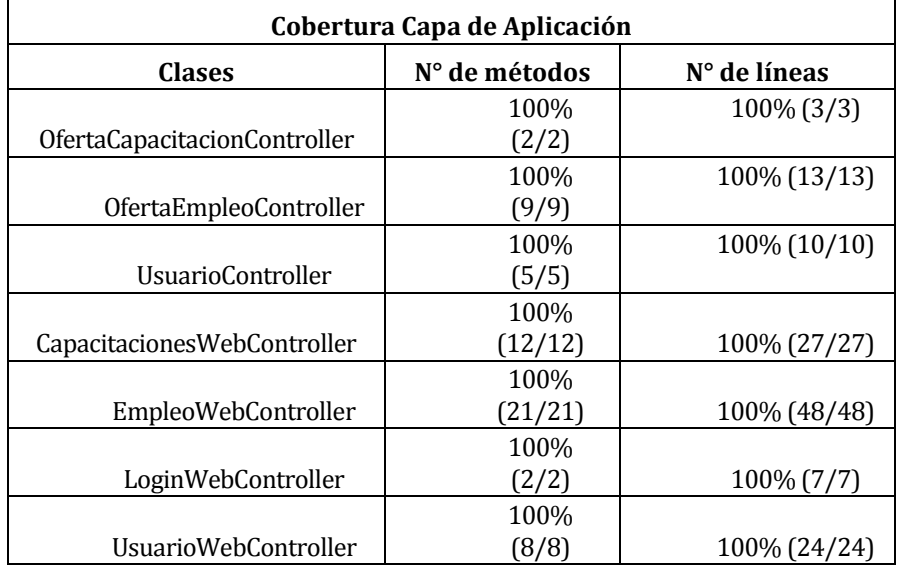

*Tabla 28 Cobertura Capa de Aplicación*

## **5.8.6 Servicios implementados resultantes del desarrollo con TDD**

En la capa de servicios se implementaron veintiocho métodos que representan servicios, los cuales responden a las necesidades tanto internas de la misma capa o de la capa superior para resolver las HU, en este caso la capa de aplicación. En este sentido la capa de aplicación dispone 8 servicios públicos que representan la Api REST, la cual es consumida por el cliente móvil.

Para ejemplificar la interacción entre la capa de servicios y la capa de aplicación se dará como ejemplo la solicitud de todas las ofertas de capacitación disponibles por parte del cliente móvil. A continuación, las figuras contienen el código que hace esto posible.

La Figura 13 contiene la URI que representa el servicio público de la capa de aplicación para solicitar todas las capacitaciones disponibles.

```
@GetMapping("readAll")
@ResponseBody
public ResponseEntity<List<OfertaCapacitacion>> readAllCapacitaciones() throws CapacitacionesNotFoundException {
   return new ResponseEntity<List<OfertaCapacitacion>>(capacitacionService.readAll(), OK);
J.
```
*Figura 13 Ejemplo servicio público capa aplicación*

La Figura 14 contiene el código del método de la capa de servicios utilizado por la capa de aplicación para resolver la solicitud del cliente móvil.

```
AOverride
public List<OfertaCapacitacion> readAll() throws CapacitacionesNotFoundException {
    List<OfertaCapacitacion> capacitaciones = (List<OfertaCapacitacion>) capacitacionRepository.findAll();
    if (CollectionUtils.isEmpty(capacitaciones)) {
        throw new CapacitacionesNotFoundException();
    J.
    return capacitaciones:
```
*Figura 14 Ejemplo servicio disponible en la capa de servicios*

## **5.8.7 Conclusiones del desarrollo con TDD**

La utilización de la técnica de desarrollo TDD deja en evidencia que el código desarrollado tiene una mayor calidad, ya que las pruebas unitarias evitan la posibilidad de que ocurran errores en las etapas finales del proyecto.

 En cuanto al diseño, este se enfoca en cumplir las necesidades del cliente, por lo que TDD impacta en el diseño del software volviéndolo simple permitiendo codificar sólo lo necesario y se va adaptando al entendimiento del problema.

En cuanto a las dificultades del uso de TDD estas están relacionadas con la curva de aprendizaje, puesto que TDD es difícil de adoptar, provocando un descenso en la productividad.

Para finalizar, en una de las etapas finales del proyecto se descubrió un problema que afectaba la integridad total del proyecto, comprobando con esto empíricamente los beneficios de TDD, dado que solucionar esta incidencia no tuvo una inversión mayor de tiempo, porque se trabajó haciendo correr los test unitarios y realizando los cambios necesarios en el código de producción para mantener la integridad de las funcionalidades.

## **5.9 Conclusiones sobre el uso de las tecnologías**

En el desarrollo del proyecto se hizo uso de distintas tecnologías para llevarlo a cabo, las cuales facilitaron la construcción del Web Service ResFUll, de las aplicaciones tanto web como móvil. Entre ellas destaca Spring Framework, la cual, gracias a sus prestaciones, facilitó el manejo de las inyecciones de código mediante las Spring Annotation<sup>[15](#page-53-0)</sup> y el manejo de la persistencia gracias a Spring Data<sup>[16](#page-53-1)</sup> e Hibernate. De igual forma, el framework hace uso de Gradle lo que facilitó la construcción del proyecto, ya que se encarga de la resolución de dependencias.

En cuanto a la infraestructura, se hizo uso de AWS de Amazon, donde se hicieron pruebas preliminares en la capa gratuita. Se pudo subir una base de datos del tipo Postgres a AWS RDS y probar el funcionamiento con el Web Service Resfull funcionando en modo local y se pudo probar subir el Web Service ResFull a AWS EBS con la base de datos en modo local. Lamentablemente no se pudo probar el funcionamiento de la base de datos y el Web Service ResFull en la infraestructura AWS dado que AWS EBS necesitaba modificación de los valores por defecto, lo cual excedía las prestaciones de la capa gratuita.

En el caso de la infraestructura prestada por Google Maps es gratuita hasta un número muy elevado de consultas de ubicación GPS y la infraestructura prestada por Firebase de Google para realizar las notificaciones en las aplicaciones móviles es gratuita, funcionando muy bien en el proyecto.

<span id="page-53-0"></span><sup>15</sup> https://spring.io/docs/reference

<span id="page-53-1"></span><sup>16</sup> http://projects.spring.io/spring-data/

# **6 MAPAS DE NAVEGACIÓN Y DISEÑO DE INTERFAZ**

Este capítulo contiene los diagramas de navegación de las aplicaciones, los cuales están enfocados en no superar los tres click en el mouse en la aplicación web o tres toques de pantalla en los dispositivos móviles para llegar a los resultados buscados, de igual forma contiene capturas de pantalla de los diseños de interfaz.

#### **6.1 Mapas de navegación**

Las figuras contenidas por este punto describen los mapas de navegación tanto de la aplicación web como de la aplicación móvil, las cuales se muestran en forma de árbol, para entender las diferentes partes de cada aplicación, de una manera fácil y sencilla.

El mapa de navegación de la aplicación web disponible para los usuarios Institucionales OMIL se observa en la Figura 15.

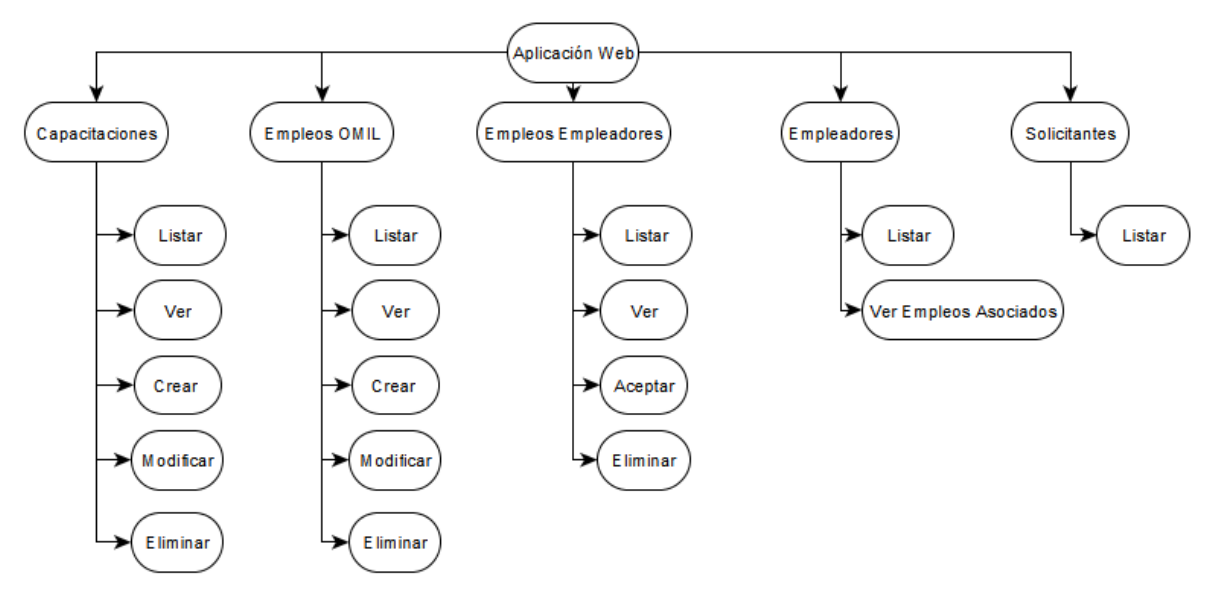

*Figura 15 Mapa de navegación aplicación web* 

El mapa de navegación de la aplicación móvil disponible para los solicitantes de empleo se observa en la Figura 16.

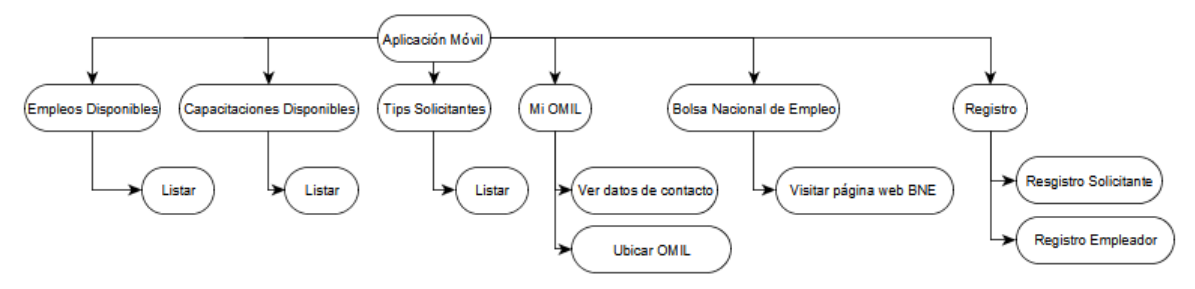

*Figura 16 Mapa de navegación aplicación móvil disponible para los solicitantes*

El mapa de navegación de la aplicación móvil disponible para los empleadores se observa en la Figura 17.

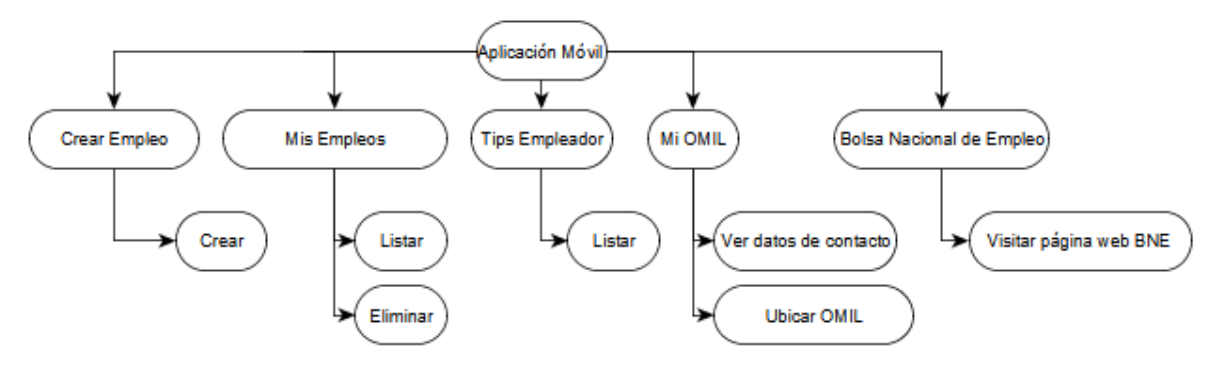

*Figura 17 Mapa de navegación aplicación móvil disponible para los empleadores*

# **6.2 Diseño interfaz del Front-End**

La interfaz de la aplicación web corresponde a la administración de la aplicación, a la cual tendrán acceso los usuarios Institucionales OMIL Chillán, donde se podrán realizar las funciones descritas en el punto anterior.

En las siguientes figuras se exponen capturas de pantalla que corresponden a la aplicación web, las cuales cuentan con una breve descripción de lo que representan.

En la figura 18, se observa el inicio de sesión, donde los usuarios Institucionales OMIL Chillán deben ingresar sus credenciales para poder acceder a las funcionalidades de administración.

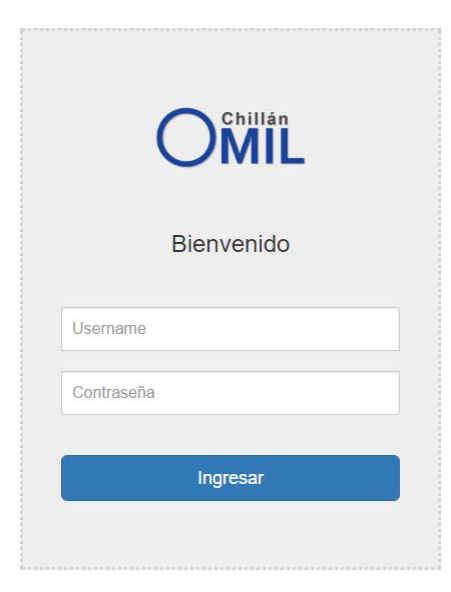

*Figura 18 Inicio de sesión*

En la figura 19, se observa el Menú principal, donde los usuarios Institucionales OMIL Chillán tienen acceso a las diferentes funcionalidades de administración.

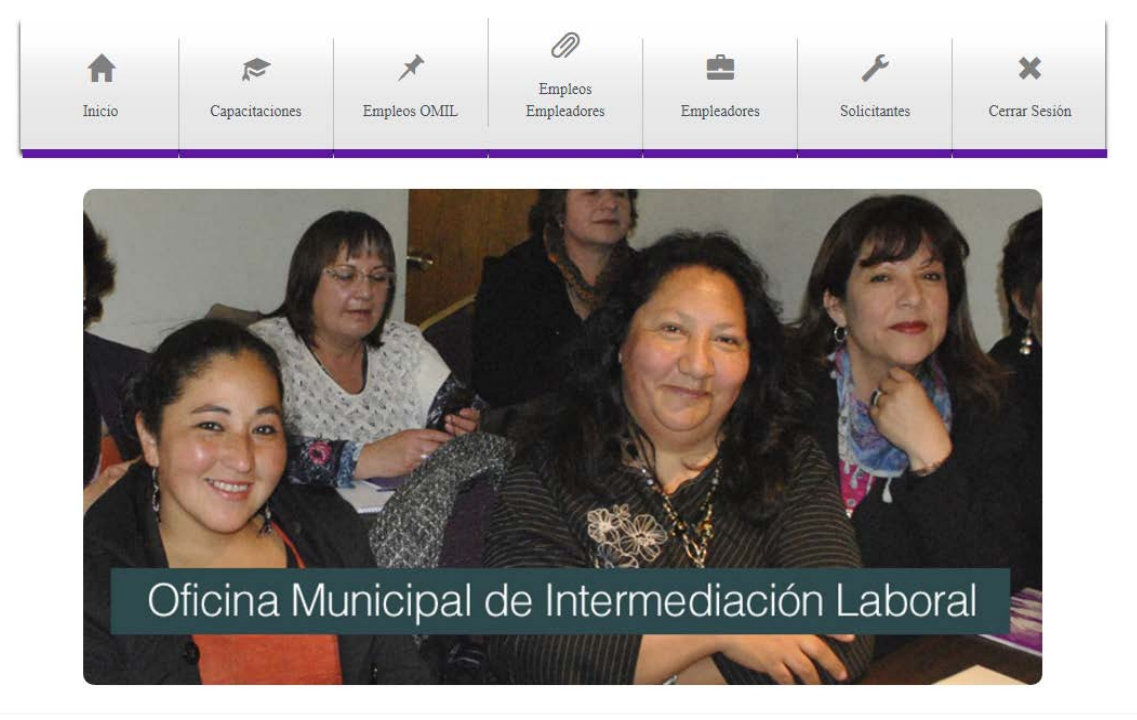

*Figura 19 Menú principal de administración*

En la figura 20, se observa la opción Capacitaciones, donde los usuarios Institucionales OMIL Chillán tienen acceso a la administración de capacitaciones. Para la opción Empleos y Empleos Empleadores se utiliza una interfaz similar.

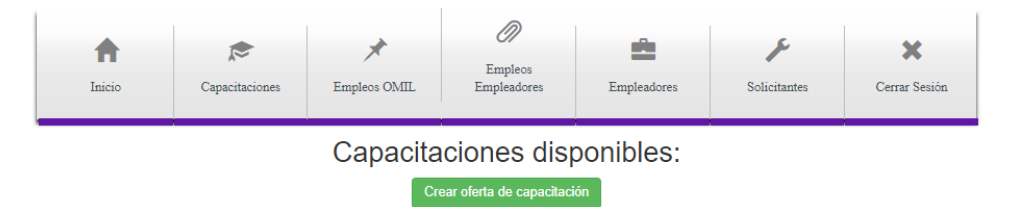

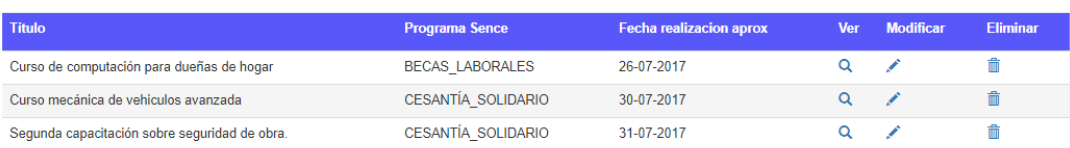

*Figura 20 Menú Capacitaciones*

En la figura 21, se observa la opción Solicitantes, donde los usuarios Institucionales OMIL Chillán tienen acceso a todas las solicitudes de empleo creadas por los usuarios utilizando la aplicación móvil. Para la opción Empleadores se utiliza una interfaz similar.

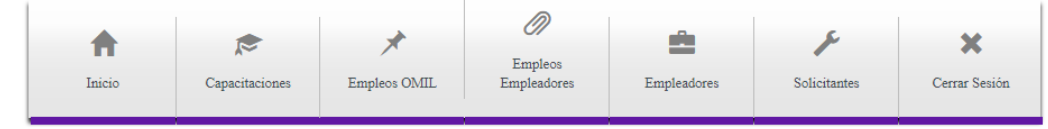

Solicitantes registrados:

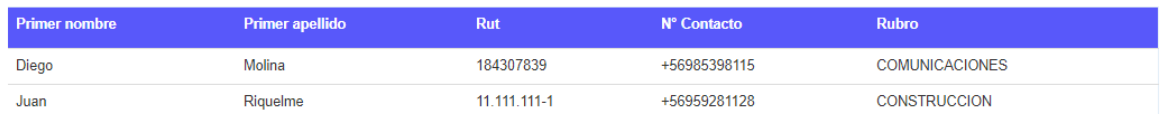

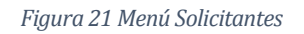

En la figura 22, se observa el formulario de creación de capacitación, donde los usuarios Institucionales OMIL Chillán pueden crear ofertas de capacitación. El formulario para crear empleos dispone de una interfaz similar.

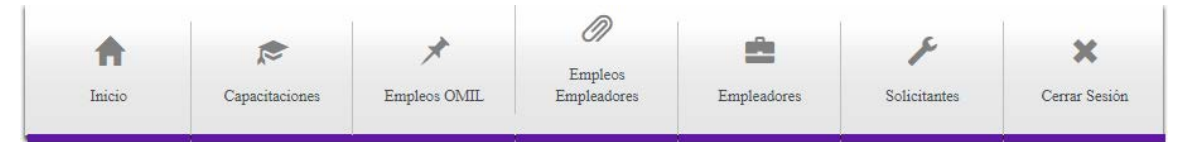

Ingrese los datos de la capacitación

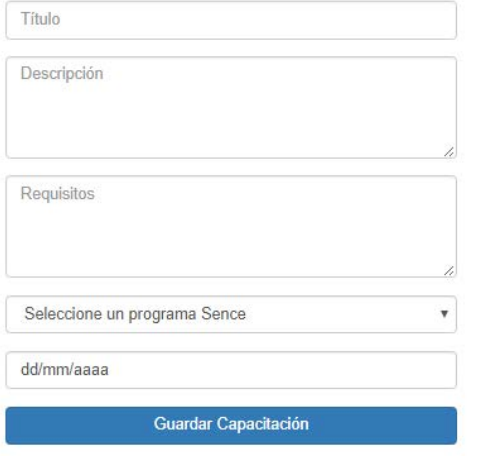

*Figura 22 Formulario de creación de capacitación*

# **6.3 Diseño interfaz de la aplicación móvil**

La interfaz de la aplicación móvil corresponde a las funciones que estarán disponibles para los usuarios de la aplicación, a la cual tendrán acceso los solicitantes de empleo y los empleadores que podrán realizar las funciones descritas en el punto 6.1.

En las siguientes figuras se exponen capturas de pantalla que corresponden a la aplicación móvil, las cuales cuentan con una breve descripción de lo que representan.

En la figura 23, se observa las opciones disponibles para los todos los usuarios que tengan instalada la aplicación en sus dispositivos Android.

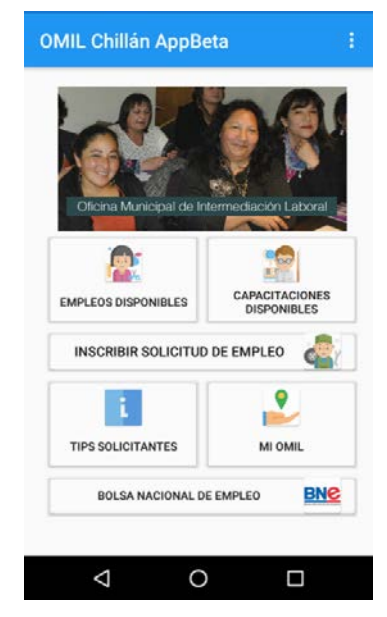

*Figura 23 Opciones disponibles para todos los usuarios de la aplicación móvil*

En la figura 24, se observa la sección Mi OMIL disponible tanto para empleadores como solicitantes.

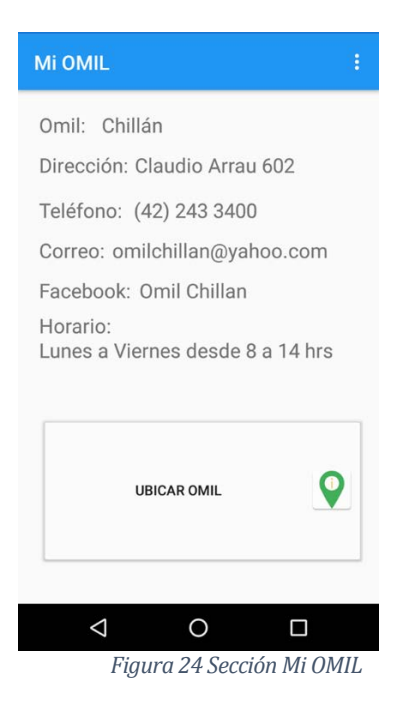

En la figura 25, se observa la opción Ubicar OMIL disponible tanto para empleadores como solicitantes.

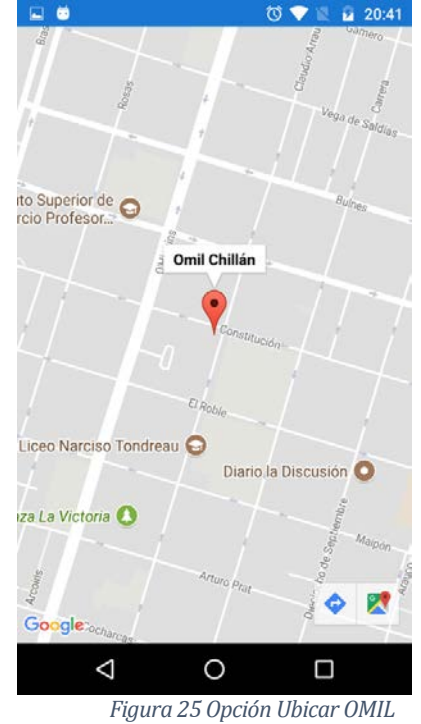

En la figura 26, se observa la Sección Empleos disponibles, a la cual tienen acceso los solicitantes.

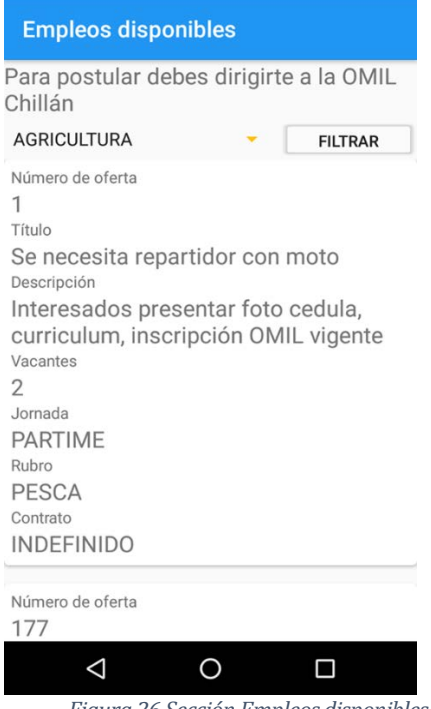

*Figura 26 Sección Empleos disponibles*

En la figura 27, se observa la Sección Empleos disponibles, a la cual tienen acceso los solicitantes.

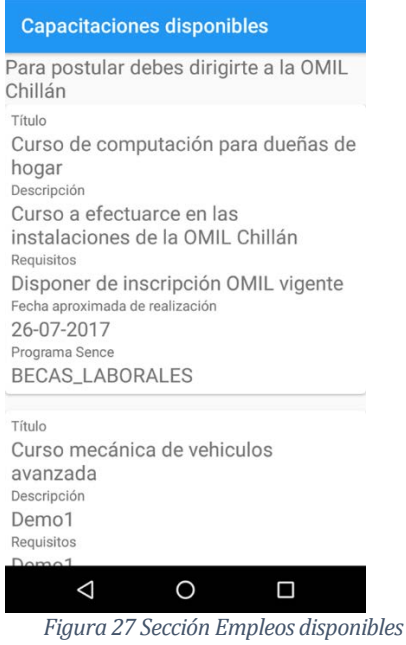

En la figura 28 se observa el Menú Empleador donde están las opciones disponibles los todos los empleadores previo inicio de sesión.

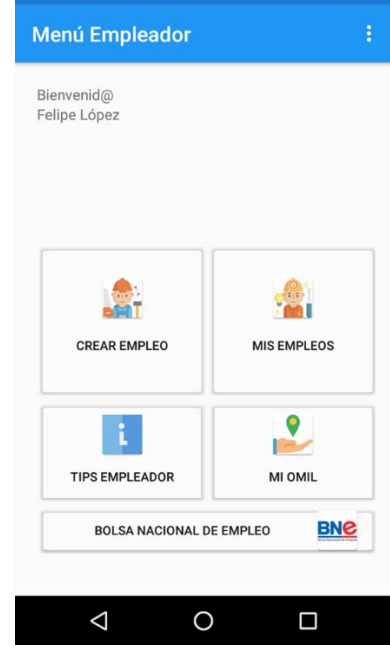

*Figura 28 Opciones disponibles para los empleadores de la aplicación móvil*

En la figura 29 se observa la Sección Crear Empleo, a la cual tienen acceso todos los empleadores previo inicio de sesión.

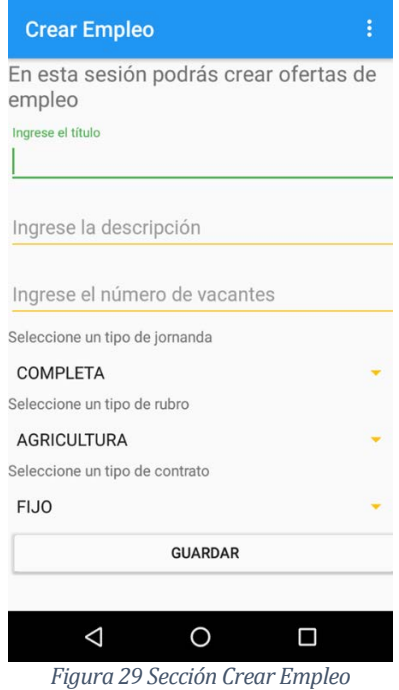

En la figura 30 se observa la Sección Gestión de empleos creados, a la cual tienen acceso todos los empleadores previo inicio de sesión, donde podrán borrar los empleos creados.

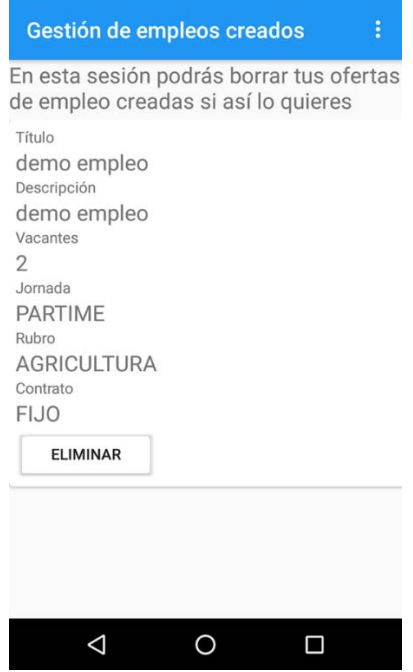

*Figura 30 Sección Gestión de empleos creados*

# **7 CONCLUSIONES Y TRABAJOS FUTUROS**

### **7.1 Conclusiones**

La propuesta que da origen a este proyecto está dirigida a aquellas personas que están en búsqueda de un trabajo y/o capacitación, que no han sido satisfechas con las aplicaciones existentes en el mercado, las que dejan fuera rubros como temporeros, faenas, hotelería, cocinería por dar algunos ejemplos. Teniendo esto en mente, el trabajo posterior fue dar sentido a la propuesta, llevando a cabo un análisis de las posibles instituciones a las cuales les podría servir esta herramienta, concluyendo que la más idónea seria la OMIL de la comuna de Chillán. Por esto se les presentó a los responsables de dicha institución, de los cuales se recibió interés y apoyo para su realización.

Para realizar la gestión del proyecto se utilizó una adaptación de SCRUM. Dado lo anterior, se presentó una partida inicial de HU al cliente que en este caso era un Ingeniero en Ejecución Informática, egresado de la Universidad Del Bío-Bío y que trabaja en dicha institución.

Posterior a las reuniones con el cliente y al paso de los sprint fueron aumentando las historias de usuario dando como resultado las funcionalidades que debía realizar la aplicación.

Puesto que SCRUM se enfoca en la gestión de proyectos y no en el desarrollo del software es preciso utilizar una práctica de desarrollo de software para abordar esta tarea. Por lo que se utilizó TDD dado que está más alineado con las prácticas agiles, el uso de esta técnica de desarrollo tuvo como resultado 116 pruebas unitarias, las cuales estaban enfocadas en el cumplimiento de las historias de usuario, dando como resultado un código más robusto, confiable y escalable. En las etapas iniciales del desarrollo se pudo constatar una baja de productividad que se veía reflejada en el código de producción, pero en las etapas finales demostró ser de gran ayuda dado que existió una incidencia que originó un cambio mayor en el modelo y gracias a TDD se pudo mantener todas las funcionalidades y resolver la incidencia en un corto periodo de tiempo.

En cuanto a las HU que describían Requisitos No Funcionales estas fueron resueltas mediante sus criterios de aceptación y dadas por realizadas al momento de efectuarse las reuniones de Review/Demo por parte del rol empoderado del negocio en este caso el cliente. Comúnmente las HU de este tipo vienen asociadas a métricas impuestas por los Arquitectos de Software, quedando a su responsabilidad darlas o no por finalizadas

El desarrollo de la aplicación utilizando SCRUM como framework de gestión del proyecto y TDD como técnica de desarrollo trajo consigo un alto aprendizaje, dando la oportunidad de conocer distintas tecnologías informáticas.

Finalmente, los responsables de la OMIL Chillán se interesan en la implementación de las aplicaciones desarrolladas, por los bajos costos arrojados por en el estudio de factibilidad y los beneficios intangibles que aportan en el cumplimiento de su misión.

## **7.2 Trabajos futuros**

 Al término del desarrollo del proyecto, quedan pendientes dos historias de usuario, debido al tiempo y los plazos definidos para el desarrollo del proyecto. Además, de la implantación de las aplicaciones debido a la carencia de presupuesto para este ítem.

A continuación, se detallan:

- Realizar las dos historias de usuario pendientes referentes al bloqueo de notificaciones. Debido que los usuarios podrían querer dejar de recibir notificaciones, debido a que ya se encuentran trabajando.
- Implementar el back-end en la capa de pago de AWS[17.](#page-65-0) Esto permitiría tener una alta disponibilidad de la aplicación, reduciendo tiempos de espera o posibles errores relacionados a la sobre carga.
- Disponibilidad de la aplicación en Google Play Store[18](#page-65-1). Sería de gran utilidad dado que se visibilizaría la aplicación móvil ante los usuarios de la OMIL Chillán al tenerla disponible para su descarga.
- Implantación de las aplicaciones en la OMIL Chillán. El uso de la aplicación aportaría al cumplimiento de la visión de la institución.
- Integrar AWS S3 para crear nuevo contenido en forma de infografías en las secciones sobre tips en la aplicación móvil.

<sup>17</sup> https://aws.amazon.com/es/

<span id="page-65-1"></span><span id="page-65-0"></span><sup>18</sup> https://play.google.com/store/apps?hl=es

## **8 REFERENCIAS**

[1] Anónimo, (s.f). Oficina Municipal de Intermediación Laboral. Recuperado el 12 de mayo de 2017, d[e http://www.municipalidadchillan.cl/sitio/menu/tramites/omil.php](http://www.municipalidadchillan.cl/sitio/menu/tramites/omil.php)

[2] Anónimo, (s.f). The Scrum Guide. Recuperado el 13 de mayo de 2017, de <https://www.scrum.org/resources/scrum-guide>

[3] Anónimo, (s.f). Agile Aliance, Recuperado el 13 de mayo de 2017, de <https://www.agilealliance.org/glossary/tdd/>

[4] Anónimo, (s.f). Qué es SCRUM. Recuperado el 30 de junio de 2017, de <https://proyectosagiles.org/que-es-scrum/>

[5] Anónimo, (19 de 02 de 2015). SCRUM Como alternativa a la gestión de proyectos. Recuperado el 30 de junio de 2017, de [https://clickee.wordpress.com/2015/02/19/planteamiento-de-la](https://clickee.wordpress.com/2015/02/19/planteamiento-de-la-pregunta-problema-scrum/)[pregunta-problema-scrum/](https://clickee.wordpress.com/2015/02/19/planteamiento-de-la-pregunta-problema-scrum/)

[6] Don Wells, (8 de 10 de 2013). Extreme Programming:

A gentle introduction. Recuperado el 30 de junio de 2017, de <http://www.extremeprogramming.org/>

[7] Shore, J. (20 de 11 de 2005). Red-Green-Refactor. Recuperado el 14 de mayo de 2017, de The Art of Agile[: http://www.jamesshore.com/Blog/Red-Green-Refactor.html](http://www.jamesshore.com/Blog/Red-Green-Refactor.html)

[8] Matt Chernosky, (14 03 de 2016). How to Write Better Unit Tests For Embedded Software With TDD. Recuperado el 30 de junio de 2017, de https://www.allaboutcircuits.com/technicalarticles/how-test-driven-development-can-help-you-write-better-unit-tests/

[9] Anónimo, (s.f). Arquitectura de software, Recuperado el 13 de mayo 2017, de [https://www.ecured.cu/Arquitectura\\_de\\_software](https://www.ecured.cu/Arquitectura_de_software)

[10] Salcido, J. (06 de 10 de 2016). Más allá en Android-Arquitectura. Recuperado el 13 de mayo de 2017, d[e https://medium.com/nearsoft-jobs/arquitectura-en-android-mobile-ui-935efd1b11b7](https://medium.com/nearsoft-jobs/arquitectura-en-android-mobile-ui-935efd1b11b7)

[11] Rodríguez, R. (s.f). Capas Conceptuales para Sistemas. J2EE. Recuperado el 13 de mayo de 2017, d[e https://sg.com.mx/content/view/448](https://sg.com.mx/content/view/448)

[12] Ripple C, (26 de 05 de 2016). Applying MVP in Android. Recuperado el 30 de junio de 2017, de <http://www.goxuni.com/673883-applying-mvp-in-android/>

[13] Fielding, R. (06 de 1999). Hypertext Transfer Protocol. Recuperado el 14 de mayo de 2017, de <https://tools.ietf.org/html/rfc2616>

[14] Parvez, (26 de 06 2017). Types of Web Services SOAP, XML-RPC and Restful. Recuperado el 11 de julio de 2017, de https://www.phpflow.com/php/web-service-types-soapxml-rpcrestful/

[15] Subtel, (03 de 2017). Sector Telecomunicaciones Cierre 2016. Recuperado el 14 de mayo, de [http://www.subtel.gob.cl/wp-content/uploads/2016/12/PPT\\_Series\\_DICIEMBRE\\_2016\\_V3.pdf](http://www.subtel.gob.cl/wp-content/uploads/2016/12/PPT_Series_DICIEMBRE_2016_V3.pdf)

[16] Palacios, J. (23 de 05 de 2016). Los elementos de una buena historia de usuario. Recuperado el 14 de mayo, de [https://jeronimopalacios.com/2016/05/los-elementos-una-buena-historia-de](https://jeronimopalacios.com/2016/05/los-elementos-una-buena-historia-de-usuario/)[usuario/](https://jeronimopalacios.com/2016/05/los-elementos-una-buena-historia-de-usuario/)

[17] Anónimo, (s.f). Modelo Entidad-Relación Extendido. Recuperado el 11 de julio de 2017, de [https://jliccing8a.files.wordpress.com/2011/03/ere\\_texto1.pdf](https://jliccing8a.files.wordpress.com/2011/03/ere_texto1.pdf)

[18] Anónimo, (s.f). Todos los códigos de actividad económica. Recuperado el 11 de julio de 2017, d[e http://www.sii.cl/catastro/codigos.htm](http://www.sii.cl/catastro/codigos.htm)

[19] Anónimo, (s.f). Capítulo 5. Mapeo O/R Básico. Recuperado el 11 de julio de 2017, de <https://docs.jboss.org/hibernate/orm/3.5/reference/es-ES/html/mapping.html>

[20] Anónimo, (s.f). Objetos Java antiguos simples. Recuperado el 11 de julio de 2017, de [https://www.ibm.com/support/knowledgecenter/es/SS5JSH\\_9.5.0/org.eclipse.jst.ejb.doc.use/topi](https://www.ibm.com/support/knowledgecenter/es/SS5JSH_9.5.0/org.eclipse.jst.ejb.doc.use/topics/cpojosandee5.html) [cs/cpojosandee5.html](https://www.ibm.com/support/knowledgecenter/es/SS5JSH_9.5.0/org.eclipse.jst.ejb.doc.use/topics/cpojosandee5.html)

# **9 ANEXO 1: PRODUCT BACKLOG**

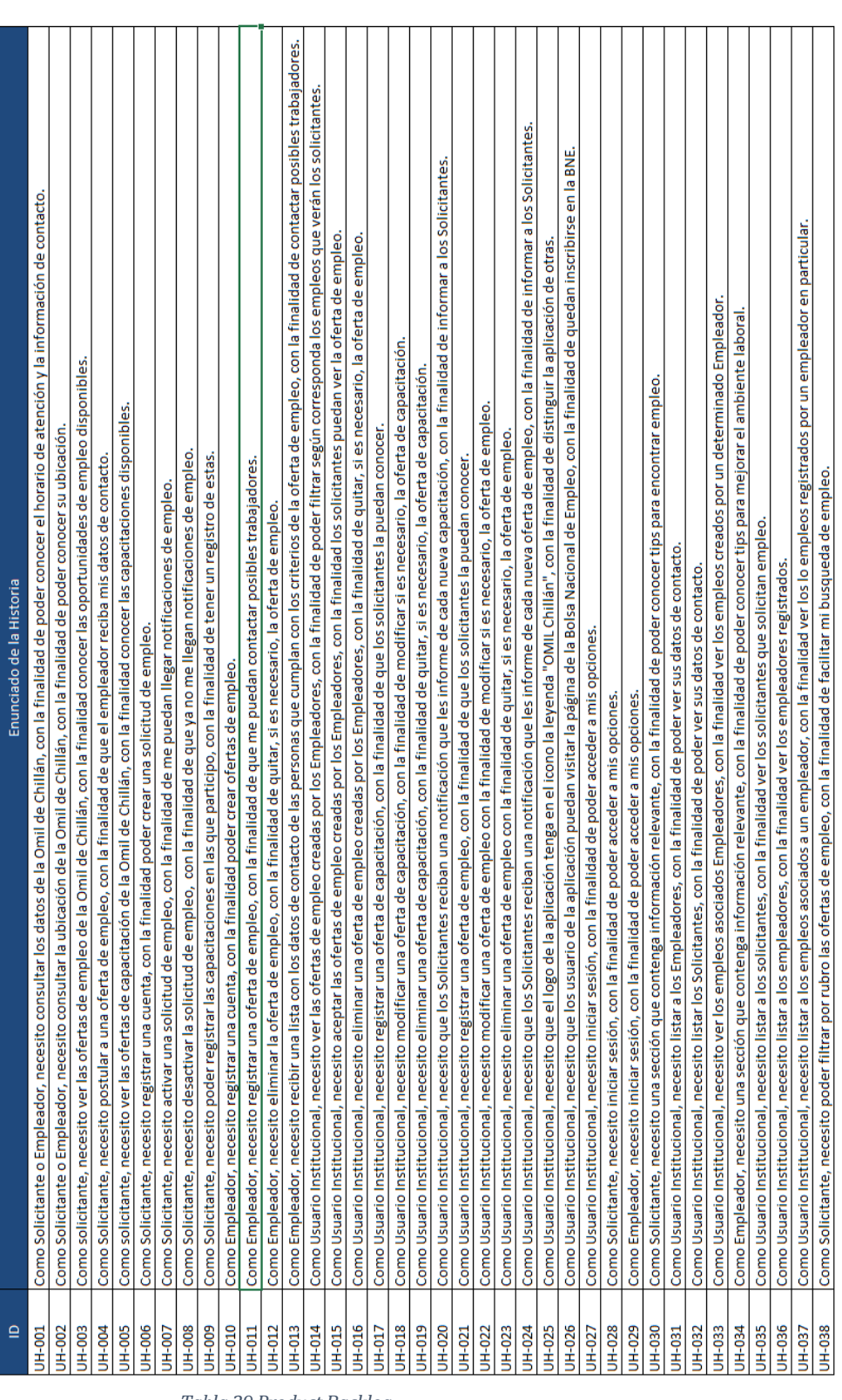

*Tabla 29 Product Backlog*

# **10 ANEXO 2: CRITERIOS DE ACEPTACIÓN**

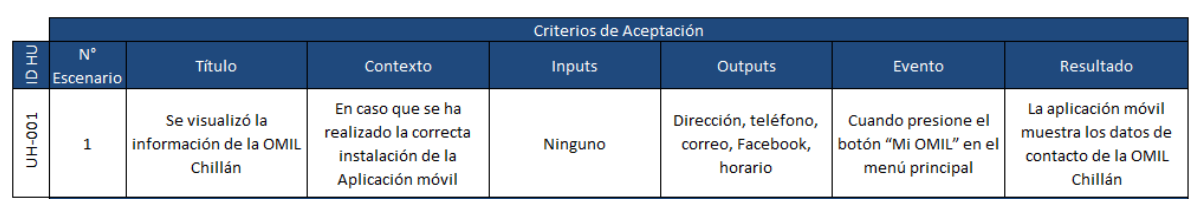

## *Tabla 30 Criterios de aceptación*

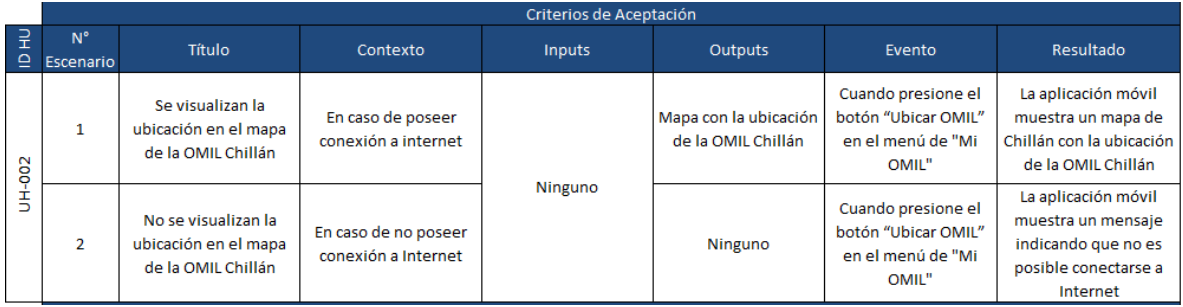

### *Tabla 31 Criterios de aceptación*

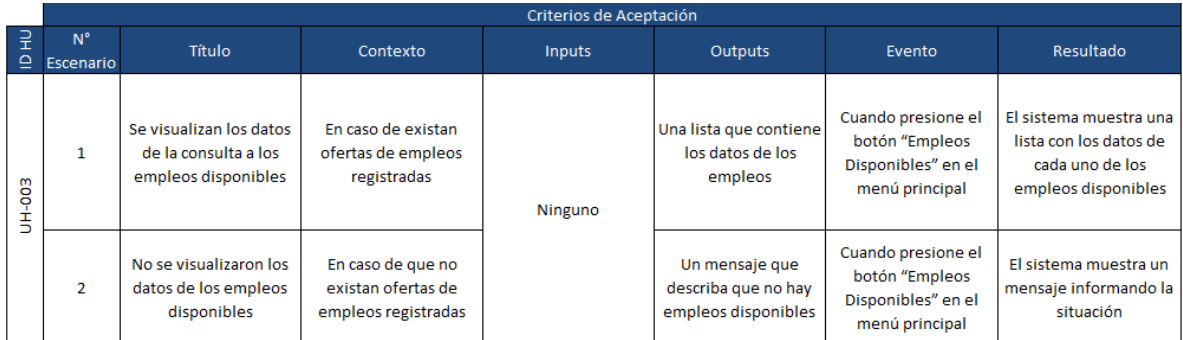

*Tabla 32 Criterios de aceptación*

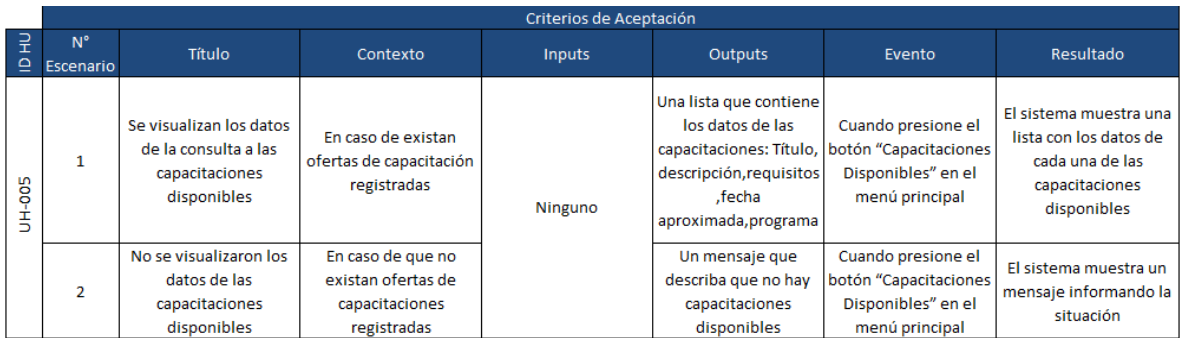

*Tabla 33 Criterios de aceptación*

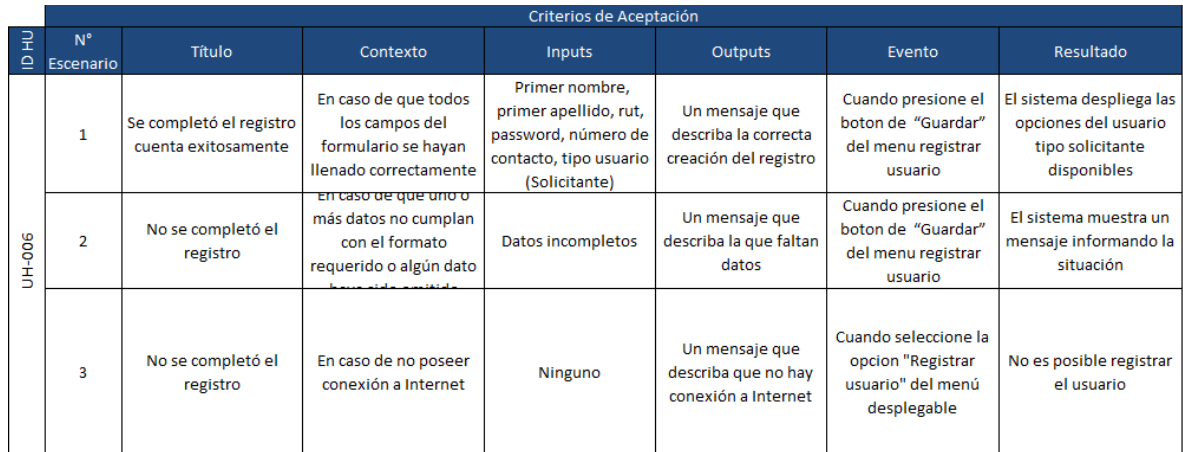

*Tabla 34 Criterios de aceptación*

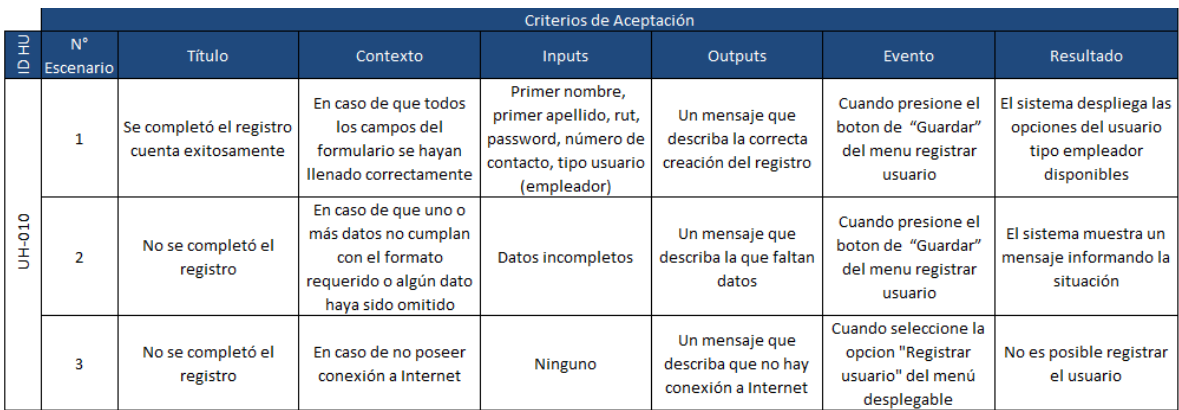

#### *Tabla 35 Criterios de aceptación*

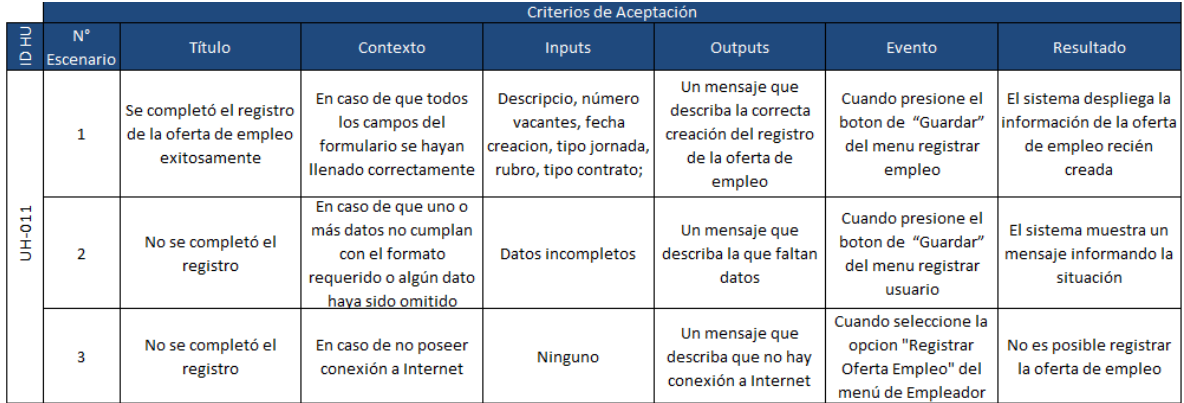

*Tabla 36 Criterios de aceptación*
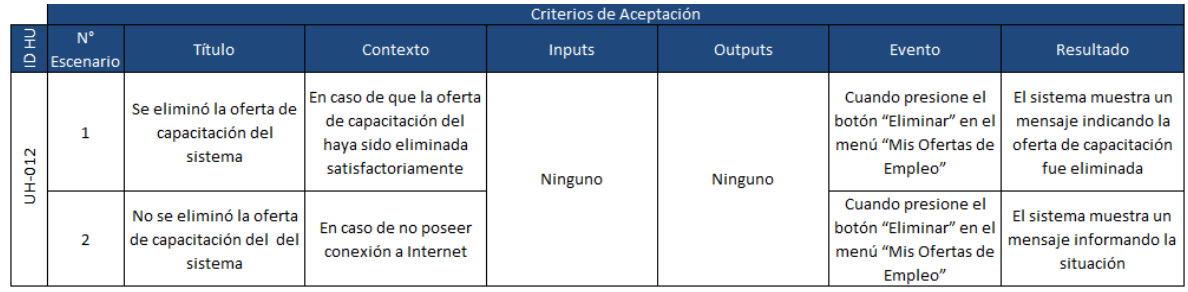

*Tabla 37 Criterios de aceptación*

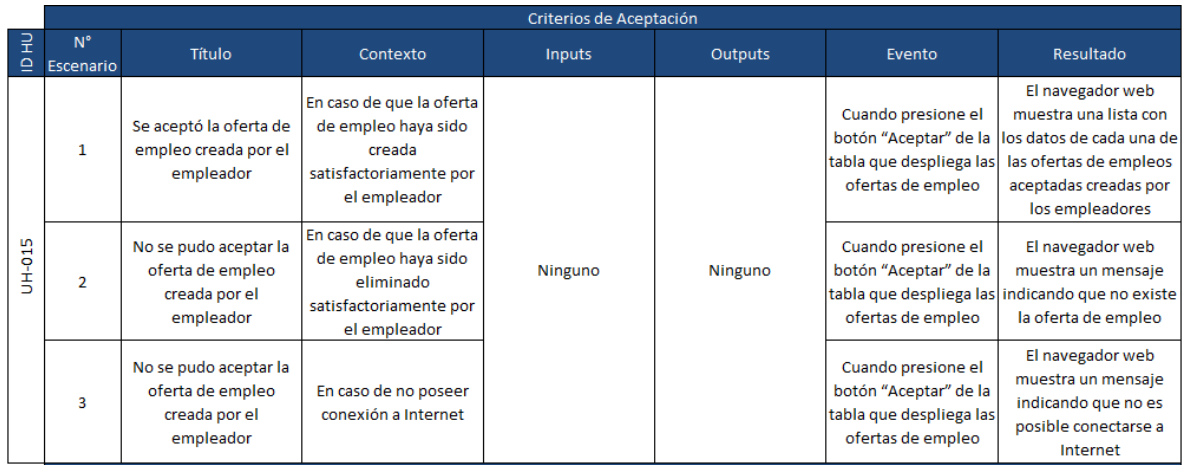

*Tabla 38 Criterios de aceptación*

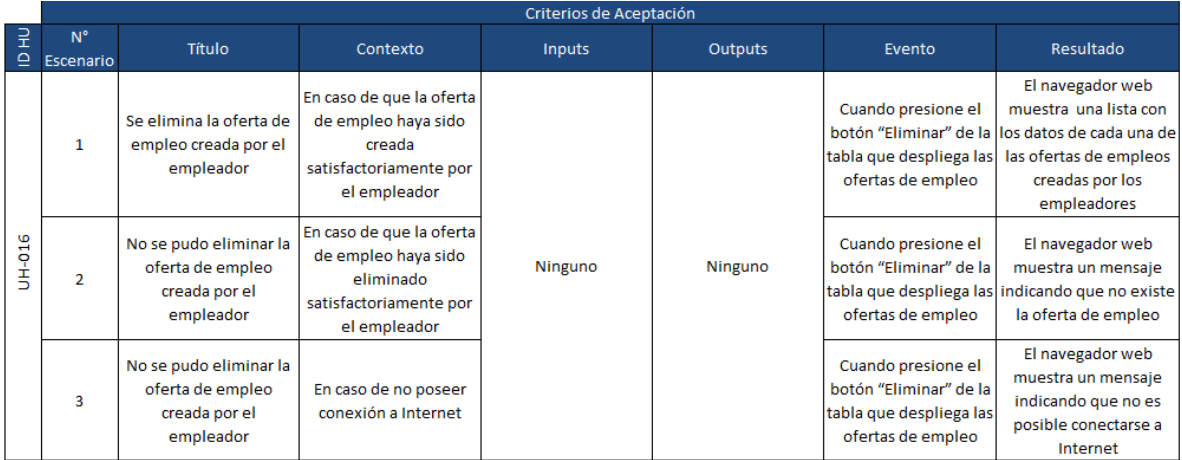

*Tabla 39 Criterios de aceptación*

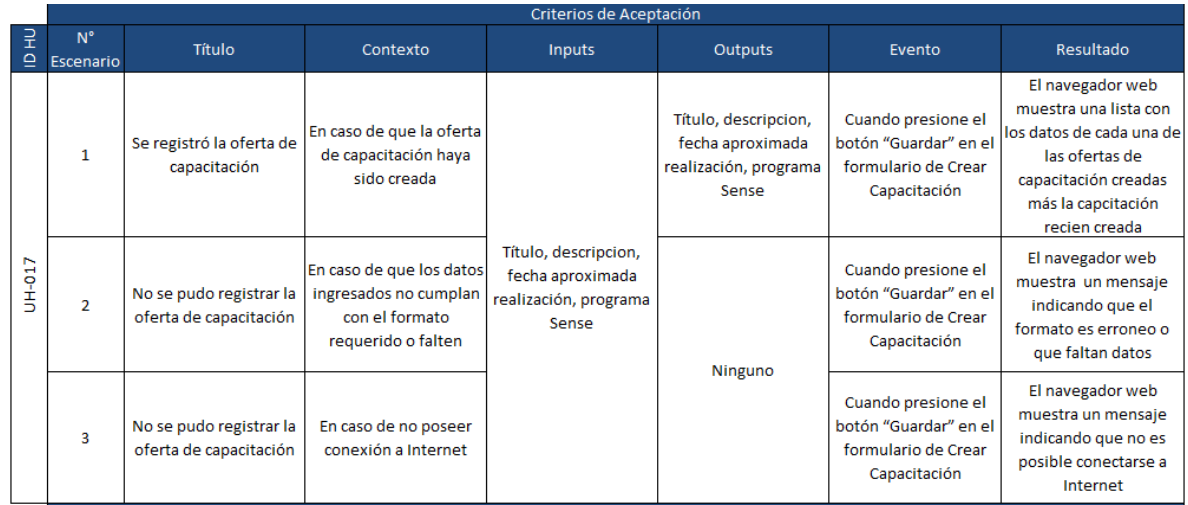

# *Tabla 40 Criterios de aceptación*

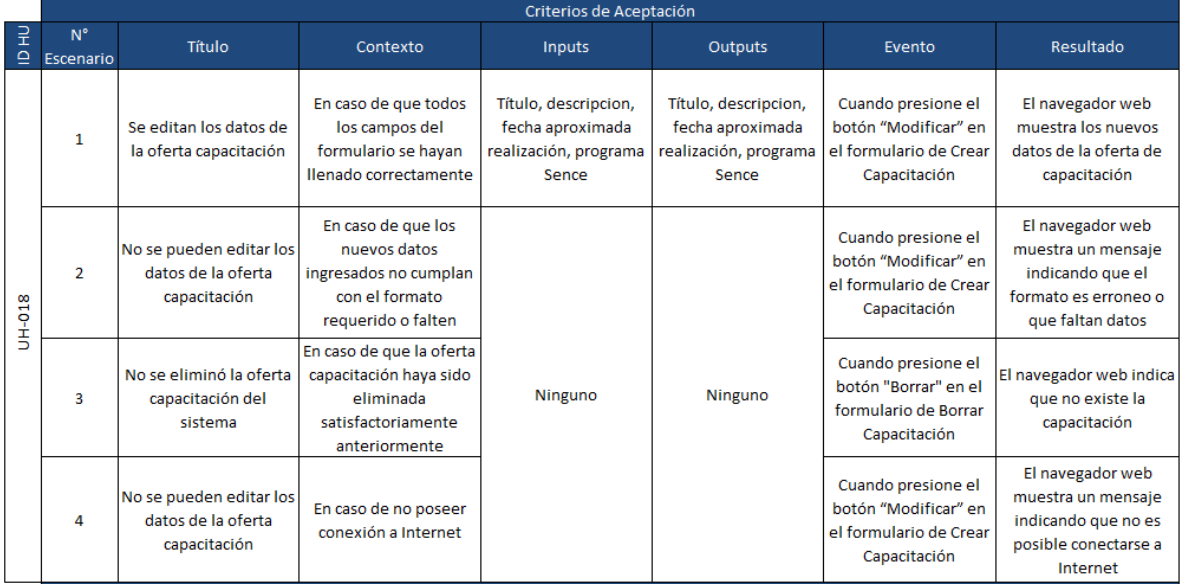

### *Tabla 41 Criterios de aceptación*

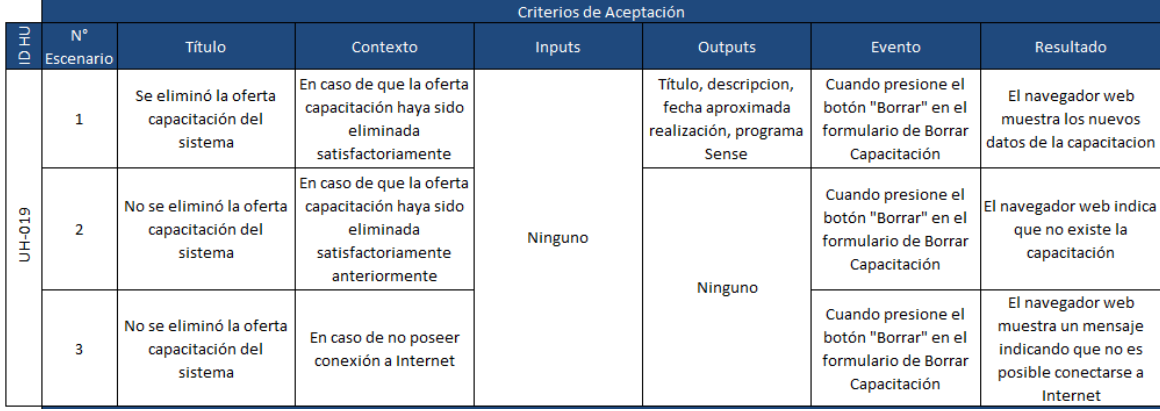

*Tabla 42 Criterios de aceptación*

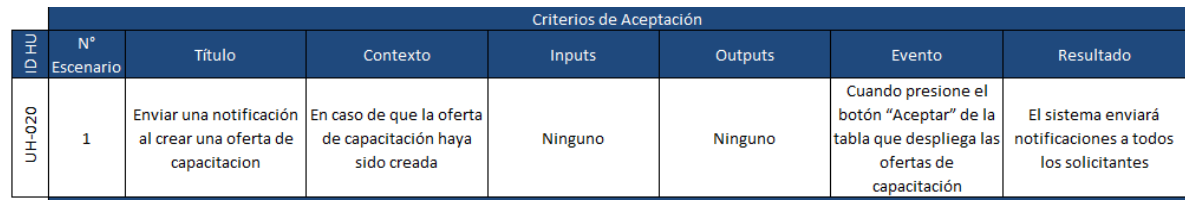

*Tabla 43 Criterios de aceptación*

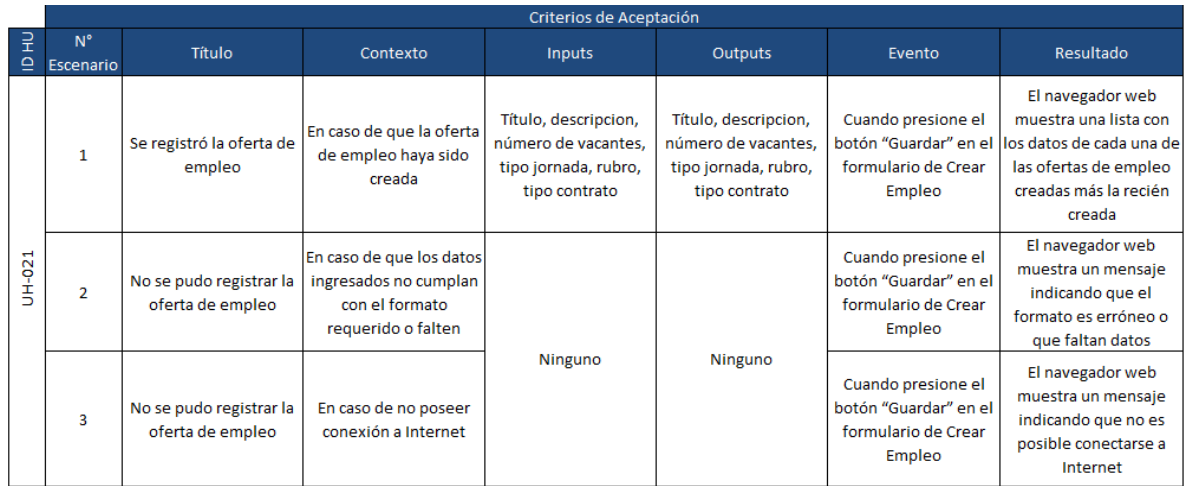

# *Tabla 44 Criterios de aceptación*

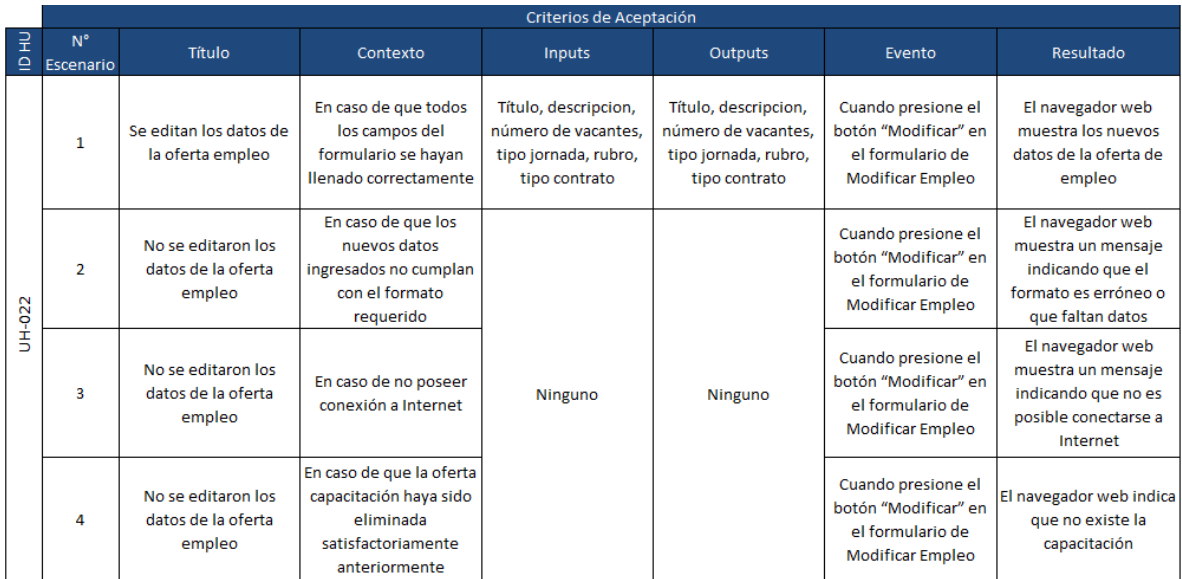

*Tabla 45 Criterios de aceptación*

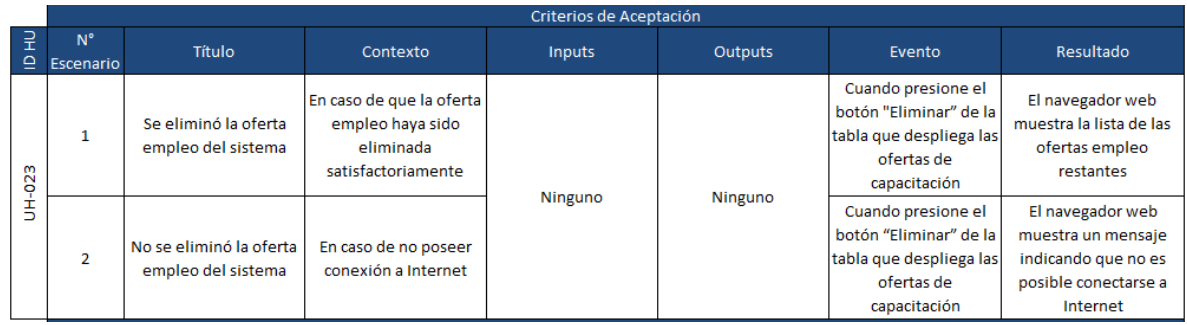

### *Tabla 46 Criterios de aceptación*

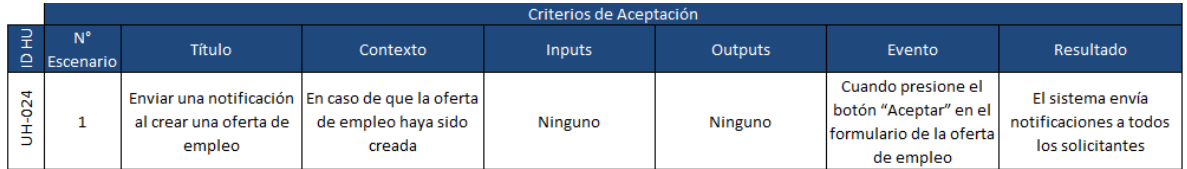

*Tabla 47 Criterios de aceptación*

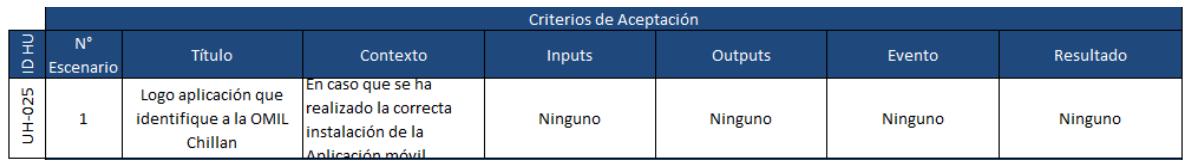

*Tabla 48 Criterios de aceptación*

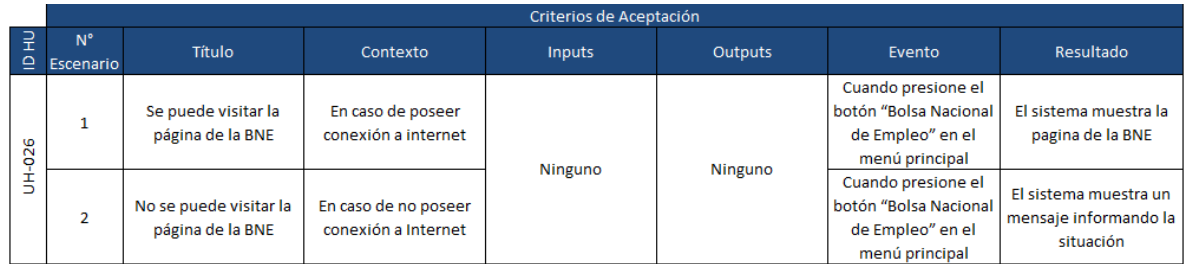

### *Tabla 49 Criterios de aceptación*

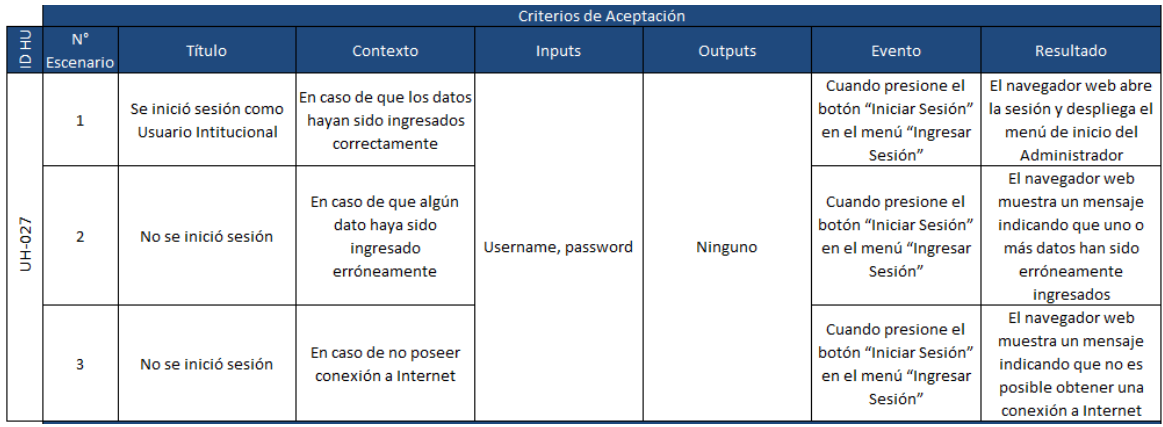

*Tabla 50 Criterios de aceptación*

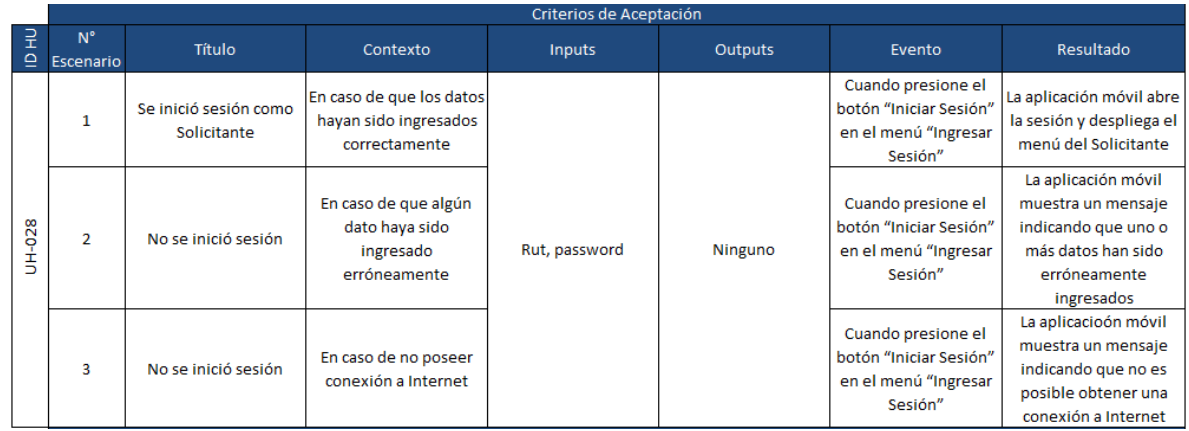

*Tabla 51 Criterios de aceptación*

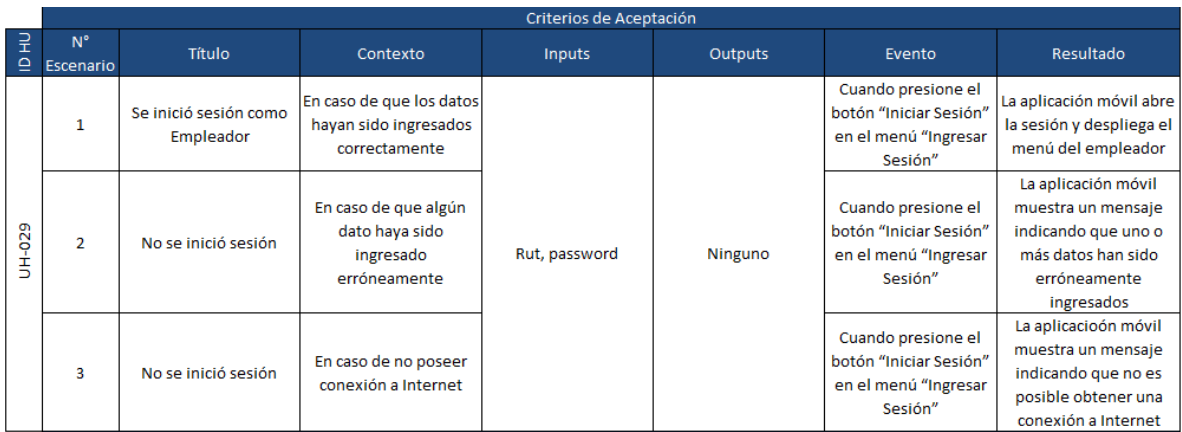

# *Tabla 52 Criterios de aceptación*

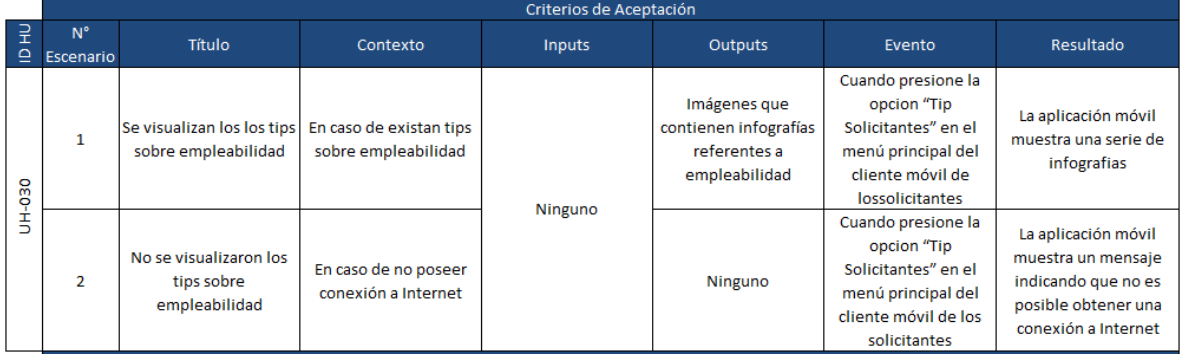

*Tabla 53 Criterios de aceptación*

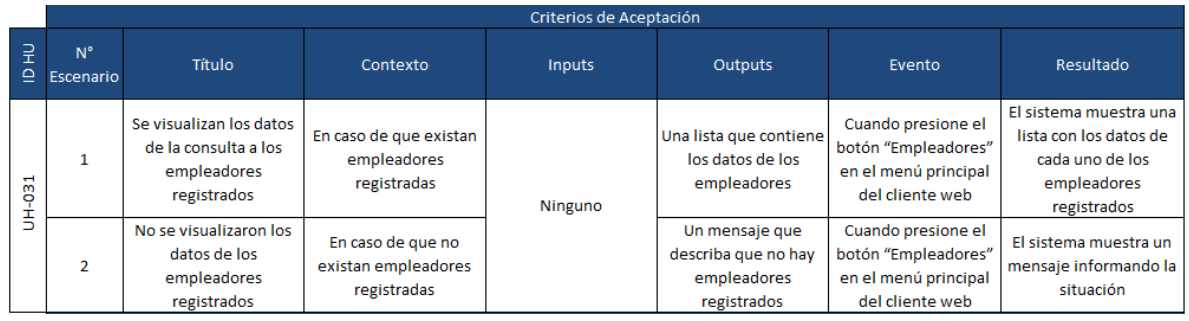

*Tabla 54 Criterios de aceptación*

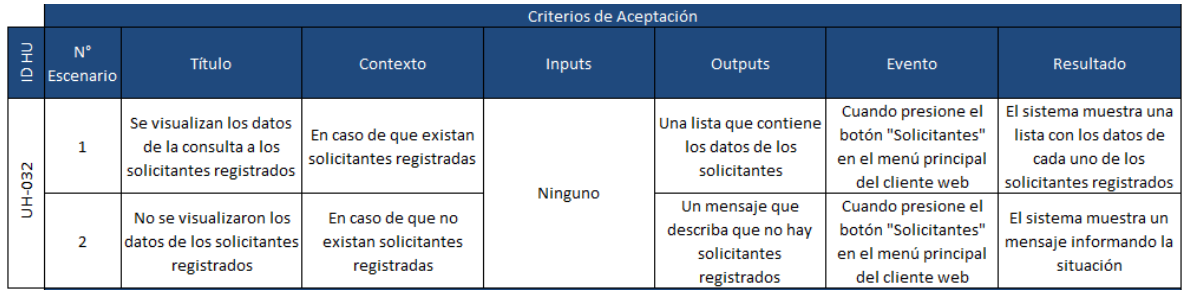

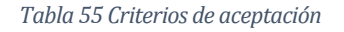

|                               | Criterios de Aceptación  |                                                                                      |                                                                        |         |                                                                 |                                                                                                 |                                                                 |
|-------------------------------|--------------------------|--------------------------------------------------------------------------------------|------------------------------------------------------------------------|---------|-----------------------------------------------------------------|-------------------------------------------------------------------------------------------------|-----------------------------------------------------------------|
| 긒<br>$\mathbf{\underline{o}}$ | $N^{\circ}$<br>Escenario | Título                                                                               | Contexto                                                               | Inputs  | <b>Outputs</b>                                                  | Evento                                                                                          | Resultado                                                       |
| <b>CEO-HIT</b>                |                          | Se visualizan los datos<br>de los empleo asociado<br>a un empelador en<br>particular | En caso de que existan<br>empleos asociados a<br>dicho empleador       | Ninguno | Una lista que contiene<br>los datos de los<br>empleos asociados | Cuando presione el<br>botón "Empleos<br>asociados" en la lista<br>de empleadores<br>registrados | El sistema muestra una<br>lista con los datos de los<br>empleos |
|                               |                          | No se visualizaron los<br>datos de los empleos<br>asociados a un<br>empleador        | En caso de que no<br>existan empleos<br>asociados a dicho<br>empleador |         | Un mensaje que<br>describa que no hay<br>empleos asociados      | Cuando presione el<br>botón "Empleos<br>asociados" en la lista<br>de empleadores<br>registrados | El sistema muestra un<br>mensaje informando la<br>situación     |

*Tabla 56 Criterios de aceptación*

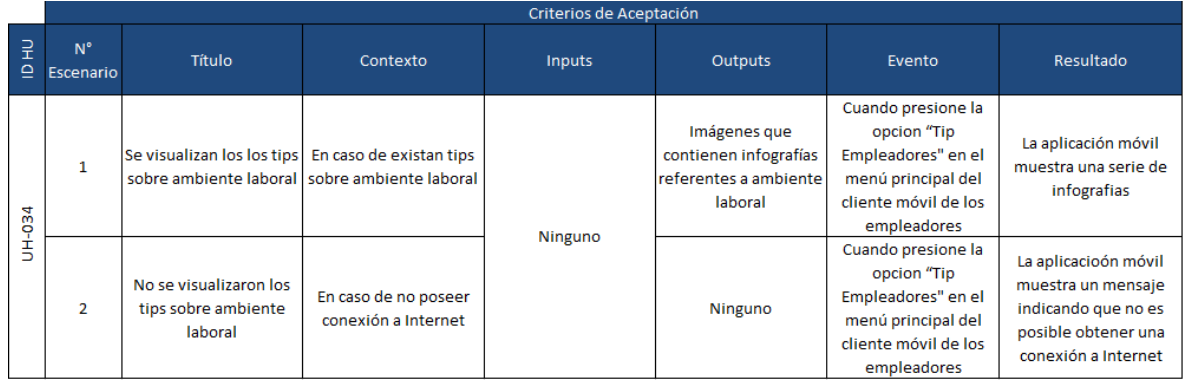

*Tabla 57 Criterios de aceptación*

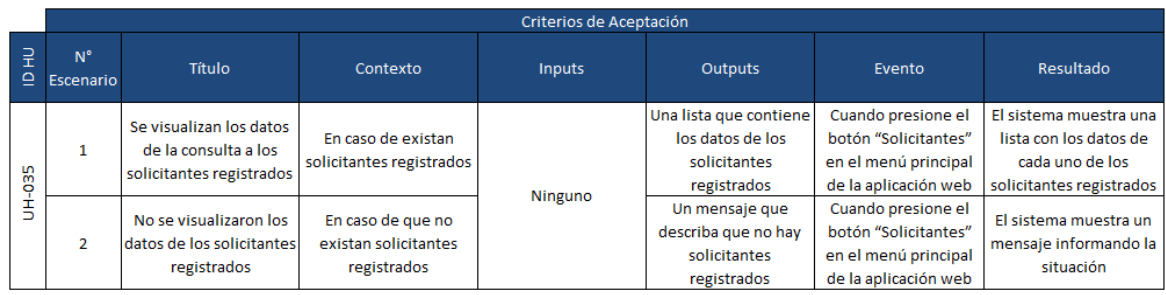

*Tabla 58 Criterios de aceptación*

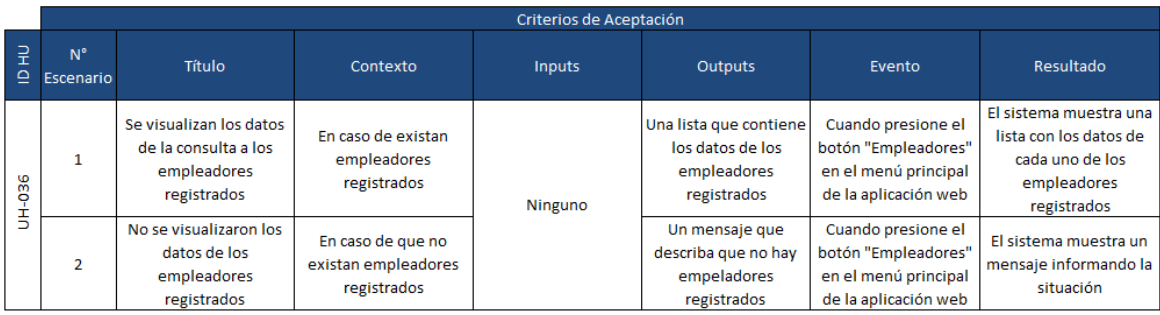

# *Tabla 59 Criterios de aceptación*

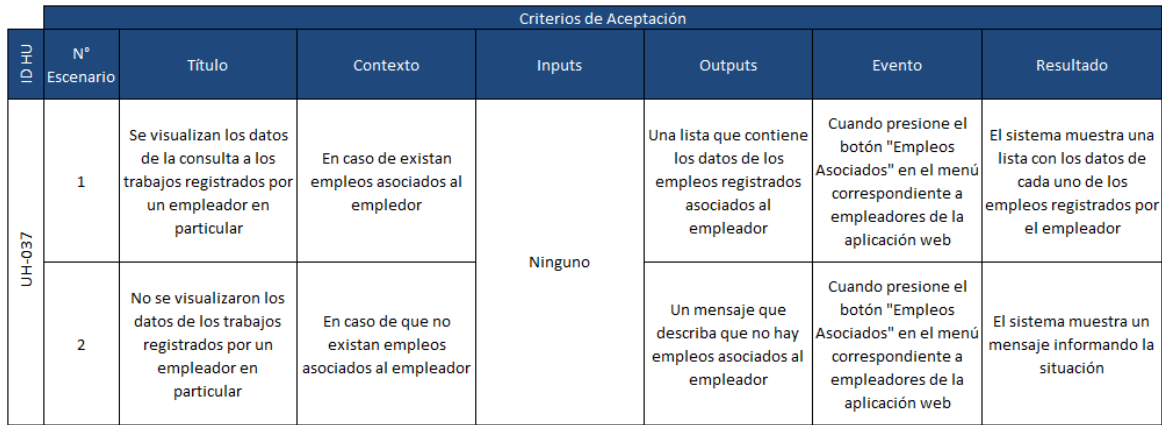

*Tabla 60 Criterios de aceptación*

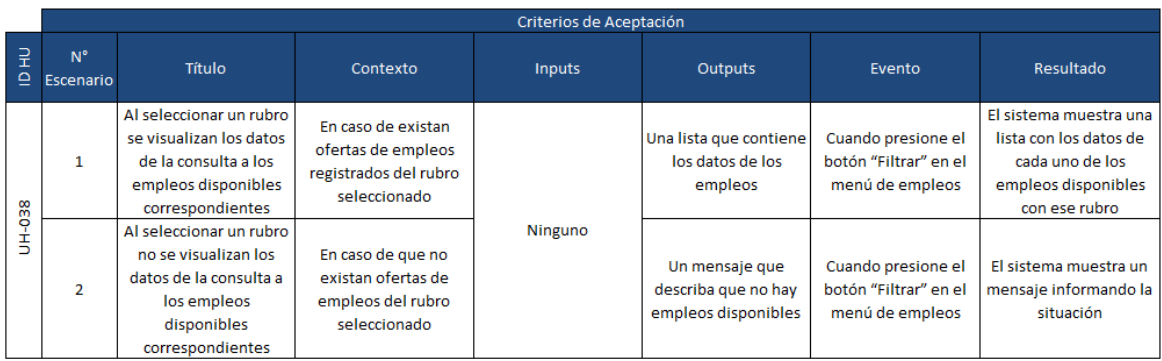

*Tabla 61 Criterios de aceptación*